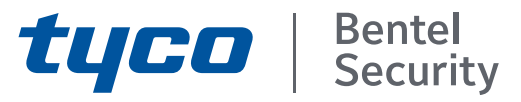

# ABSOLUTA Plus 4.00 Central Híbrida Expandible Manual del Usuario

*PIN Usuario de Fábrica: 0001 (00001 para las Centrales Grado 3)*

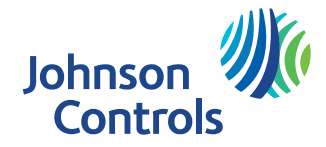

 $\epsilon$  EN50131 Grado 2 y Grado 3\*

La instalación de la central **ABSOLUTA Plus** debe regularse perfectamente, respetando las normas vigentes.

Las centrales **ABSOLUTA Plus** se han desarrollado de acuerdo a criterios de calidad, fiabilidad y rendimiento adoptada por BENTEL SECURITY.

Las centrales **ABSOLUTA Plus** no tienen partes que el usuario puede reemplazar, por lo que su mantenimiento se confíe exclusivamente a personal cualificado.

La empresa BENTEL SECURITY declina cualquier responsabilidad si la central es forzada por personal no autorizado.

Con la presente BENTEL SECURITY declara que las centrales de la serie **ABSOLUTA Plus** están en conformidad con los requisitos esenciales y con disposiciones establecidas por las directivas:

## **2014/35/EC Directiva de Baja Tensión**

#### **2014/30/EC Directiva sobre compatibilidad electromagnética de los equipos**

## **MANTENIMIENTO**

Por favor, verifique el correcto funcionamiento de la seguridad por lo menos una vez al mes.

Periódicamente, los pasos siguientes.

- Quitar el polvo acumulado en el contenedor la central, con un paño húmedo sin utilizar ningún tipo de disolvente.
- Compruebe el estado de las conexiones y cables.
- Revise el interior de la planta no hay cuerpos extraños.

— Para otros dispositivos, el sistema de seguridad, como detectores de humo, detectores infrarrojos o detectores de microondas, y la inercia, consulte las instrucciones de mantenimiento y pruebas.

## **INFORMACIÓN SOBRE EL RECICLAJE**

BENTEL SECURITY aconseja a los clientes la eliminación de los dispositivos usados (centrales, detectores, sirenas, accesorios electrónicos, etc.) siguiendo las normas de respeto del medio ambiente. Métodos potenciales comprenden la reutilización de piezas o productos enteros y el reciclaje de productos, componentes y/o materiales. Para mayor información visitar: <http://www.bentelsecurity.com/index.php?o=environmental>

# **DIRECTIVA SOBRE RESIDUOS DE APARATOS ELÉCTRICOS Y ELECTRÓNICOS (WEEE)**

En la Unión Europea, esta etiqueta indica que este producto NO debe eliminarse junto con los residuos domésticos. Debe colocarse en una instalación idónea que sea capaz de efectuar operaciones de recuperación y reciclaje. Para mayor información visitar: <http://www.bentelsecurity.com/index.php?o=environmental>

Los teclados de mando de la central **ABSOLUTA Plus** son los teclados **PREMIUM** y **CLASSIKA** LCD, **ABSOLUTA T-Line** y el teclado touchscreen **ABSOLUTA M-Touch**.

El contenido de este manual puede modificarse sin preaviso y la empresa BENTEL SECURITY S.r.l no está obligada a su comunicación.

**\*)** *Véase la tabla [1](#page-4-0) en la página [5.](#page-4-0)*

# **TABLA DE CONTENIDO**

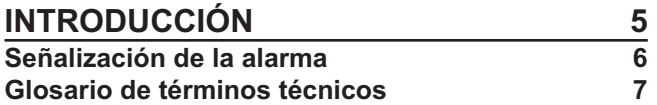

# **[OPERACIONES DESDE TECLADO TOUCH 9](#page-8-0)**

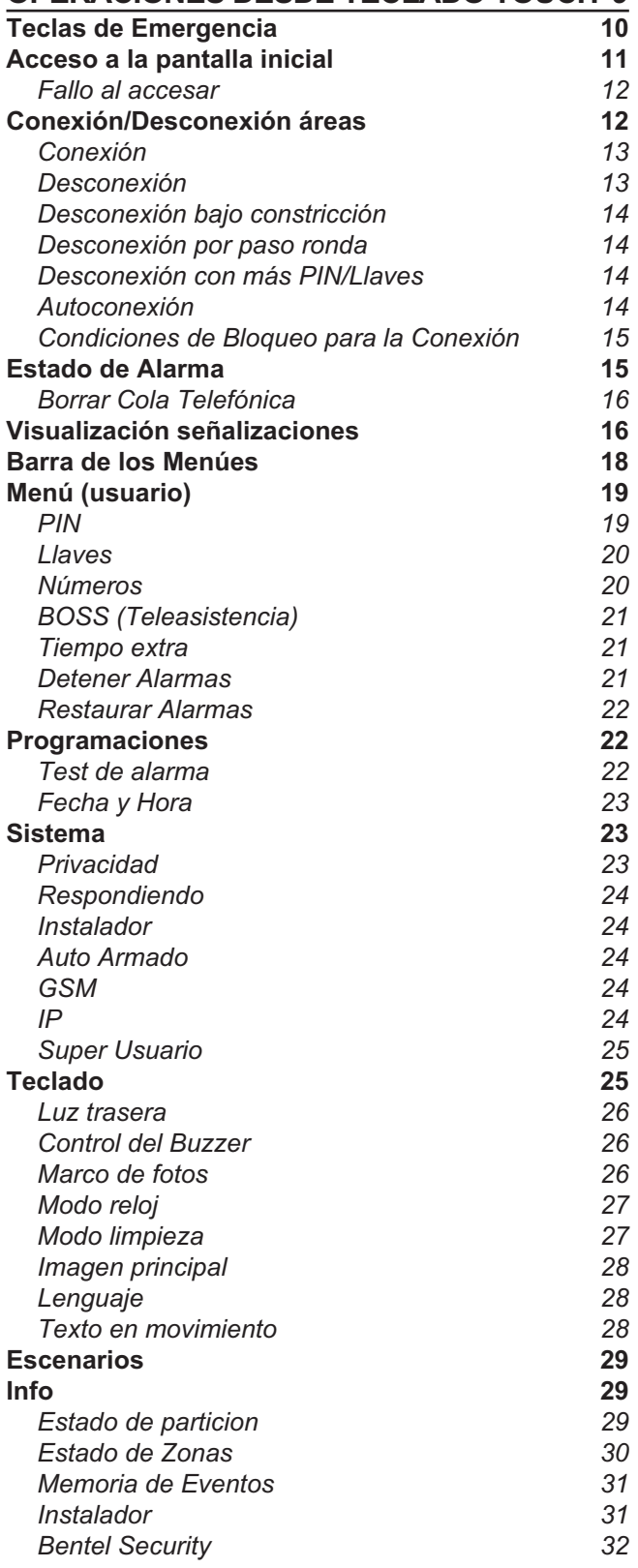

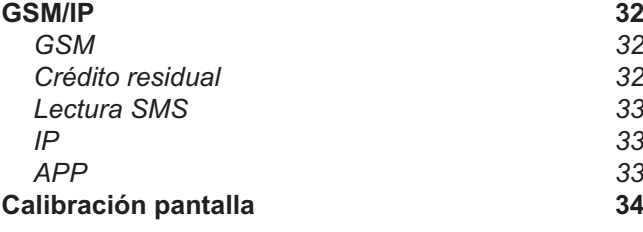

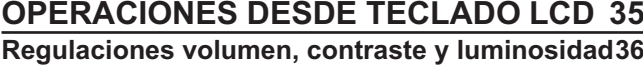

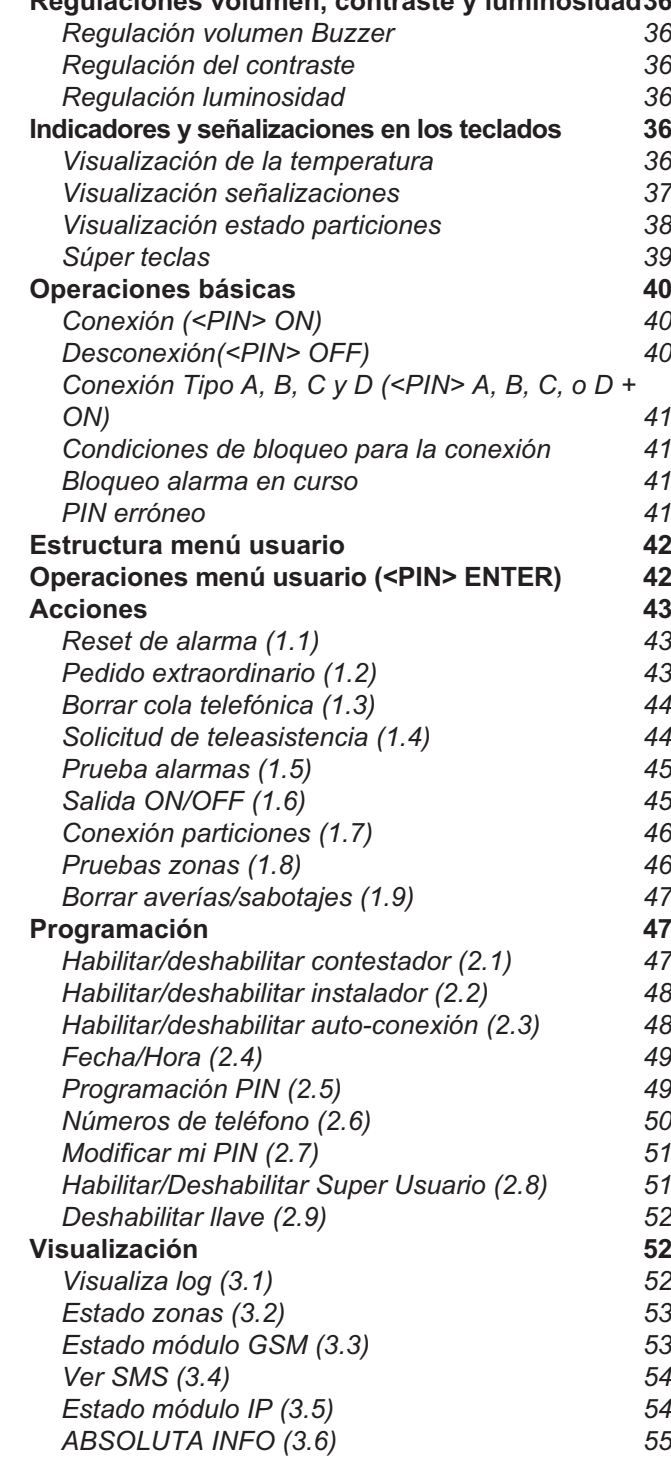

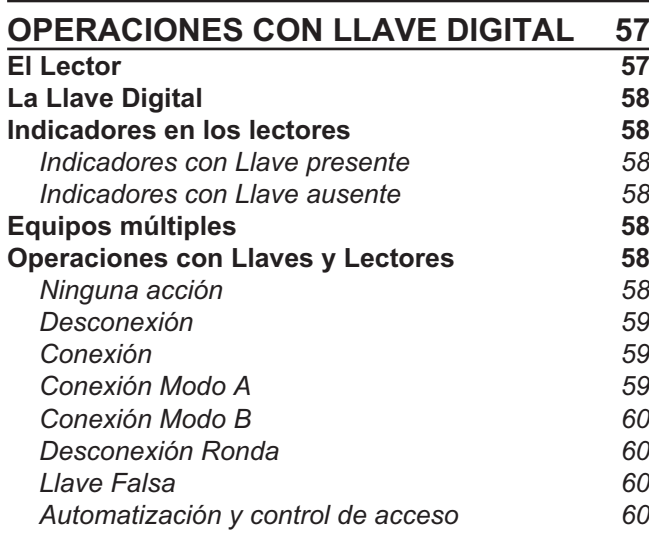

# **[OPERACIONES CON RADIOLLAVES 61](#page-60-0)**

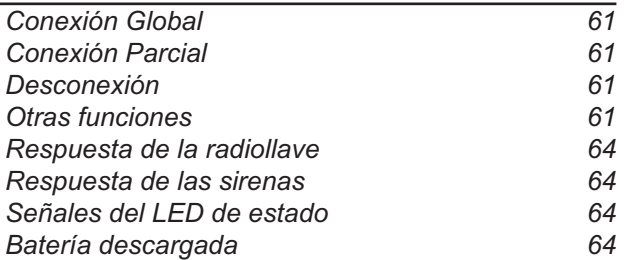

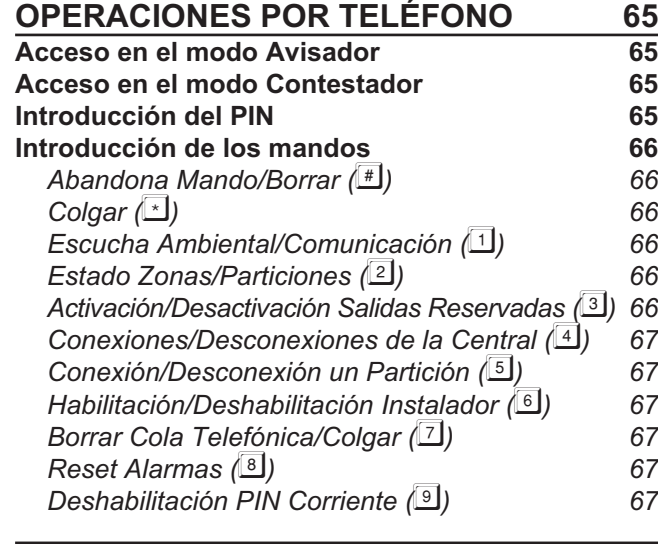

# **OPERACIONES VÍA SMS** 69

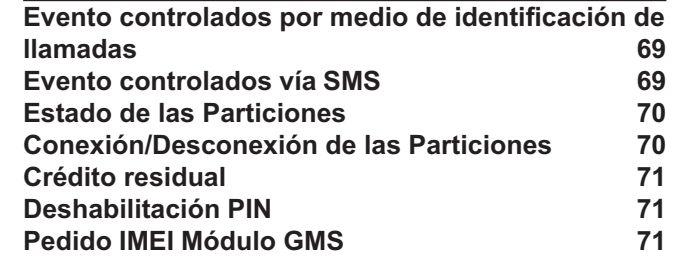

# **[APÉNDICE 73](#page-72-0)**

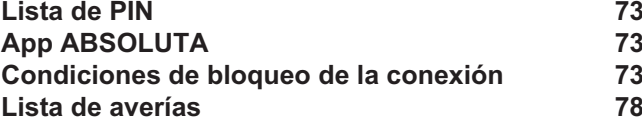

# <span id="page-4-0"></span>**INTRODUCCIÓN**

ABSOLUTA Plus es una serie de centrales modulares que se basa en las tarjetas madre ABSOLUTA Plus 18, ABSOLUTA Plus 48 y ABSOLUTA Plus 128, con las características detalladas en la Tabla [2.](#page-4-0)

Combinando estas tarjetas madre con los contenedores y los alimentadores disponibles (Tabla [1\)](#page-4-0), su instalador realizó la central más adecuada para sus exigencias.

En el presente manual, con el término central se definen todas las centrales de la serie **ABSOLUTA Plus** si no se especifica de forma diferente.

3 *Esta nota se utilizará para destacar las características específicas de las Centrales Grado 3 (Tabla [1\)](#page-4-0).*

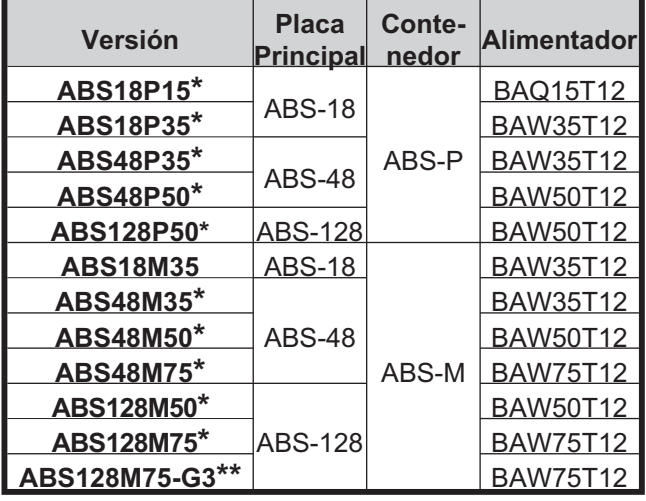

**Tabla 1** *\*) Centrales Grado 2 \*\*) Centrales Grado 3*

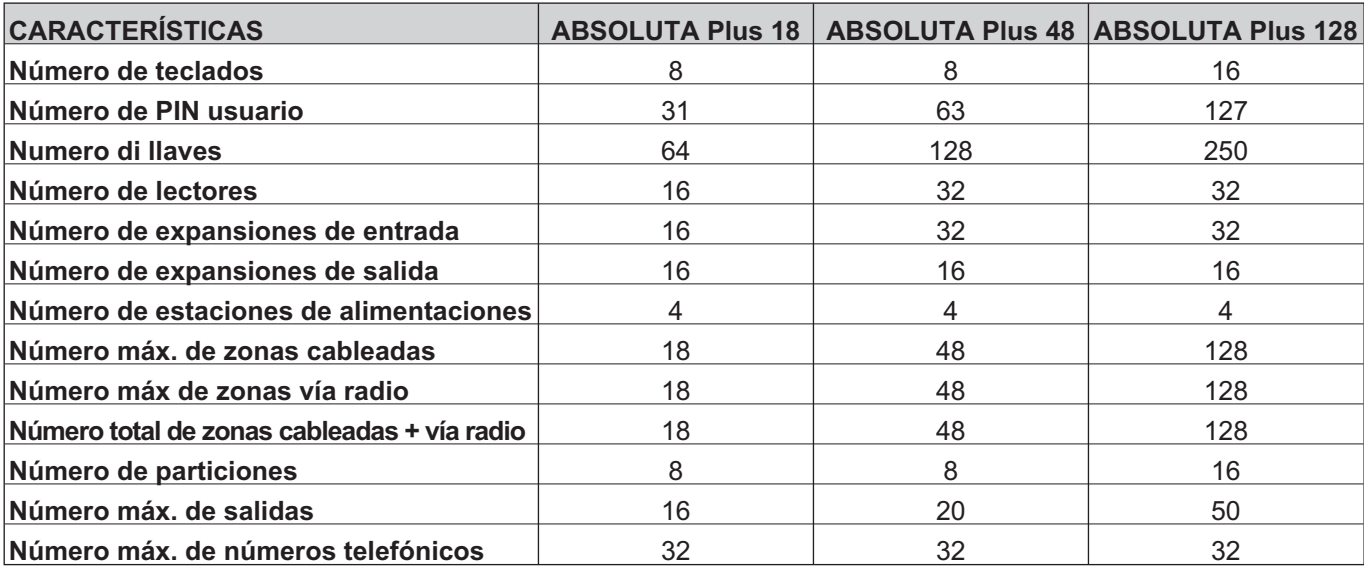

**Tabla 2** *Características centrales de la serie ABSOLUTA Plus.*

# <span id="page-5-0"></span>**Señalización de la alarma**

El estado de alarma es indicado mediante los medios predispuestos por el instalador.

- Dispositivos de señalización óptica y acústica (sirenas)
- Llamadas vocales y/o envío de SMS a una serie programada de números
- > Transmisión de eventos a centrales de vigilancia
- Notificaciones en el dispositivo móvil o mediante el envío de un correo electrónico

Las sirenas inalámbricas pueden emitir sonidos diferentes para identificar el tipo de alarma, como se describe en la Tabla [3](#page-5-0). Para más información, pregunte al instalador.

Desarme las particiones para detener la señalización de la alarma.

- *Las alarmas de 24 horas, como las alarmas de manipulación, pueden activarse incluso con las particiones desarmadas. En este caso, arme y desarme las particiones para detener la alarma.*
- *La central sigue a transmitir los eventos programados (llamadas vocales, envío de SMS y transmisión de eventos a Centrales de Vigilancia) incluso después que las áreas han sido desconectadas: lea el apartado "Borrar Cola Telefónica" para cancelar la transmisión de eventos..*

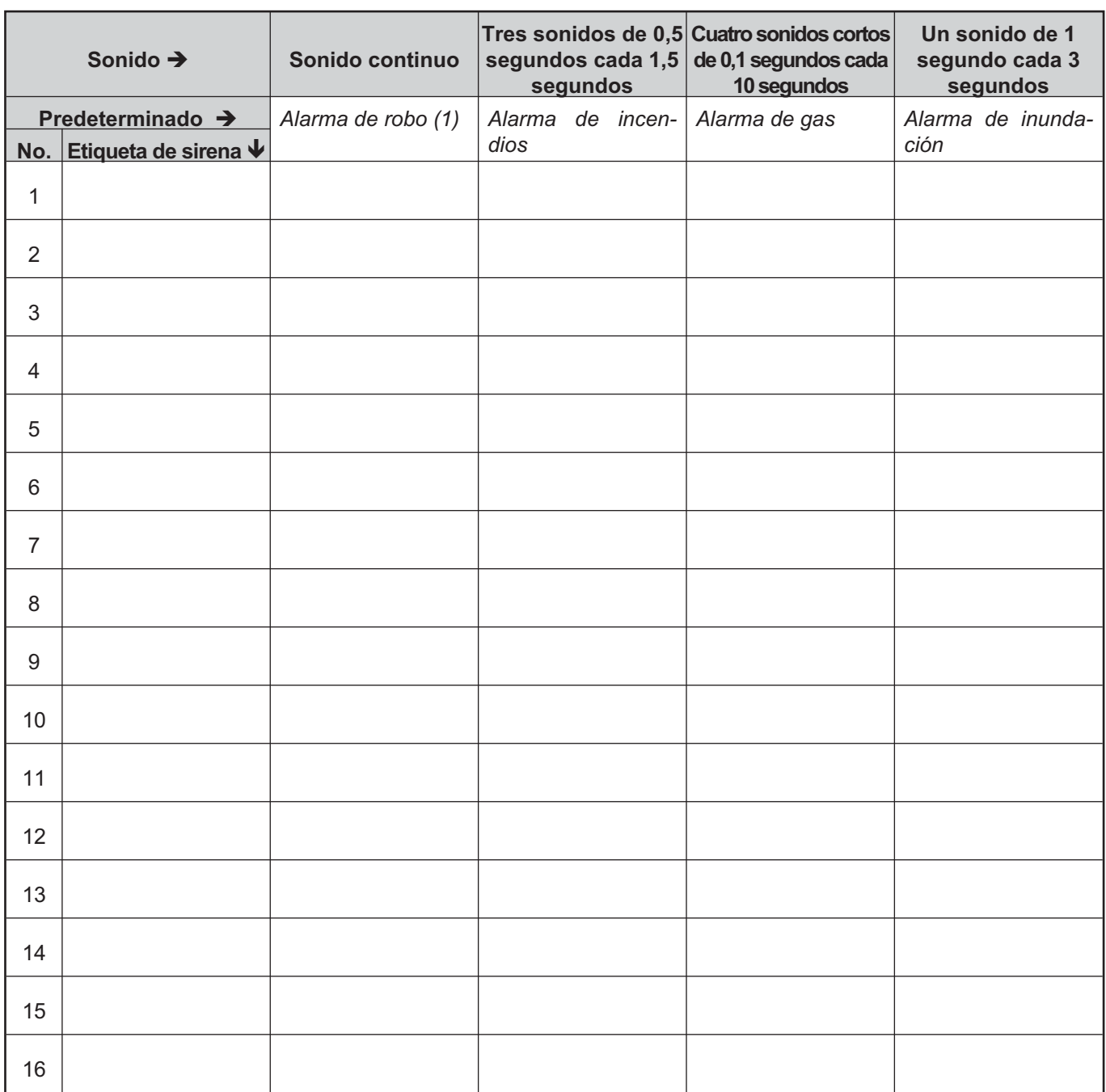

**Tabla 3** *La primera línea muestra la descripción de los sonidos que pueden emitir las sirenas: 1) El sonido continuo puede indicar que la sirena no se puede comunicar con la central de control y está abierta o ha sido separada de la superficie de montaje, en el caso que el instalador haya habilitado esta opción. La segunda línea muestra el significado predeterminado de cada sonido. En las filas de la 1 a la 16, el instalador puede indicar el significado de cada sonido para cada sirena. Una celda vacía indica que el significado del sonido es el predeterminado.*

# <span id="page-6-0"></span>**Glosario de términos técnicos**

**Partición** Es un agrupamiento de Zonas que permite una división del equipo en subsistemas independientes, cada uno controlado con sus propios tiempos, Códigos, Llaves, etc.

**Avisador Telefónico** Dispositivo generalmente externo (u opcional) con el cual se pueden enviar mensajes vocales por medio de la línea telefónica.

**Bip** Término con el cual se indica el sonido agudo que emite el teclado cada vez que se presiona un botón o bien para advertir al usuario que un pedido especial sea ha realizado.

**Boop** A diferencia del "Beep", este término indica un sonido grave que emite un teclado en circunstancias especiales (ejemplo, la presión de una tecla no permitida).

**Buzzer** Dispositivo presente dentro de teclados y lectores PROXI2 destinado a advertir de forma acústica determinadas situaciones.

**Central de Televigilancia** Central de Vigilancia remota a la que se conecta, por medio de la línea telefónica, la central en determinadas situaciones (Alarmas, Avería).

**Llave digital** Dispositivo con código numérico de 4.294.967.296 de combinaciones habilitada para el mando de la central. Se utiliza en combinación con los Lectores.

**Comunicador Digital** Dispositivo integrado con la Central que, por medio de los mandos adecuados, es capaz de enviar señales digitales por medio de la Línea Telefónica.

**Visor** Tipo de pantalla alfanumérica de cristal líquido presente en los Teclados LCD.

**Dispositivo BPI** Dispositivo conectado a la central por medio de un conductor de 4 polos (generalmente teclados y lectores).

**LED** Indicadores luminosos de diferentes colores presentes en los teclados y los lectores.

**Lector** Los lectores son los dispositivos para la lectura de las llaves digitales. Pueden lector de proximidad PROXI2 e ECLIPSE2.

**Parcialización** Exclusión de un grupo de zonas a la conexión del equipo. De este modo se crea una parte no cubierta en la cual es posible moverse incluso con el equipo conectado sin que esto haga saltar la alarma.

**Sensor** Dispositivo para detectar determinadas condiciones (rotura de vidrios, intrusión, abertura de puertas, etc.).

**Teclado LCD** Teclado dotado de indicadores y visor con el cual se envían los mandos a la Central: este tipo de teclado está habilitado para la programación de la Central.

**Teclado Touch** Teclado touchscreen para gestionar y programar desde la central.

**Teleasistencia** Servicio suministrado por el instalador mediante el cual es posible conectarse al equipo de remoto para realizar mantenimiento y/o asistencia técnica.

**Televigilancia** Servicio por medio del cual una central operativa remota controla a distancia el equipo, que, mediante las llamadas telefónicas debidas, comunica a la central operativa los eventos que ocurren en tiempo real (Intrusión, Sabotajes, Alarmas, etc.).

**Tiempo Real** Situación relativa al encendido o parpadeo de los indicadores en el preciso momento en el que se produce un evento determinado.

**Zona de Alarma** La Zona de Alarma gestiona todos los sensores que lleva conectados. A cada Zona corresponde, generalmente, una determinada partición de habilitación, un local o sencillamente un dispositivo a controlar.

# <span id="page-8-0"></span>**OPERACIONES DESDE TECLADO TOUCH**

El teclado **M-Touch** está dotado con un gran visor que permite una representación gráfica a colores de la información relativa al sistema. Además, el visor es sensible al toque por lo tanto la interacción con este teclado es fácil e intuitiva.

En reposo el teclado puede mostrar la información indicada en la Figura [1](#page-8-0) y descripta a continuación.

- *La información mostrada en el teclado en reposo depende del modo de funcionamiento programado por el instalador (opción EN50131 habilitada o deshabilitada): solicitar al instalador mayor información.*

**1) Barra de Estado** Esta zona puede mostrar los siguientes mensajes (con prioridad decreciente):

- **Sistema en Alarma**, sobre de una barra roja, en caso de alarma;
- **Auto armado**, sobre una una barra naranja, si el sistema está por ser insertado por el programador horario;
- > Las etiquetas de las zonas abiertas, sobre una barra gris de las zonas que tienen la opción **Mostrar Zona Abierta en los Teclados** habilitado (solicitar al instalador para mayor información).

**2) Icono Señalizaciones** Este zona puede mostrar los siguientes iconos, si la opción **EN50131** es deshabilitada (con prioridad decreciente):

- > **4** fija en caso de alarma presente;
- > **4** fija en caso de sabotaje o avería presente;
- > **4** intermitente en caso de alarma en memoria;
- intermitente en caso de sabotaje o avería en memoria;
- > Ú fija en caso de zonas excluidas.

**3) SMS no leídos** Esta zona muestra el icono cuando están SMS no leídos: el número arriba del icono indica el número de mensajes no leídos. Para mayor información leer "GSM/IP > Lectura SMS".

**4) Hora y Fecha** Esta zona muestra la hora y la fecha actuales: Para mayor información leer "Programaciones > Fecha y Hora".

**5) Stop Alarmas** Si la opción **EN50131** está deshabilitada, esta zona muestra el icono cuando los dispositivos de señalización óptica/acústica (sirenas) están deshabilitados mediante la opción **Detener Alarmas**: leer "Menú (usuario) > Detener Alarmas" per maggiori informazioni".

**El icono <sup>2</sup> aparece también cuando la opción** *EN50131 está habilitada, si los dispositivos de señalización están deshabilitados por medio del puente SERV: para mayor información preguntar al instalador.*

**6) Estado de Conexión** Este zona puede mostrar los siguientes iconos, si la opción **EN50131** está deshabilitada:

- > **En** En todas las áreas del teclado están desconectadas;
- >  $\bullet$  Si por lo menos un área del teclado está conectada.

**7) Conexión automática** Si la opción **EN50131** está deshabilitada, esta zona muestra el icono  $\bullet$  cuando la conexión automática está habilitada: leer "Sistema > Auto Armado" para mayor información.

**8) Estado PArticiones** Si la opción **EN50131** está deshabilitada, esta zona muestra el estado de las áreas del teclado, cuando está presionado el icono 6 (**de la o de**):

- > Presionar  $\nabla$  o  $\Delta$  para pasar las áreas;
- > Presionar el icono 6 ((<sup>c)</sup> o **d**) para esconder el estado de las áreas.

**9) Luz Indicadora Usuario Autenticado (verde)** Si

está encendida indica que un usuario ha sido autenticado en el teclado: para mayor información leer "Acceso a la Pantalla inicial"

**10) Luz indicadora Áreas conectadas (roja)** Si la opción **EN50131** está deshabilitada, se enciende por lo menos un área del teclado ya conectada: para mayor información leer "Conexión/Desconexión áreas"

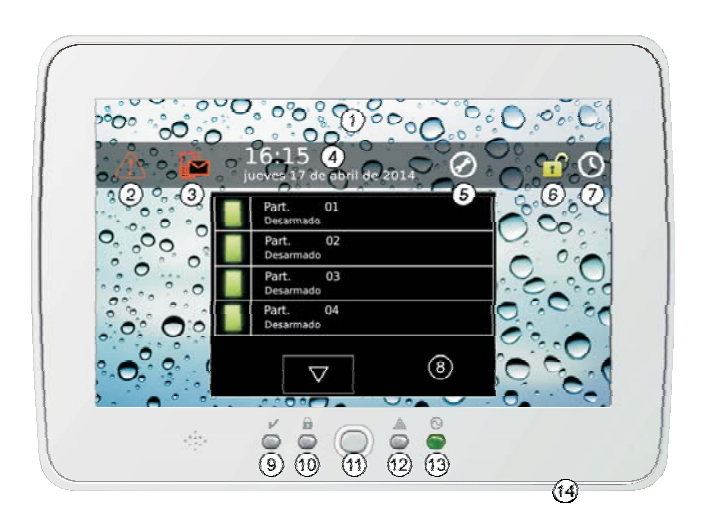

**Figura 1** *El teclado M-Touch en reposo (EN50131 deshabilitado).*

<span id="page-9-0"></span>**11) Pulsador Home** Presionar este pulsador durante por lo **menos 3 segundos** para visualizar la Pantalla de Acceso: para mayor información leer "Acceso a la Pantalla inicial".

Mantener presionado este pulsador **por lo menos 3 segundos pero menos de 10 segundos** para acceder realizar la calibración de la pantalla: para mayor información leer "Calibración Pantalla".

Mantener presionado este pulsador **por lo menos 10 segundos** para restablecer el teclado.

- *Este pulsador parpadea cuando la central recibe un SMS: Para mayor información leer "Lectura SMS".*

**12) Luz indicadora señalizaciones (amarillo)** Si la opción **EN50131** está deshabilitada cuando está presente una señalización: para mayor información leer "Visualización señalizaciones".

**13) Luz indicadora alimentación (verde)** Si está encendida indica que el teclado está siendo alimentado.

# **14) Abertura para la conexión de una tarjeta de**

**memoria SD** Abertura para la conexión de una tarjeta de memoria SD (Secure Digital) con las imágenes a visualizar en el modo marco digital (leer "Teclado > Marco de fotos") o con la imagen deseada para el fondo (leer "Teclado > Imagen principal").

- *El Teclado soporta tarjetas de memoria de 32 GB como máximo, formatear FAT16 o FAT32.*

# **Teclas de Emergencia**

Las teclas de emergencia permiten al usuario buscar rápidamente las acciones programadas por el instalador sin necesidad de tener que introducir un PIN.

Para acceder a las Teclas de Emergencia:

- tocar cualquier punto de la pantalla cuando la pantalla está apagada o bien muestra las imágenes de Marco Digital, luego tocar de nuevo un punto cualquier de la pantalla, o bien,
- presionar el pulsante **Home** menos de 3 segundos.

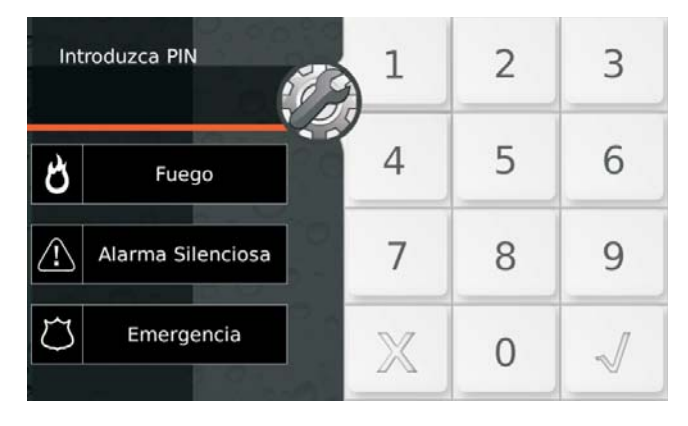

El teclado mostrará la Pantalla de Acceso con los botones de Emergencia descriptos a continuación.

**Fuego** Mantener presionado el botón, hasta que el teclado no emita una señal acústica y no muestre el icono (aprox. 4 segundos), para indicar un incendio.

**Alarma Silenciosa** Mantener presionado el botón durante, hasta que el teclado no emita una señal acústica y no muestre el icono  $\Box$  (aprox. 4 segundos), para indicar una agresión.

**Emergencia** Mantener presionado el botón, hasta que el teclado no emita una señal acústica y no muestre el icono  $\mathbb Z$  (aprox. 4 segundos), para indicar una situación de emergencia.

- *Las acciones que se presentan con los botones de Emergencia y las etiquetas de los botones de emergencia dependen de la programación de la central solicitar al instalador mayor información.*

# <span id="page-10-0"></span>**Acceso a la pantalla inicial**

En reposo la pantalla del teclado está apagada o bien muestra las imágenes seleccionadas para el Marco digital.

Para ejecutar cualquier operación se debe entrar en la Pantalla inicial del teclado, como se describe a continuación.

**1.** Presionar el pulsador **Home** por lo menos 3 segundos e ir al paso 3 o bien tocar un punto cualquiera de la pantalla cuando está apagado o muestra las imágenes del Marco Digital:

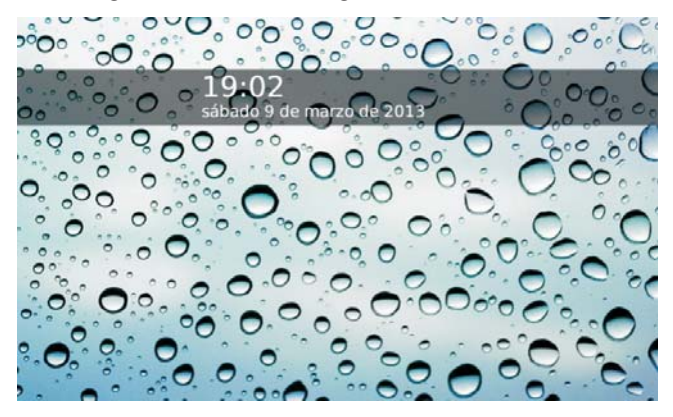

**2.** Tocar de nuevo otro punto de la pantalla cuando aparece la ventana del estado de reposo:

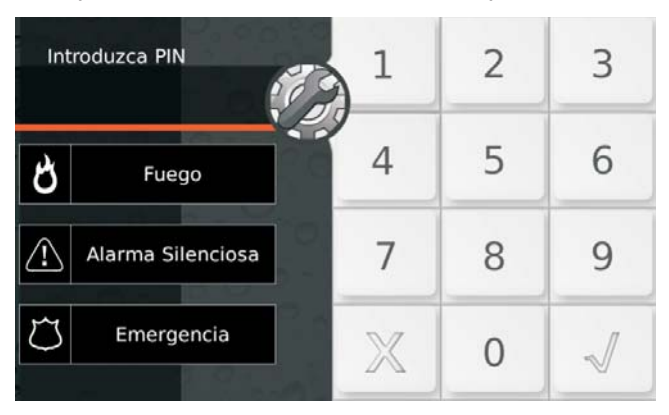

- **ias El pulsador ❤ es para acceder al modo Instala***dor 4 y Nivel 4. Si se toca accidentalmente este pulsador, tocarlo nuevamente para visualizar la Pantalla de Acceso al usuario.*
- **3.** Introducir un PIN válido

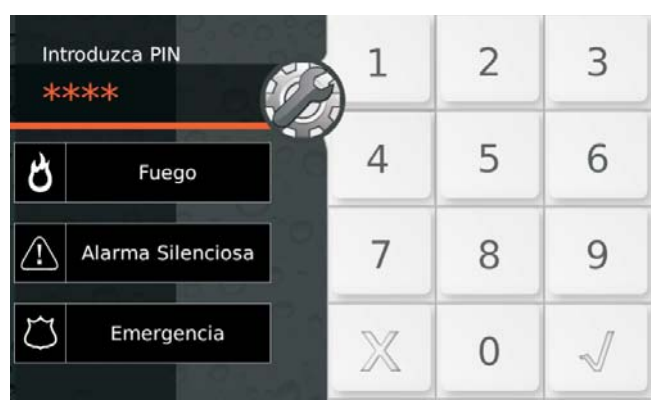

- **4.** Presionar:
- $\blacktriangleright$  $\mathbb X$  para borrar todas las cifras introducidas;
- $\blacktriangleright$  $\mathbb X$  de nuevo para salir de la Pantalla de Acceso y volver al paso 2;
- >  $\sqrt{ }$  para confirmar el PIN introducido.

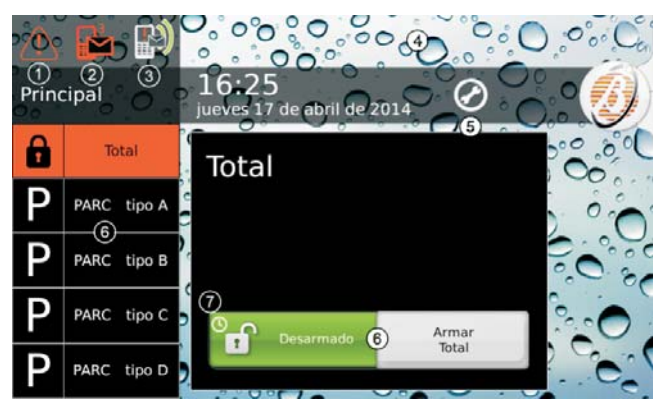

El teclado muestra la *Pantalla Inicial* descrita a continuación.

**1) Icono Señalizaciones** Este icono indica la presencia de alarmas, sabotajes, averías o zonas excluidas, en curso o en memoria (su aspecto cambia en función de las señalizaciones en curso o en memoria): tocar esta zona para visualizar las señalizaciones como se describe en "Visualización señalizaciones".

**2) Icono SMS no leídos** Este icono señala la presencia de SMS no leídos, el número arriba a la derecha indica el número de SMS a leer: tocar este icono para leer los SMS (sólo Usuarios principales y normales) si se describe en "Lectura SMS".

**3) Icono Transmisión Evento** Este icono indica que la central está transmitiendo eventos (Alarmas, Sabotaje, Avería o Genéricos) mediante sus canales de comunicación (llamadas vocales, SMS, transmisión a centrales de vigilancia): tocar este icono para borrar la transmisión en curso y aquellas en cola como se describe en "Estado de Alarma > Borrado Transmisión de eventos".

**4) Barra de Estado** Esta zona puede mostrar los siguientes mensajes (con prioridad decreciente):

- **Sistema en alarma** encima una barra roja en caso de alarma (leer "Estado de Alarma" para mayor información).
- **Auto armado**, sobre una barra naranja, si el sistema está por ser conectado por el programador horario (para mayor información leer "Autoconexión").

**5) Detener Alarmas** Este icono señala que los dispositivos de señalización óptica/acústica (sirenas) han sido deshabilitados mediante la opción **Detener Alarmas** (leer "Menú (usuario) > Detener Alarmas" para mayor información) o bien mediante el puente **SERV** (solicitar al instalador mayor información).

<span id="page-11-0"></span>**6) Pulsador de conexión/desconexión** Estos pulsadores son para la conexión/desconexión de las Áreas. Para mayor información leer "Conexión/Desconexión áreas".

- *El usuario Ronda puede efectuar SÓLO la conexión Total o la Desconexión, por lo tanto estos pulsadores NO están disponibles para el usuario Ronda.*

**7) Conexión automática** Este icono indica que la conexión automática está habilitada: leer "Sistema > Auto Armado" para mayor información.

Presionar <sup>1</sup> para visualizar/esconder la Barra de Menúes (para mayor información leer "Barra de los Menúes"):

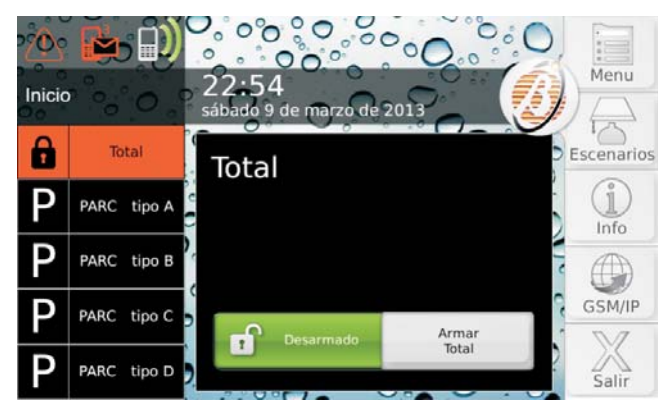

Para **Salir** para salir de la Pantalla Inicial o de cualquier otra pantalla del teclado y volver al paso 2.

- *El teclado sale automáticamente desde la Pantalla Inicial (desde todas las otras pantallas) después de 30 (180) segundos durante los cuales no se ha presionado ningún botón.*
- *Las operaciones posibles y la información visible dependen del tipo de PIN usado para el acceso: Maestro, Normal, Limitado o Ronda.*
- *Las operaciones relativas a las áreas y a las zonas no tendrán efecto SÓLO en las areas y en las zonas de las áreas comunes al PIN y a los teclados usados.*
- *Cada PIN y teclado podrán visualizar SÓLO la información de las áreas y de las zonas que pertenecen a las áreas comunes al PIN y al Teclado usados.*

## **Fallo al accesar**

La pantalla muestra el siguiente mensaje si se introduce un PIN no válido:

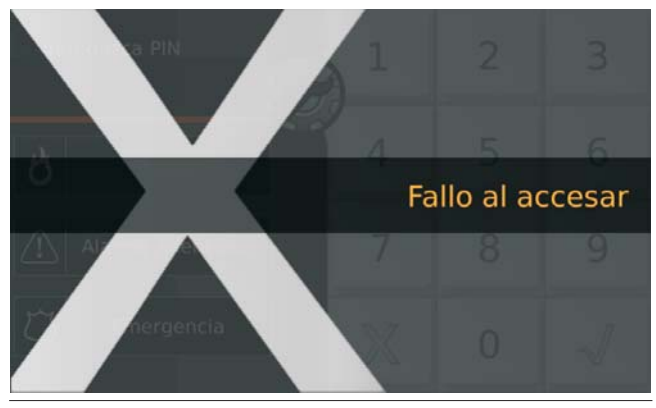

 $\mathbb{R}$  *EL teclado se bloquea durante 90 segundos si se introduce 10 veces consecutivas un PIN incorrecto (3 veces en paneles de grado 3).*

# **Conexión/Desconexión áreas**

Cuando un área es conectada, la violación de su Zona genera una alarma.

Cuando un área es desconectada, sus zonas pueden ser violadas sin generar alarmas.

- *Las Zonas 24h generan una alarma independientemente del estado de las áreas a las que pertenecen, las mismas en general se emplean para detectar los sabotajes de los dispositivos del sistema de seguridad y para los detectores de incendio.*

Las operaciones descriptas en este párrafo conectan/desconectan TODAS las áreas comunes al teclado y al PIN usados, en el modo programado por el instalador (para mayor información preguntar al instalador). También es posible conectar/desconectar cada área de modo individual, como se describe en "Información > Estado de partición". Para conectar/desconectar las áreas proceder como escrito a continuación.

Entrar en la Pantalla Inicial como se describe en "Acceso a la Pantalla Inicial".

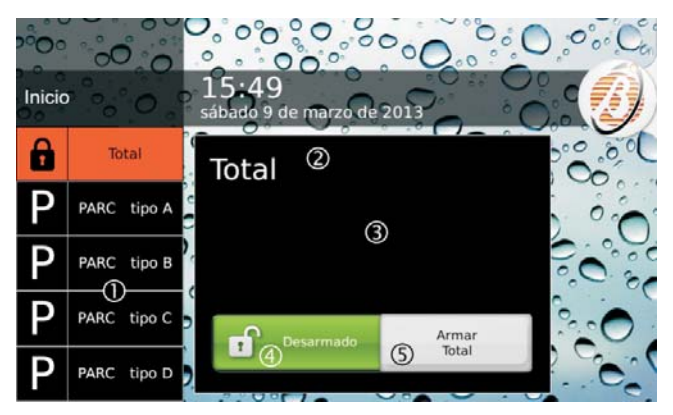

El teclado muestra la*Pantalla Inicial* descrita a continuación.

**1) Modo de Conexión** Muestra los Modos de Conexión disponibles.

- > Total, conecta todas las áreas comunes al Teclado y al PIN usados
- > **PARCIAL tipo A** (B/C/D), conecta/desconecta las Áreas comunes al teclado y al PIN usados, como programado por el instalador.
- *La opción Total NO es visualizada si el instalador no ha programado por lo menos una de las conexiones parciales (Tipo A, B, C o D).*
- *Las etiquetas de los Modos de conexión Parcial pueden variar en función de la programación del instalador.*
- *Las etiquetas de los Modos de Conexión que superan el espacio disponible pasan automáticamente para mostrar la parte en exceso: leer "Teclado > Texto en movimiento" para mayor información.*
- **2)** Etiqueta del Modo de Conexión seleccionado.
- **3)** Descripción del Modo de Conexión seleccionado.
- *Las descripciones de los Modos de Conexión son programadas por el instalador.*

<span id="page-12-0"></span>**4) Estado de Conexión corriente** El recuadro de color muestra el estado corriente de las áreas:

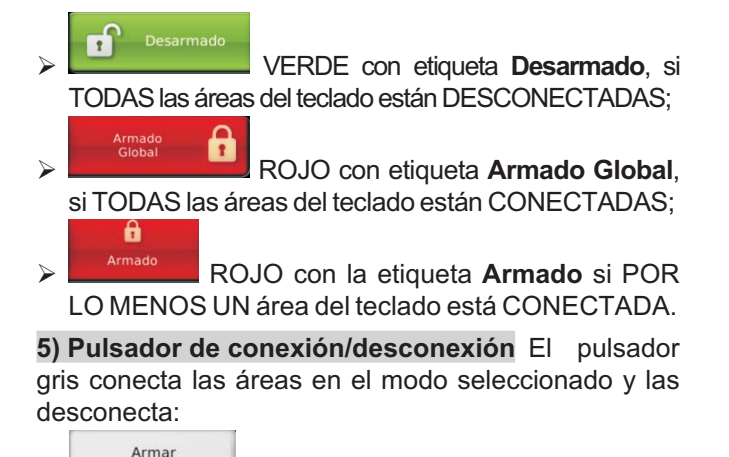

- GRIS con la etiqueta **Armar Total**, CONECTA TODAS las áreas del teclado y del PIN usados;

 $\blacktriangleright$ 

Armar<br>PARC tipo A GRIS con la etiqueta **Armar PARC tipo A**, CONECTA/DESCONECTA las áreas del teclado y del PIN usados en el modo programado.

- *La etiqueta Armar PARC tipo A depende del Modo de Conexión seleccionado y puede ser modificado por el instalador.*

Desarmar

-

 GRIS con la etiqueta **Desarmar**, DESCONECTA TODAS las áreas del teclado y del PIN usados.

A continuación se muestran algunas combinaciones posibles del recuadro que muestra el estado corriente de las áreas y del pulsador de conexión.

> TODAS las áreas DESARMADAS y un Modo de conexión seleccionado (**Total**, en el ejemplo siguiente):

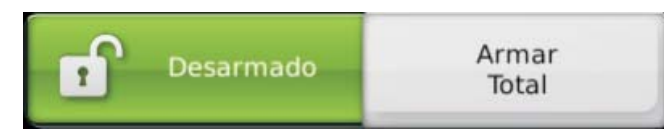

- Áreas ARMADAS en un Modo (**Global**, en el ejemplo siguiente) y el MISMO Modo de Conexión seleccionado:

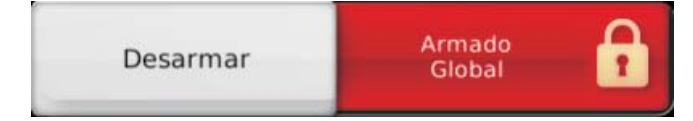

- Áreas ARMADAS en un Modo (**PARC Tipo A** en el ejemplo siguiente) y DIFERENTE Modo de Conexión seleccionado (**Total**, en el ejemplo siguiene):

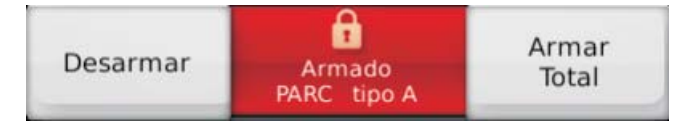

#### **Conexión**

Seleccionar el modo de Conexión deseado y presionar el Pulsador de conexión:

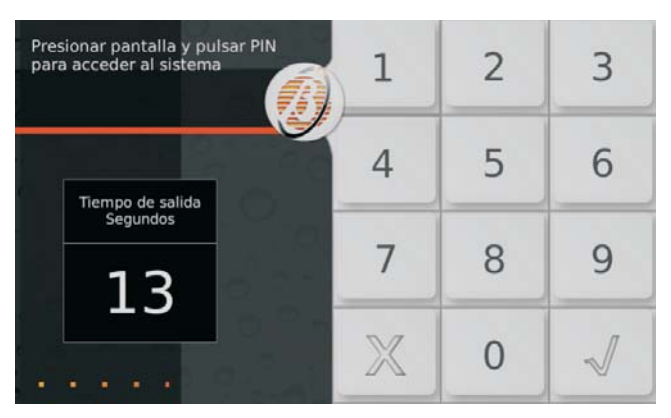

Si no están las condiciones de Bloqueo para la Conexión (ver el relativo párrafo) el teclado comienza a contar el Tiempo de Salida (si está previsto).

- *El Tiempo de salida es contado incluso por una señal acústica que aumenta la frecuencia cuando faltan 10 segundos para la conexión.*

Dejar las zonas protegidas, mediante el recorrido establecido antes de que se cumpla el Tiempo de Salida o bien desconectar las áreas.

Al finalizar el Tiempo de Salida (si está previsto) el teclado muestra la Pantalla de Reposo).

## **Desconexión**

Si se viola una Zona Retrasada, el Teclado comienza a contar el Tiempo de entrada:

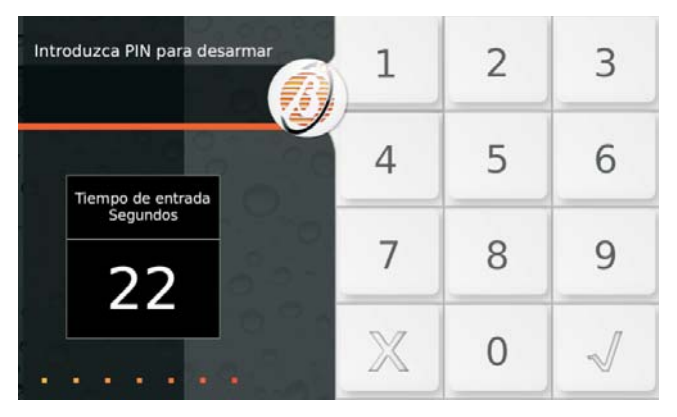

En ese caso es suficiente introducir un PIN válido y presionar  $\mathcal N$ , antes que finalice el Tiempo de entrada para desconectar las áreas.

En todos los otros casos, entrar en la Pantalla Inicial como se describe en "Acceso a la Pantalla Inicial" y presionar **Desarmar**.

- *El tiempo de Entrada es contado incluso por una señal acústica que aumenta la frecuencia cuando faltan 10 segundos para que salte la alarma.*

Al finalizar la operación de desconexión el teclado muestra la Pantalla de Reposo.

### <span id="page-13-0"></span>**Desconexión bajo constricción**

Si se está obligado a desconectar el sistema bajo amenaza, usar el PIN que el instalador ha preparado para estos casos (para mayor información preguntar al instalador) de este modo la central enviará una alarma silenciosa (NO indicada por ningún dispositivo acústico ni por los teclados) a quien corresponda.

### ■ Desconexión por paso ronda

Usar un PIN preparado para esta función (para mayor información preguntar al instalador) para desconectar las áreas por un período de tiempo limitado, las áreas se vuelven a conectar automáticamente cuando vence el tiempo programado.

#### **Desconexión con más PIN/Llaves**

Si el instalador ha programado la desconexión con varios PIN/Llaves para un Área, para desconectarla deben digitarse/usarse el número de PIN/Llaves programados, antes que venza el tiempo fijado, como se describe a continuación (leer también el mismo párrafo en "OPERACIONES DESDE TECLADO LCD > Operaciones Básicas" y "Operaciones con Llaves y Lectores").

**1.** Desconectar las áreas como se describe en "Desconexión":

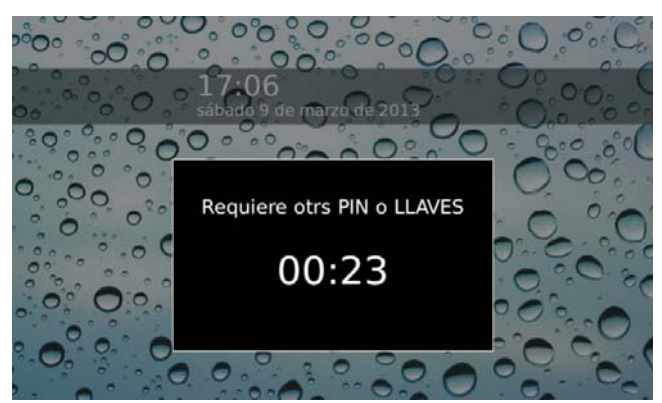

La pantalla muestra el tiempo a disposición para usar otro PIN o Llave.

**2.** Desconectar nuevamente las áreas usando un PIN o una Llave diferente antes de que se cumpla el tiempo a disposición:

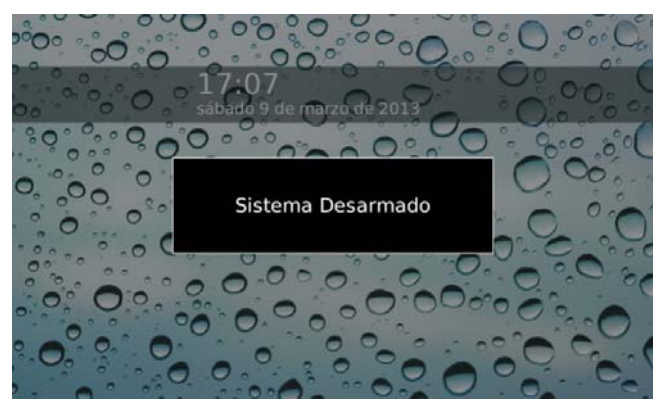

La pantalla muestra el mensaje **Sistema Desarmado** si NO son necesarios otros PIN o Llaves, de lo contrario vuelve al paso anterior.

#### **Autoconexión**

Si su instalador ha preparado la conexión automática de las áreas, éstas últimas serán conectadas/desconectadas en los horarios programados, y en los modos programados. Para mayor información preguntar al instalador.

- *La Autoconexión puede estar habilitada/deshabilitada como se describe en "Sistema > Auto Armado".*

Cuando faltan 10 minutos para la conexión automática de un área, la pantalla, en el Estado de Reposo, muestra la barra de notificación de la autoconexión con la cuenta atrás del tiempo restante.

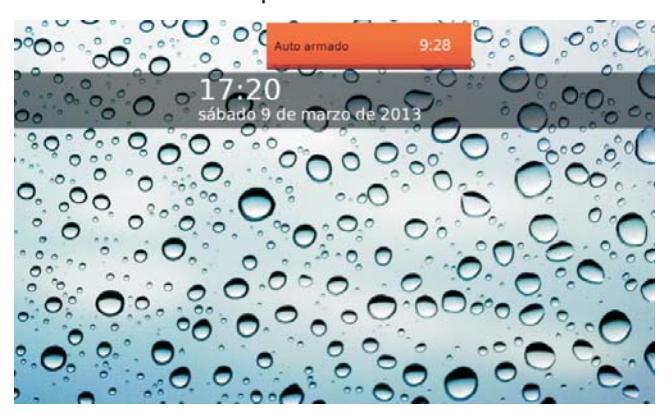

Se puede postergar la Conexión automática 1 hora del siguiente modo.

**1.** Acceder a la Pantalla Inicial como se describe en "Acceso a la Pantalla Inicial":

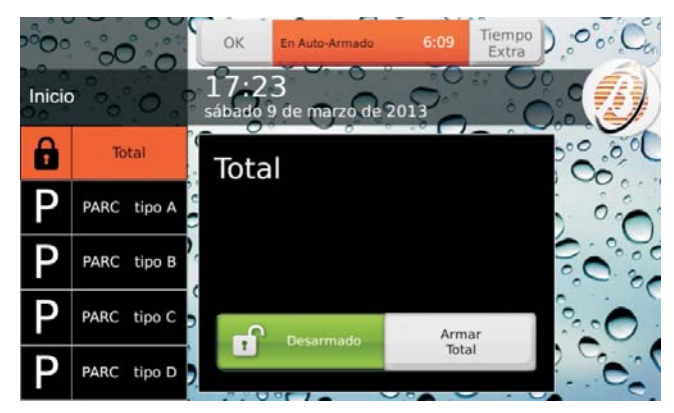

- **2.** Presionar **Tiempo Extra** para postergar la Conexión automática 1 hora o bien presionar **OK** para esconder la barra de notificación de autoconexión.
- *Se puede postergar la conexión automática hasta 3 veces en un día.*

Leer "Menú (usuario) > Tiempo extra" para postergar la conexión automática cuando faltan más de 10 minutos para el horario previsto.

# <span id="page-14-0"></span>**Condiciones de Bloqueo para la Conexión**

La pantalla muestra una ventana como la siguiente si existen las condiciones que impiden la conexión de las áreas:

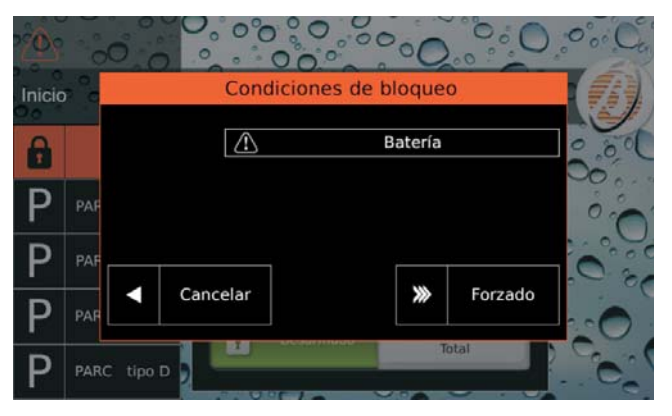

Presionar **Forzado** para conectar en cualquier caso las áreas o bien **Cancelar** para borrar la conexión.

- *En base al modo de funcionamiento del Teclado (EN50131 habilitado/deshabilitado) algunas condiciones de Bloqueo NO pueden forzarse: para mayor información leer "APÉNDICE > Condiciones de bloqueo de la conexión".*

Algunas condiciones de bloqueo pueden ser resueltas por el usuario mientras que otras requieren la intervención del instalador.

# **Estado de Alarma**

El Estado de alarma es indicado mediante los medios predispuestos por el instalador.

- Dispositivos de señalización óptica y/o acústica (sirenas)
- $\blacktriangleright$  Llamadas vocales y/o envío de SMS a una serie programada de números.
- $\blacktriangleright$ Transmisión de eventos a centrales de vigilancia.

El teclado indica el Estado de alarma con el mensaje **Sistema en alarma** arriba en una barra roja y con el  $i$ cono  $\mathbf{\Omega}$ .

Si la opción **EN50131** está deshabilitada el Estado de alarma es visible incluso en el Estado de reposo:

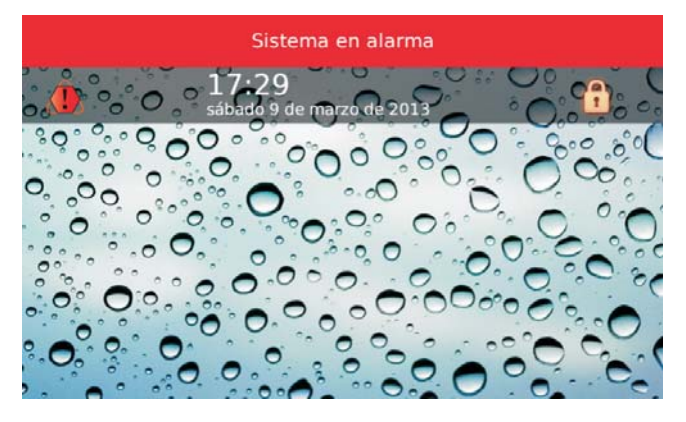

De lo contrario, si la opción **EN50131** es HABILITADA, el Estado de alarma es visible SÓLO en la pantalla inicial:

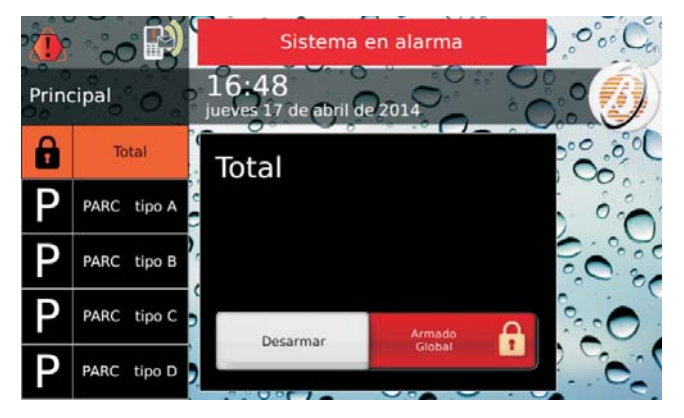

Desconectadas las áreas como se describe en "Conexión/Desconexión áreas" para finalizar el Estado de alarma.

- *La central sigue a transmitir los eventos programados (llamadas vocales, envío de SMS y transmisión de eventos a Centrales de Vigilancia) incluso después que las áreas han sido desconectadas: leer el párrafo siguiente para borrar la transmisión de los eventos.*

Leer "Menú (usuario) > Detener Alarmas" si la desconexión de las Particiones NO bloquea los dispositivos de señalización óptica/acústica (sirenas).

## <span id="page-15-0"></span>■ Borrar Cola Telefónica

**1.** Entrar en la Pantalla Inicial como se describe en "Acceso a la Pantalla Inicial":

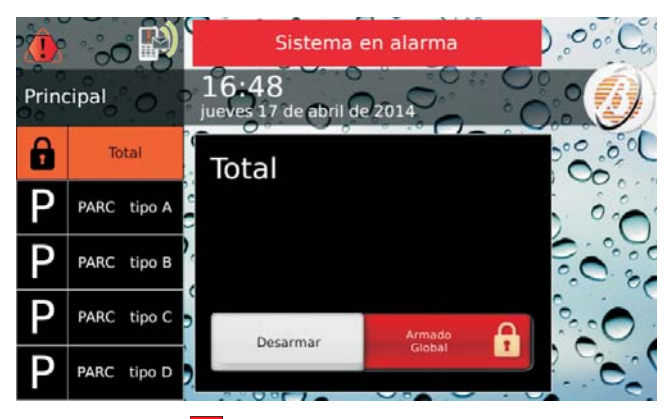

**2.** Presionar **para borrar la llamada en curso y** aquellas en cola:

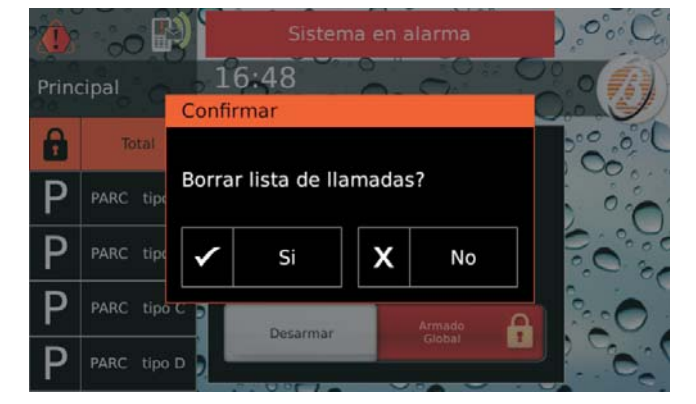

**3.** Presionar **Si** para confirmar.

# **Visualización señalizaciones**

La luz indicadora  $\triangle$  advierte que hay una señalización (alarma, sabotaje, avería o exclusión zona).

Si todas las señalizaciones han finalizado, la luz indicadora  $\triangle$  que hay señalizaciones que se han producido en pasado (memoria).

- *Si el teclado tiene la opción EN50131 habilitada, la luz indicadora G muestra el estado del sistema SÓLO cuando TODAS las áreas del teclado están desconectadas: solicitar al instalador mayor información.*

Para visualizar las señalizaciones en curso y aquellas en la memoria proceder como se describe a continuación.

**1.** Entrar en la Pantalla Inicial como se describe en "Acceso a la Pantalla Inicial".

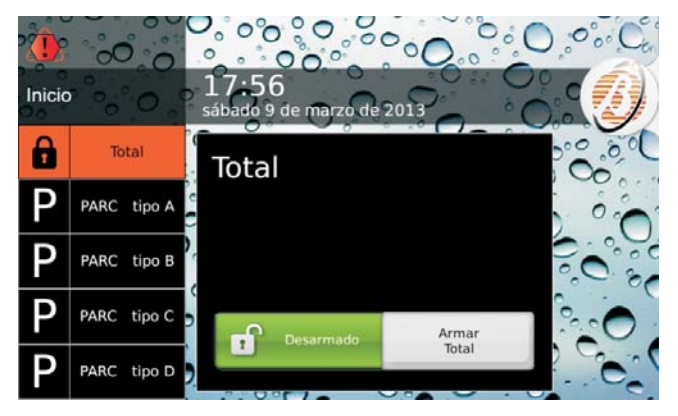

- **2.** Presionar el presionar arriba a la izquierda en la pantalla, este icono puede tener los siguientes aspectos con prioridad decreciente:
- > **(b** fija en caso de alarma presente;
- $\blacktriangleright$ fija en caso de sabotaje o avería presente;
- $\blacktriangleright$ **O** intermitente en caso de alarma en memoria;
- intermitente en caso de sabotaje o avería en memoria;
- $\blacktriangleright$ fija en caso de zonas excluidas.

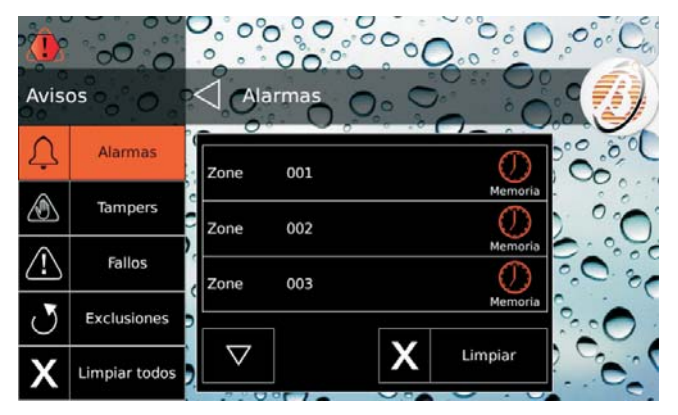

La parte izquierda de la pantalla muestra las categorías de las señalizaciones: Alarmas, Tampers, Fallos y Exclusiones, si una categoría no tiene señalizaciones en curso o en la memoria, el relativo pulsador no es visualizado, la parte central de la pantalla muestra la lista de las señalizaciones para la categoría seleccionada en la parte izquierda.

- *Para algunas señales, el teclado no muestra ninguna descripción en el modo Visualización de señalizaciones. Podrá ver esta información en el registro de eventos.*
- **3.** Presionar **Alarmas** para visualizar las **Alarmas**.
- **4.** Presionar **Tampers** para visualizar los sabotajes:

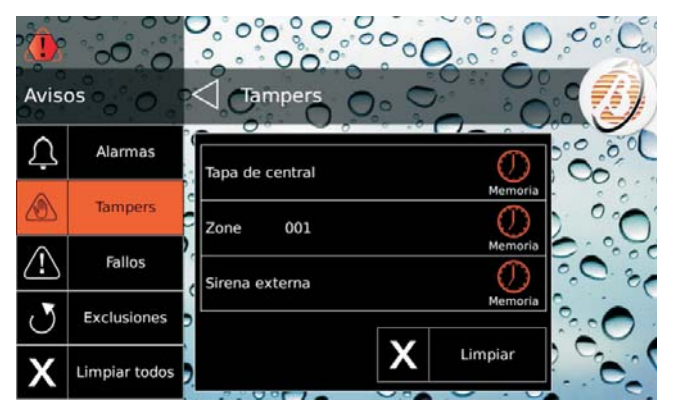

**5.** Presionar **Fallos** para visualizar las averías (vedete la Tabella 11 a pagina 66):

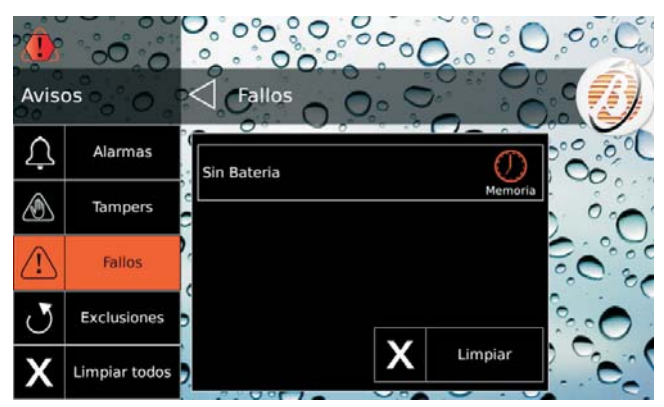

**6.** Presionar **Exclusiones** para visualizar las zonas excluidas:

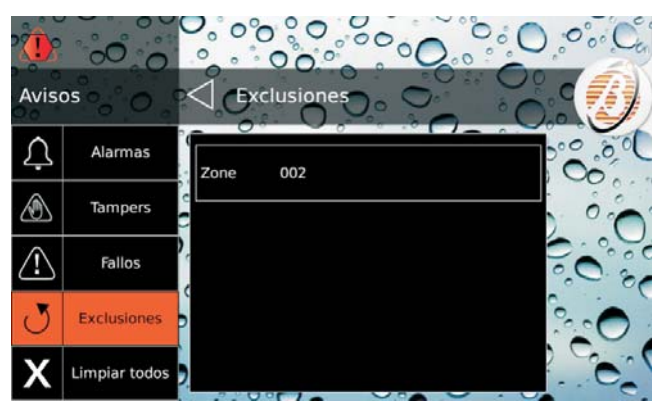

- $\triangleright$  El icono  $\mathcal D$  indica que la señalización se ha producido en el pasado (memoria).
- $\triangleright$  Presionar  $\overline{\triangleright}$  o  $\overline{\triangle}$  para pasar las señalizaciones.
- Presionar **Limpiar** para borrar las señalizaciones de la categoría (SÓLO **Usuario Maestro** con las Centrales Grado 2 y con las Alarmas de las Centrales Grado 3 o **Super Usuario** con las Centrales Grado 3).
- Presionar **Limpiar Todo** para borrar TODAS las señalizaciones de sabotaje y avería (SÓLO **Usuario Maestro** con las Centrales Grado 2 o **Super Usuario** con las Centrales Grado 3).
- *El pulsador Limpiar no está disponible para las zonas excluidas, leer "Info > Estado de Zonas" para borrar (re-incluir) las zonas excluidas.*
- $\mathbb{R}$  *El pulsador Limpiar Todo NO está disponible si hay sólo zonas excluidas.*

# <span id="page-17-0"></span>**Barra de los Menúes**

Para visualizar la Barra de Menúes es necesario entrar en la Pantalla Inicial como se describe en "Acceso a la Pantalla Inicial".

Presionar *D* para visualizar/esconder la Barra de Menús.

La barra de menúes permite seleccionar las siguientes opciones.

Menú (1)

—**PIN** (2): programación, habilitación/deshabilitación.

—**Números**: programación números telefónicos.

—**Teclas**: deshabilitación Llaves/Radiollaves.

—**BOSS**: pedido de asistencia de remoto.

—Configuracion

-Test de alarma: prueba dispositivos de señalización. —**Fecha/Hora**: programación fecha y hora. —Sistema

- —**Privacidad**: habilitación instalador para programación números telefónicos y exportación PIN usuario y llaves.
	- —**Respondiendo**: Habilitación gestión por teléfono de la central.

—**Instalador**: Habilitación instalador.

—**Auto Armado**: Habilitación conexión automática.

—**GSM**: Habilitación GSM.

—**IP**: Habilitación IP.

—**Super Usuario** (3): habilitación Súper Usuario.

—Teclado

—**Luz Trasera**: Regulación luminosidad pantalla. —**Control del Buzzer**: Regulación volumen Buzzer. —**Marco de fotos:** Elección fotografía para el Marco Digital.

—**Modo reloj**: Visualización horario 12/24 horas. —**Modo limpieza**: Limpieza pantalla.

—**Imagen principal**: Elección imagen de fondo. —**Lenguaje**: Elección idioma.

—**Texto en movimiento**: deshabilitación texto pasante.

Escenarios (4)

—**Salidas**: Activación/Desactivación salidas.

—**Acciones**: Activación/Desactivación acciones.

Info

—**Estado de particion** (5): Visualización y modificación Estado áreas.

—**Estado de zonas** (6): Visualización Estado zonas y exclusión.

—**Registro de Eventos** (7): Visualización eventos memorizados.

—**Instalador**: visualización datos personales instalador.

—**Bentel Secutiry**: visualización información sobre Bentel Security.

GSM/IP (8)

—**GSM**: Visualización Estado GSM, pedido crédito residual y lectura SMS.

—**IP**: visualización estado e información IP.

—**App**: Visualización información para Ap ABSOLUTA. Salir

**1)** La opción **Menú** es visible SÓLO a los usuarios **Maestro**. Esta opción es reemplazada con la opción **PIN** para los usuarios **Normal**, **Limitado** y **Ronda**.

**2)** Los usuarios **Limitado** y **Ronda** NO pueden cambiar su PIN.

**3)** La opción **Super Usuario** se encuentra disponible SÓLO con las Centrales Grado 3, para el **Usuario Maestro**.

**4)** Los usuarios **Limitado** y **Ronda** NO pueden seleccionar la opción **Escenarios**.

**5)** Los usuarios **Normal**, **Limitado** y **Ronda** NO pueden cambiar el estado de un Partición.

**6)** En los paneles de grado 2, solo los usuarios maestros pueden anular/habilitar zonas.

En los paneles de grado 3, solo los superusuarios pueden anular/habilitar zonas.

**7)** La opción **Registro de eventos** NO es visible para el usuario Ronda.

**8)** Los usuarios **Limitado** y **Ronda** NO pueden seleccionar la opción **GSM/IP**.

Seleccionar la opción deseada y leer el subpárrafo correspondiente:

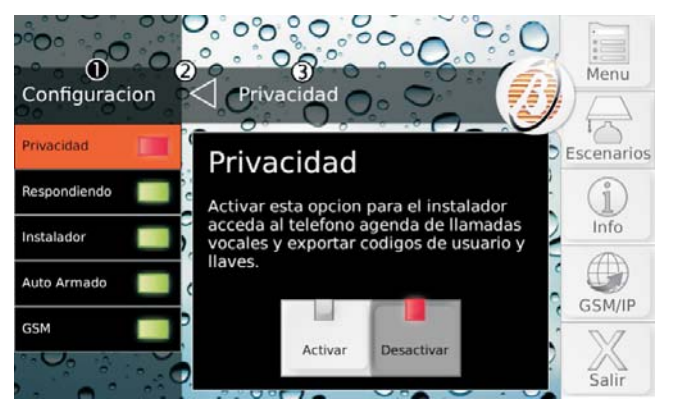

**1)** Menú Corriente.

**2)** Presionar **S** para salir de un nivel en la estructura del menú.

**3)** Ítem seleccionado.

Presionar **Salir** para salir de la Pantalla principal.

# <span id="page-18-0"></span>**Menú (usuario)**

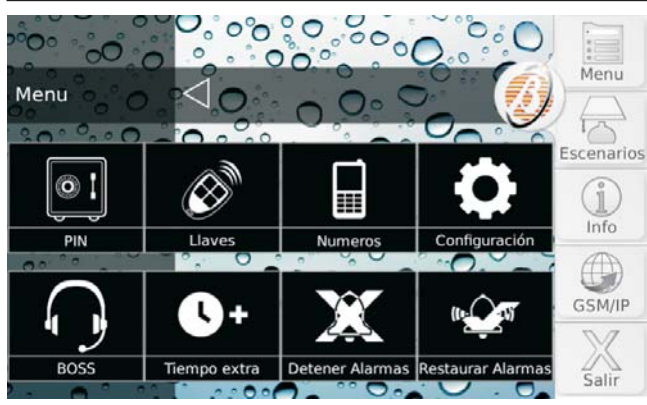

 $\mathbb{R}$  *Este menú es accesible SÓLO a los usuarios Maestro.*

Este menú reagrupa las siguientes opciones:

- **PIN**, para la programación y la habilitación/deshabilitación de los PIN;
- **Llaves** para la deshabilitación/habilitación de las Llaves y Radiollaves;
- **Números**, para la programación de los números telefónicos;
- **Configuracion**, reagrupa las opciones Test de alarma, Fecha/Hora, Sistema y Teclado;
- > BOSS, para solicitar al instalador asistencia por teléfono;
- $\blacktriangleright$ **Tiempo extra**, para postergar la inserción automática;
- $\blacktriangleright$  **Detener Alarmas**, para deshabilitar los dispositivos de señalización \_óptica/acústica (sirenas);
- **Restaurar Alarmas**, para rehabilitar los dispositivos de señalización \_óptica/acústica (sirenas).

Seleccionar la opción deseada y leer el párrafo correspondiente.

### **PIN**

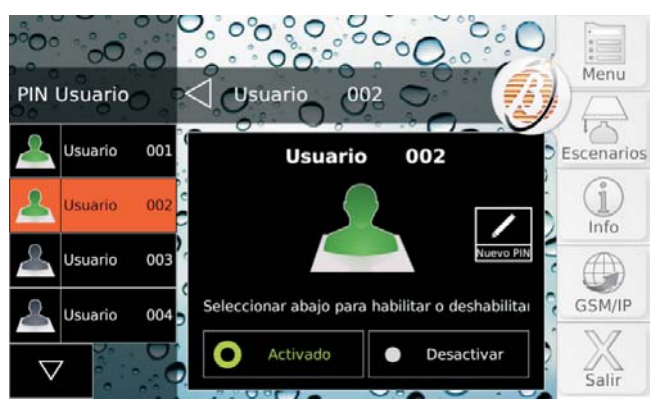

Esta opción permite programar y habilitar/deshabilitar los PIN usuario.

La longitud del PIN (4, 5 o 6 dígitos) y el modo de programación (manual o automático) dependen de la programación de su panel (pregunte al instalador).

El lado izquierdo de la pantalla muestra los PIN disponibles con sus etiquetas, en grupos de cuatro.

- *Los PIN disponibles y las etiquetas son programadas por el instalador.*
- **1.** Presionar  $\nabla$  o  $\Delta$  para pasar la lista de los PIN, y luego seleccionar el PIN a modificar.

- *Para los usuarios Normales y Limitados la lista de los PIN muestra solo el PIN usado para el acceso.*

El lado derecho de la pantalla muestra el PIN seleccionado y su estado (**Habilitado/deshabilitado**).

- **2.** Presionar **Desactivar** para deshabilitar el PIN o **Activado** para habilitar el PIN.
- **3.** Si el PIN es habilitado, presionar **Nuevo PIN** para modificar. Lea el párrafo correspondiente a la programación de su panel.

**PIN automático** La pantalla muestra el PIN generado automáticamente:

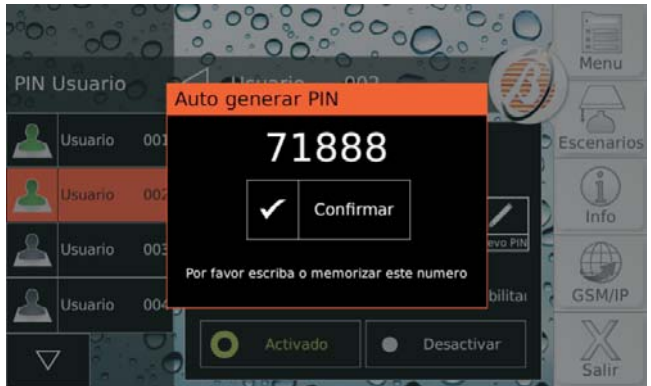

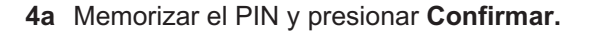

**PIN manual** La pantalla muestra el teclado numérico:

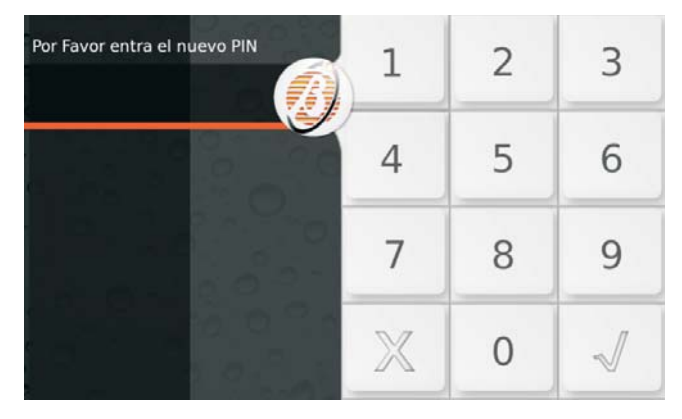

<sup>-</sup> *De fábrica, SÓLO el PIN Usuario n° 1 está Habilitado y es 0001 para las Centrales Grado 2 y 00001 para las Centrales Grado 3.*

<span id="page-19-0"></span>**4b.** Introducir el PIN deseado y presionar  $\mathcal{P}$  para confirmar:

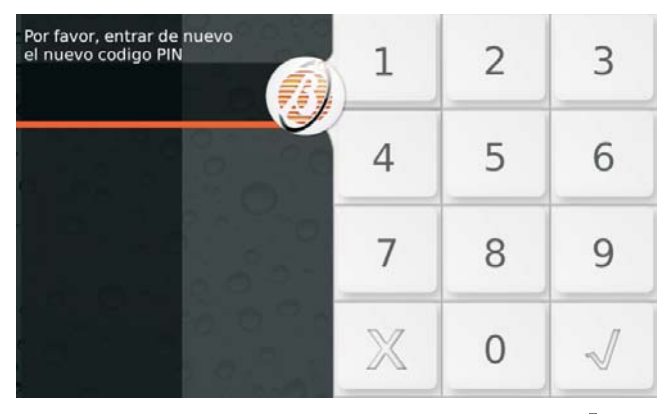

**5b.** Repetir la introducción del PIN y presionar  $\mathcal N$  para confirmar: si el PIN introducido coincide, el nuevo PIN es memorizado y el teclado vuelve al paso 1, de lo contrario vuelve al paso 4b.

**Código Duplicado** Si el paso 5b se introduce un PIN existente, el display muestra el mensaje**Código Duplicado**:

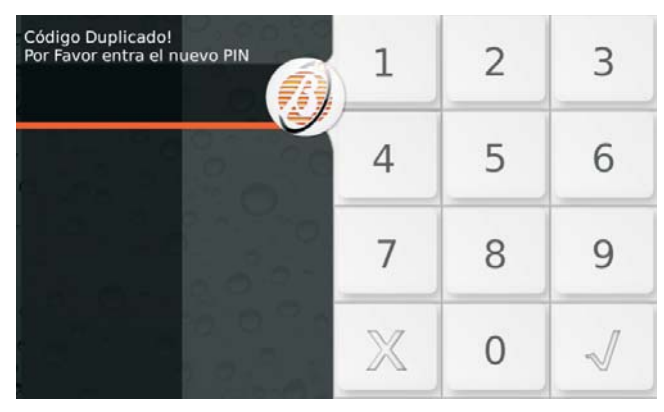

Esto significa que se ha descubierto el PIN de otro usuario: por motivos de seguridad el PIN descubierto es deshabilitado y al usuario se le solicita introducir otro PIN.

El PIN descubierto puede ser rehabilitado por un Usuario principal como descripto arriba.

#### **Llaves**

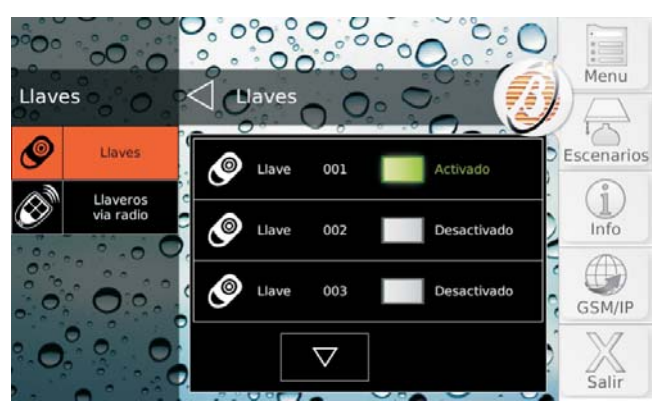

Esta opción permite deshabilitar/habilitar las llaves y las radiollaves.

- *Una llave/radiollave se puede deshabilitar/habilitar sólo con los PIN habilitados en las áreas en las cuales está habilitada la llave/radiollave*

- *Las radiollaves desactivadas continuarán mostrando el estado del sistema.*
- **1.** Presionar **Llaves** para habilitar/deshabilitar las llaves o bien **Llaveros via radio** para habilitar/deshabilitar las radiollaves. El lado derecho de la pantalla muestra la lista de llaves/radiollaves disponibles con sus etiquetas y su estado, en grupos de tres.
- *Las llaves/radiollaves disponibles y las etiquetas son programadas por el instalador.*

Presionar  $\nabla$  o  $\Delta$  para pasar la lista de las llaves/radiollaves, luego presionar el rectángulo verde **Activado** para deshabilitar la llave/radiollave o bien el rectángulo gris **Desactivado** para habilitar la llave/radiollave.

#### **Números**

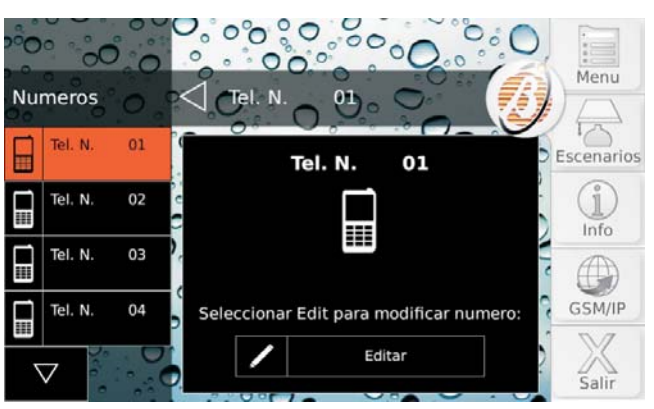

Esta opción permite programar los números de teléfono.

El lado izquierdo de la pantalla los números de teléfono disponibles con sus etiquetas, en grupos de cuatro.

- *Los números de teléfono disponibles y las etiquetas son programados por el instalador.*
- *Se muestran SÓLO los números de teléfono modificables por el usuario: Los números de estaciones de Vigilancia NO se muestran.*
- **1.** Presionar  $\nabla$  o  $\Delta$  para pasar la lista de números de teléfono y seleccionar el número de teléfono a modificar: el lado derecho de la pantalla muestra el Número de Teléfono seleccionado.

<span id="page-20-0"></span>**2.** Presionar **Editar** para modificar el Número de Teléfono seleccionado:

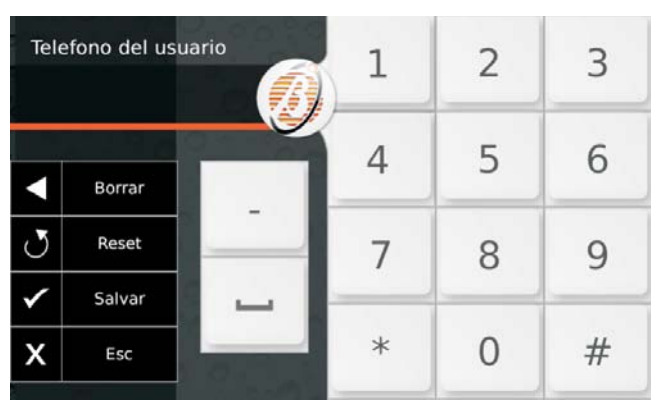

Digital el número deseado:

- Presionar **-** (guión) para introducir una pausa prolongada de 4 segundos indicada con el guión (-)
- Presionar **\_** (guión bajo) para introducir una pausa corta de 2 segundos indicada con el guión bajo (\_)
- Presionar **Borrar** para borrar el ultimo carácter;
- $\blacktriangleright$ presionar **Reset** para borrar TODOS los caracteres;
- Presionar **Salvar** para salvar las modificaciones o **ESC** para mantener el número anterior y volver al paso 1.

- *NO insertar pausas en los números llamados vía GSM.*

# **BOSS (Teleasistencia)**

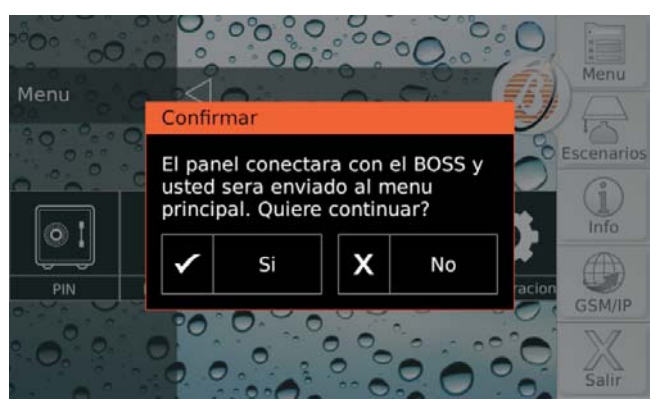

Si vuestro instalador ha previsto la Teleasistencia, esta opción permite solicitar la asistencia da remoto (mantenimiento que no requiere intervenciones en los componentes o en las conexiones).

Presionar **Si** para confirmar el pedido de Teleasistencia.

#### ■ Tiempo extra

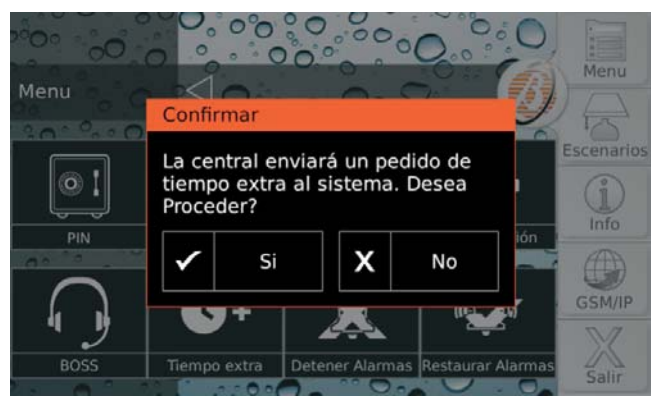

Esta opción les permite postergar la inserción automática de 1 hora: leer "Conexión/Desconexión áreas > Autoconexión" para mayor información.

Presionar **Si** para confirmar el pedido de extraordinario:

- *Se pueden realizar hasta 3 solicitudes de extraordinario en un día.*
- *Si la solicitud del tiempo adicional cambia el armado al día siguiente del día programado, el instalador también debe configurar el armado automático para ese mismo día o de lo contrario NO se ejecutará el armado automático.*

#### **Detener Alarmas**

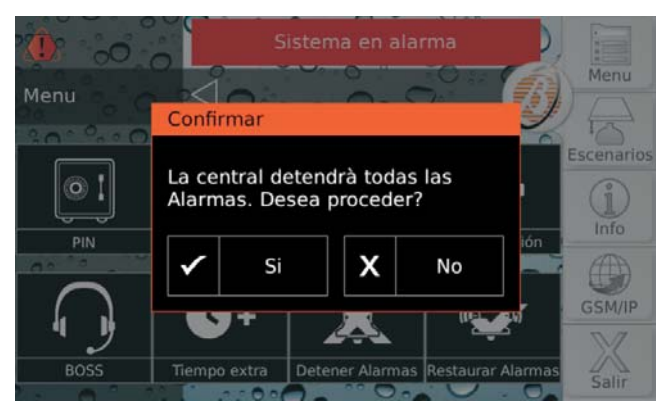

En general, para desactivar los dispositivos de señalización óptica/acústica (sirenas) es suficiente desconectar las Partiicones y borrar las alarmas. Si estas dos operaciones no son eficaces, porque se está en presencia de una condición de alarma permanente o por cualquier otro motivo, la opción **Detener Alarmas** les permite deshabilitar los dispositivos de señalización.

Presionar **Si** para confirmar el stop alarmas: la central deshabilitará todos los dispositivos de señalización.

- *Las acciones telefónicas (llamadas vocales, envío de SMS) y la transmisión de eventos a Centrales de Vigilancia, NO serán deshabilitadas: leer "Estado de Alarma > Borrado Transmisión de eventos" para borrar las acciones telefónicas.*

Si la opción **EN50131** del teclado está HABILITADA, los dispositivos de señalización quedarán deshabilitados hasta que se comprueba un nuevo evento que los active (alarmas, sabotaje o avería).

<span id="page-21-0"></span>Si la opción **EN50131** del teclado es deshabilitada, los dispositivos de señalización quedarán deshabilitados hasta que sean habilitados nuevamente mediante la opción **Restaurar Alarmas**, como se describe en el párrafo siguiente: en ese caso el icono  $\sim$  indicará la deshabilitación permanente de los dispositivos de señalización.

# **Restaurar Alarmas**

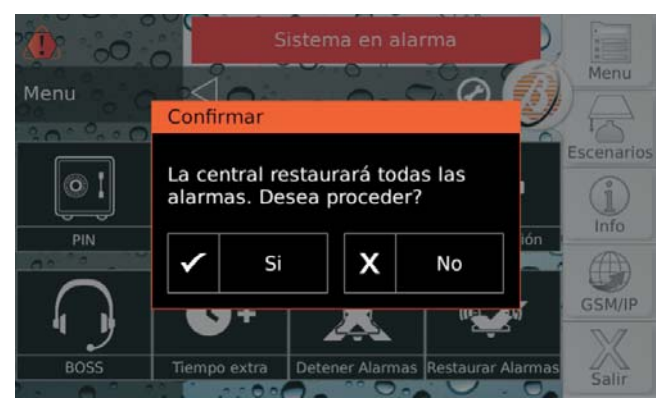

Esta opción les permitirá rehabilitar los dispositivos de señalización óptica/acústica (sirenas) deshabilitados con la opción **Detener Alarmas**.

Presionar **Si** para confirmar el restablecimiento de las alarmas: los dispositivos de señalización serán reactivados, si están aún presentes las condiciones de alarma.

# **Programaciones**

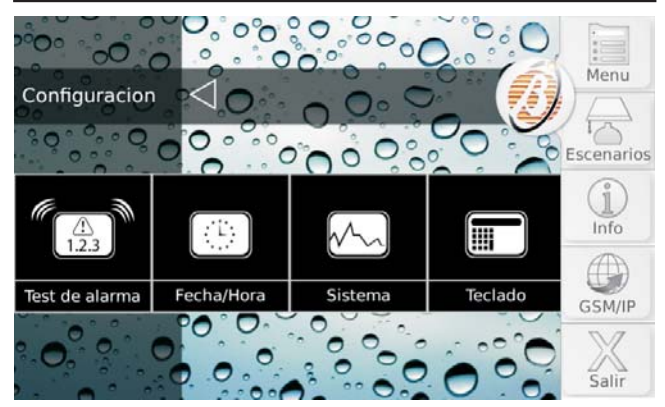

Presionar:

■ Test de alarma

- **Test de alarma**, para comprobar el funcionamiento correcto de los dispositivos de señalización;
- **Fecha/Hora**, para programar las fechas y la hora de la central;
- **Sistema**, para habilitar/deshabilitar la *Privacidad*, el *Respondiendo*, el *Instalador* la *Auto armado*, el *GSM* y el *IP*;
- **Teclado** para regular la **Iluminación posterior** y el volumen del **Buzzer** del teclado, para eligir las imágenes para el **Marco Digital** y para el **fondo**, para programar el modo de funcionamiento del **reloj** y el **idioma** del teclado, para **limpiar** el teclado.

Para mayor información leer el respectivo párrafo.

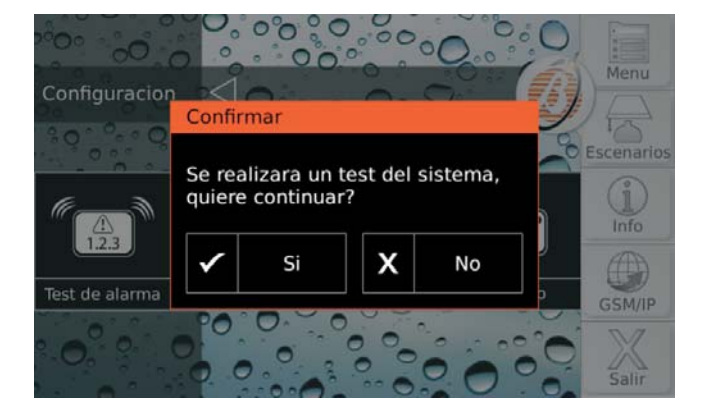

Esta opción permite comprobar el funcionamiento de los sistemas de señalización (alarmas).

Cuando esta opción es seleccionada, la Salida n° 1 de la Central (generalmente conectada a la sirena externa) se activa aprox. por 3 segundos, y se envían los Mensajes Vocales y/o los Códigos Evento, a los Números telefónicos programados para el evento **Alarma General del Sistema** (solicitar a su instalador mayor información).

La pantalla mostrará el mensaje <<Se realizara un test del sistema, quiere continuar?>>.

Presionar **Si** para ejecutar la prueba o bien **No** para cerrar el popup sin ejecutar la prueba.

## <span id="page-22-0"></span>**Fecha y Hora**

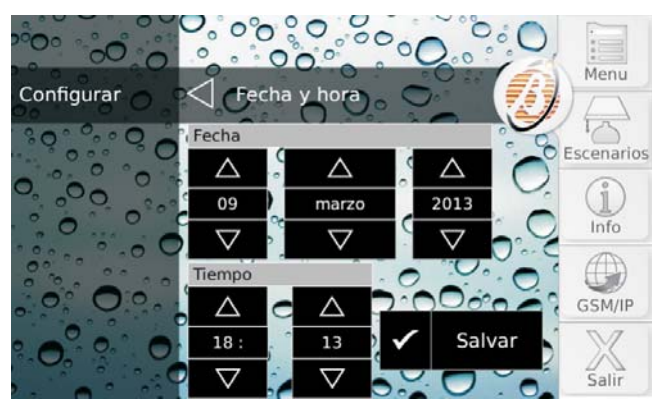

Esta opción les permite modificar la fecha y la hora del reloj de la central.

Presionar  $\nabla$  o  $\Delta$  para modificar el valor deseado, luego presionar **Salvar** para memorizar la modificación.

 $R\otimes$  *Si el instalador ha habilitado esta función, el día y la hora se ajustarán automáticamente.*

#### **Sistema**

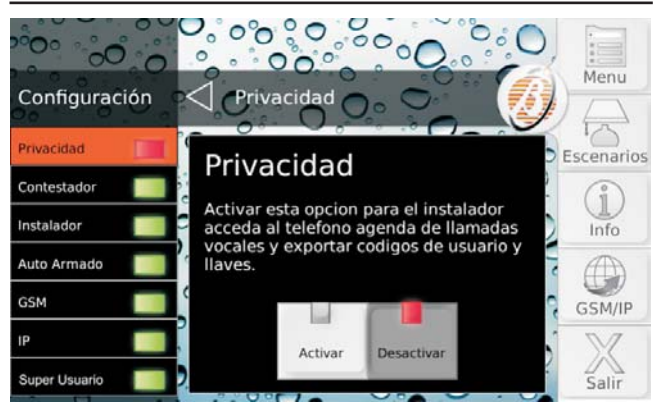

#### Presionar:

- **Privacidad**, para habilitar/deshabilitar el instalador para la programación de los números telefónicos para las llamadas vocales y la exportación de los PIN usuario y de las llaves;
- **Respondiendo** para habilitar/deshabilitar la central para responder las llamadas telefónicas;
- **Instalador**, para habilitar/deshabilitar al instalador para el acceso a la Central;
- **Auto Armado** para habilitar/deshabilitar la conexión/desconexión de las Áreas a los horarios programados;
- **GSM**, para habilitar/deshabilitar la comunicación mediante GSM;
- **IP**, para habilitar/deshabilitar la comunicación mediante Ip.
- **Super Usuario**, para habilitar/deshabilitar el Super Usuario.

Para mayor información leer el respectivo párrafo.

#### **Privacidad**

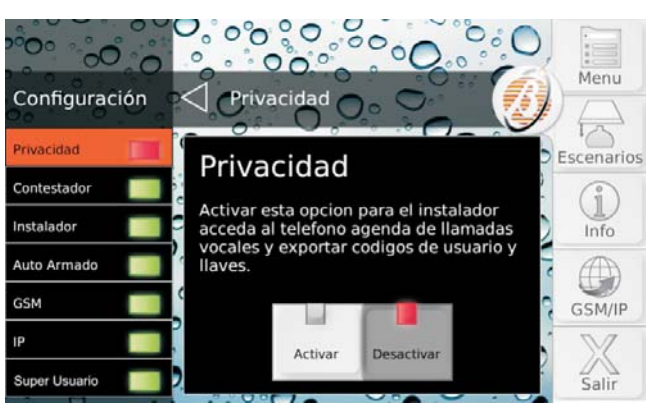

Habilitar esta opción, para permitir al instalador el acceso a la agenda de los números telefónicos para las llamadas vocales y la exportación de los PIN usuario y de las llaves.

- *Esta opción está deshabilitada y NO puede ser habilitada si la opción Instalador está deshabilitada.*

Presionar **Activar** para habilitar la opción o **Desactivar** para deshabilitar la opción.

## <span id="page-23-0"></span>**Respondiendo**

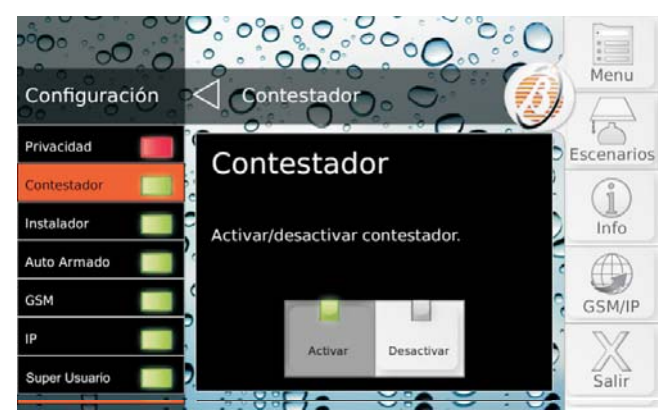

Esta opción permite habilitar/deshabilitar el Contestador de la central. Si el Contestador está habilitado, la central responderá con un mensaje vocal a las llamadas a ésta dirigidas: su instalador ha registrado los mensajes necesarios para su sistema.

Presionar **Activar** para habilitar la opción o **Desactivar** para deshabilitar la opción.

#### **Instalador**

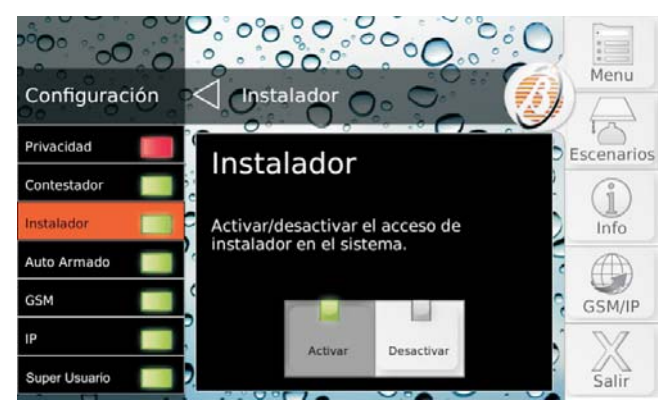

Esta opción permite habilitar/deshabilitar al instalador (nivel instalador) para operar en local en el teclado o en remoto mediante la Teleasistencia.

- *El instalador NO puede habilitarse/deshabilitarse durante una sesión DTMF.*

Presionar **Activar** para habilitar la opción o **Desactivar** para deshabilitar la opción.

#### **Auto Armado**

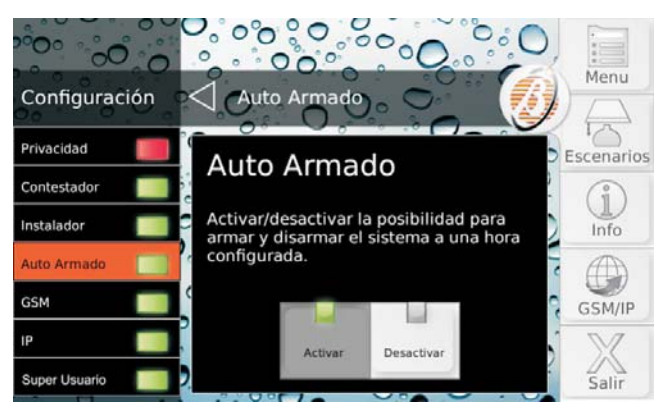

La Autoconexión conecta y desconecta las áreas a los horarios programados por el instalador.

- *La opción Autoconexión desconectar las áreas en el horario programado, incluso si está en el Estado de alarma.*

Presionar **Activar** para habilitar la opción o **Desactivar** para deshabilitar la opción.

#### **GSM**

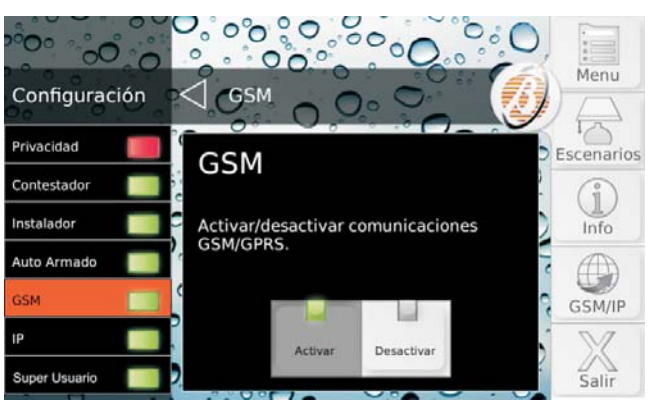

Esta opción permite habilitar/deshabilitar el GSM.

Presionar **Activar** para habilitar la opción o **Desactivar** para deshabilitar la opción.

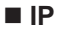

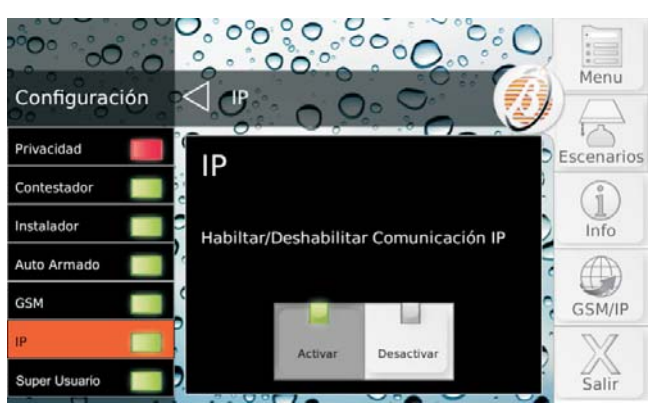

Esta opción permite habilitar/deshabilitar la comunicación vía IP.

Presionar **Activar** para habilitar la opción o **Desactivar** para deshabilitar la opción.

## <span id="page-24-0"></span>**Super Usuario**

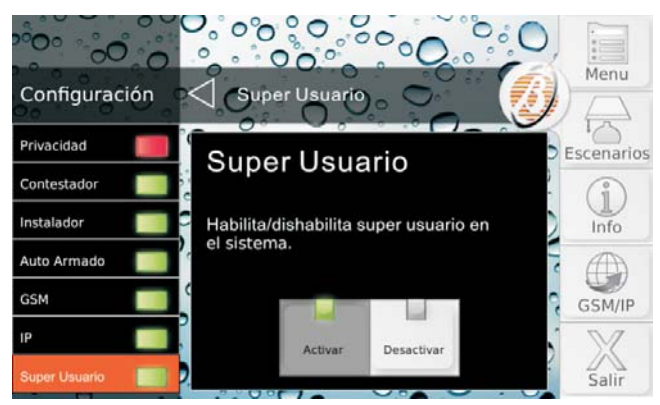

Esta opción permite habilitar/deshabilitar el **Super Usuario**.

Presionar **Activar** para habilitar la opcióno **Desactivar** para deshabilitar la opción.

# **Teclado**

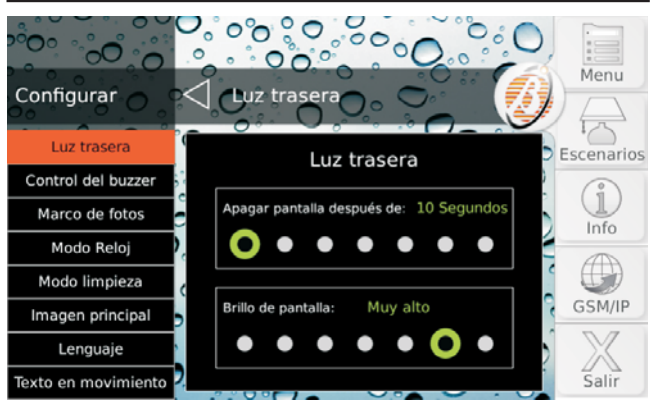

Presionar:

- **Luz Trasera**, para programar el tiempo de inactividad para el apagado de la pantalla y la intensidad de la iluminación posterior;
- **Control del Buzzer**, para programar el volumen de la sirena del teclado;
- **Marco de fotos**, para seleccionar la fotografía o las fotografías que el teclado debe mostrar en el estado de reposo;
- **Modo reloj**, para programar el modo de visualización del horario;
- **Modo limpieza**, para limpiar la pantalla del teclado
- **Imagen principal**, para seleccionar la imagen de fondo de las pantallas;
- **Lenguaje**, para seleccionar el idioma del teclado;
- **Texto en movimiento**, para deshabilitar el texto pasante.

Para mayor información leer el respectivo párrafo.

- *El acceso al menú Teclado es possible solo desde un PIN Usuario Maestro.*

#### <span id="page-25-0"></span>**Luz trasera**

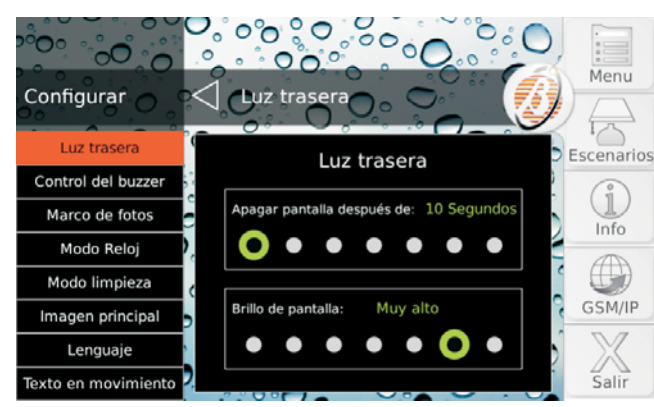

**Apagar pantalla después de** Programada el tiempo de inactividad para el apagado de la pantalla.

**Valores Válidos**: 10, 20, 30 segundos y 1, 2, 5, 10 minutos.

**De fábrica**: 1 minuto.

**Brillo de pantalla** Programada la luminosidad de la pantalla.

**Valores Válidos**: Extra bajo, Muy bajo, Bajo, Normal, Alto, Muy alto, Extra alto.

**De fábrica**: Muy alto.

#### **Control del Buzzer**

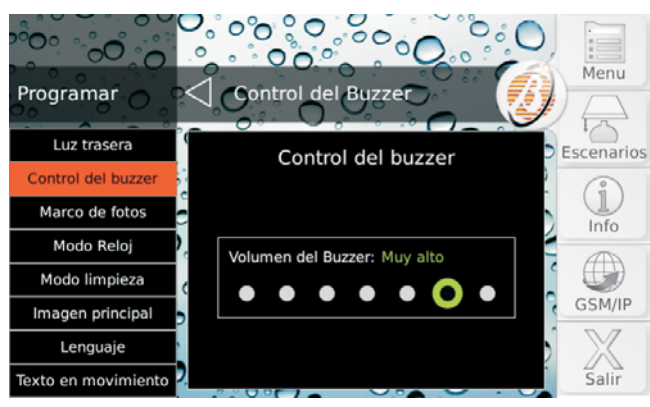

Regular el volumen del Buzzer.

**Valores Válidos**: Pitido off, Muy bajo, Bajo, Normal, Alto, Muy alto, Extra Alto. **De fábrica**: Muy alto.

#### ■ Marco de fotos

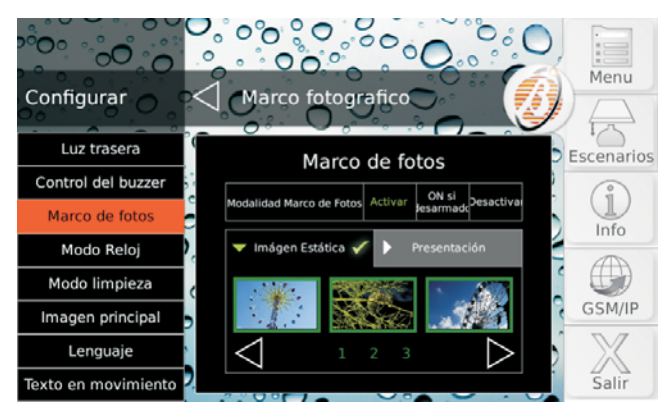

Esta opción permite usar el teclado como marco digital

- Las imágenes a visualizar deben memorizarse en la carpeta principal de una tarjeta SD (Secure Digital);
- La tarjeta SD debe ser de 32 GB como máximo y debe estar formateada FAT16 o FAT32;
- > Las imágenes deben ser en formato JPG o TIF, de 1 MB como máximo.
- > Para conseguir los mejores resultados se aconseja usar imágenes de 800x480 pixel;
- > La tarjeta SD se debe introducir en la ranura específica del teclado.

Las imágenes del Marco Digital se visualizan cuando el teclado está en reposo.

- **1.** Presionar:
- **Desactivar** para deshabilitar el Marco digital;
- **Activar** para habilitarlo siempre;
- **ON si desarmado** para habilitarla cuando las áreas del teclado están desconectadas.

Si se selecciona **Activar** o bien **ON si desarmado**, la pantalla muestra en la parte de abajo las imágenes presentes en la tarjeta SD en grupos de tres.

2. Presionar **o para ver las otras imágenes**, tocar una imagen para seleccionarla /deseleccionar: las imágenes seleccionadas son aquellas con el marco verde.

- *De fábrica todas las imágenes aparecen seleccionadas.*

**3.** Seleccionar la tarjeta **Presentación** para progra-

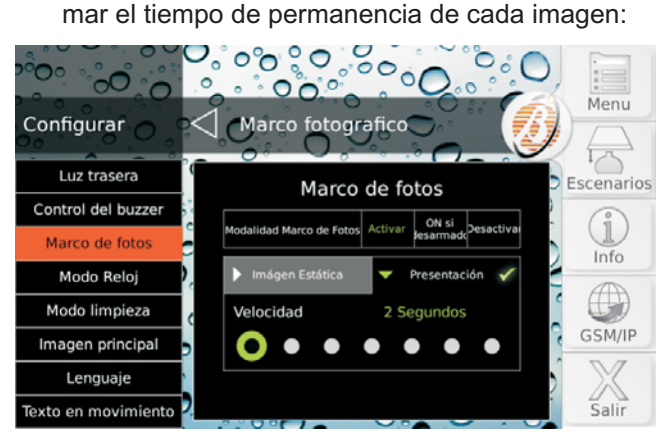

**Valores Válidos**: 2, 5, 10, 20, 30, 45 segundos y 1 minutos. **De fábrica**: 2 segundos.

## <span id="page-26-0"></span>**Modo reloj**

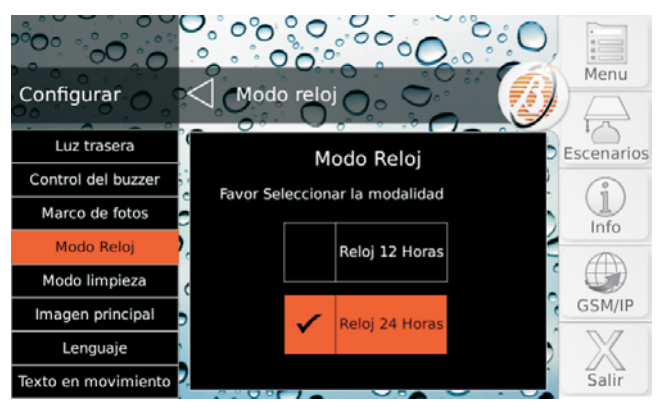

Seleccionar el tipo de visualización del horario:

- **Reloj 12 Horas**, se usarán las cifras 00 a 12 para visualizar la hora con la sigla AM para las horas de la mañana y la sigla PM para las horas vespertinas.
- **Reloj 24 horas** (de fábrica), se usan las cifras de 00 a 11 para las horas de la mañana y de 12 a 23 para las horas vespertinas.

#### **Modo limpieza**

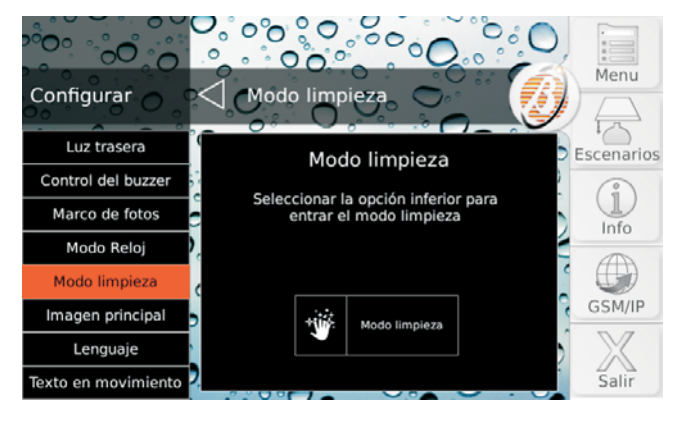

Esta opción visualiza una pantalla toda negra y vuelve el touchscreen insensible al toque, de este modo es fácil identificar el polvo y quitarlo con un paño sin que se accione accidentalmente ningún mando.

- ! **Para la limpieza de la pantalla usar sólo un paño seco. NO usar ningún tipo de detergente o solvente!**
- **1.** Presionar **Modo limpieza** para bloquear el touchscreen:

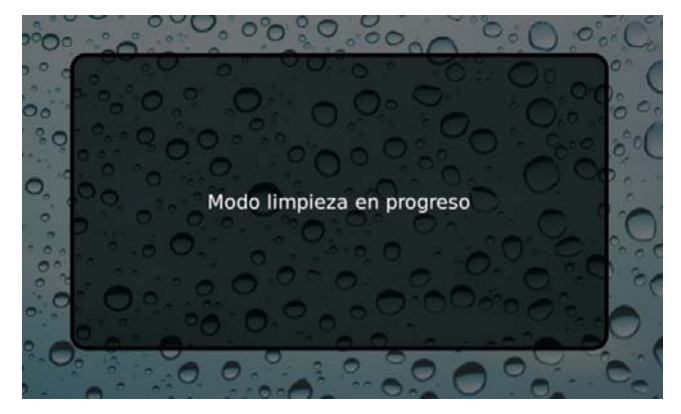

**2.** Presionar el pulsador **Home** para salir del modo limpieza: El teclado vuelve a la pantalla **inicial**.

- *El modo limpieza finaliza en cualquier caso pasados 30 segundos.*

## <span id="page-27-0"></span>**Imagen principal**

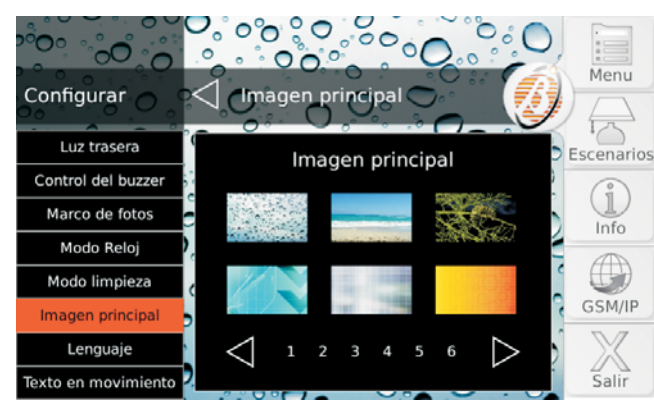

La imagen principal es la que se visualiza en el fondo de cada ventana del teclado. La imagen de Fondo puede elegirse de entre aquellas presentes en la memoria interna del teclado y de entre aquellas presentes en la tarjeta SD introducida en el teclado (para mayor información leer "Marco de fotos").

La pantalla muestra las imágenes presentes en la memoria interna del teclado y aquellas presentes en la tarjeta SD introducida en el teclado, por grupos de 6.

Presionar  $\leq$  o  $\geq$  para ver las otras imágenes, tocar una imagen para seleccionarla /deseleccionar: la imagen seleccionada es aquella con el marco verde.

- *La imagen seleccionada de la tarjeta SD es copiada en la memoria interna del teclado con lo cual la tarjeta SD se puede extraer.*

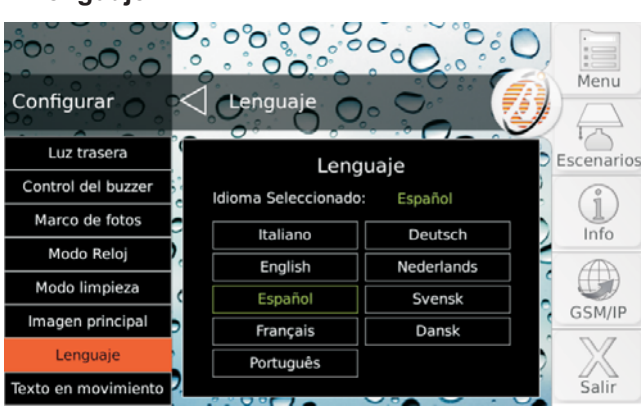

**Lenguaje**

Seleccionar el idioma para el texto del teclado.

- *Durante el primer encendido, el idioma del teclado está programado como el de la central al cual está conectado.*
- *Esta opción modifica sólo el idioma del teclado usado.*

#### **Texto en movimiento**

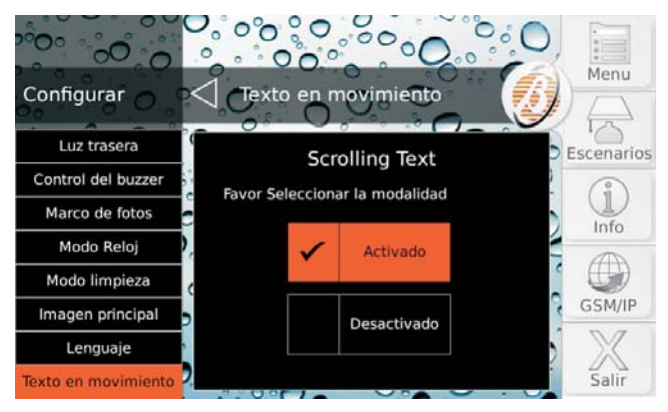

Esta opción les permite deshabilitar/habilitar el paso de las etiquetas programables (Modos de inserción, Zonas, Áreas, Salidas, Números de teléfono, Usuarios, Llaves, etc.) si son demasiado largas para el espacio previsto:

- presionar **Desactivado** para deshabilitar el texto pasante;
- $\blacktriangleright$ presionar **Activado** para habilitar el texto pasante.

**De fábrica:** Activado.

# <span id="page-28-0"></span>**Escenarios**

Esta opción permite activar/desactivar las **Salidas Reservadas** de la Central y las acciones asociadas a los Eventos **Comando Remoto**.

- *Los eventos Comando Remoto son los mismos que pueden ser controlados vía SMS (leer "OPERACIONES VÍA SMS > Eventos controlados vía SMS") y mediante un i-Phone o un smartphone Android con la Ap ABSOLUTA.*

En función de la programación y de la instalación de la central, las salidas Reservadas y los Eventos **Comando remoto** pueden ser usados para aplicación domótica (encendido/apagado de irrigación, luz, calefacción, etc.). Solicitar al instalador mayor información.

Permite **Salidas** para activar/desactivar las Salidas Reservadas o bien **Acciones** para conmutar los Eventos **Comando Remoto**.

**Salidas** La parte central de la pantalla muestra la lista de Salidas Reservadas con su estado.

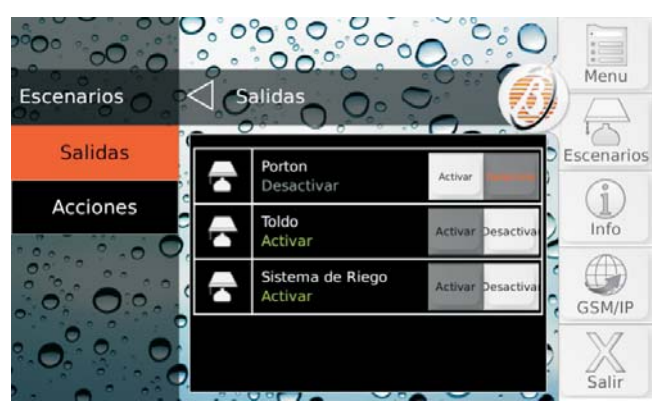

Presionar  $\nabla$  o  $\Delta$  para pasar la lista, luego presionar **Activar** para activar la salida u **Desactivar** para desactivarla.

**Acciones** La parte central de la pantalla muestra la lista de Acciones.

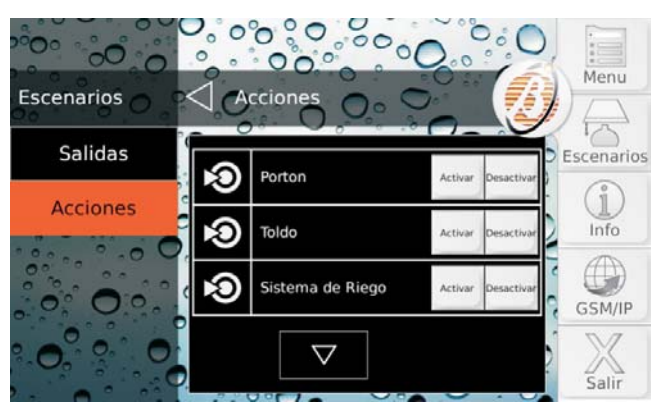

- *No es posible conocer de antemano el estado de las Acciones.*

Presionar  $\nabla$ <sub>0</sub>  $\Delta$  para pasar la lista, luego presionar **Activar** para activar la acción u **Desactivar** para desactivarla<sup>1</sup>.

# **Info**

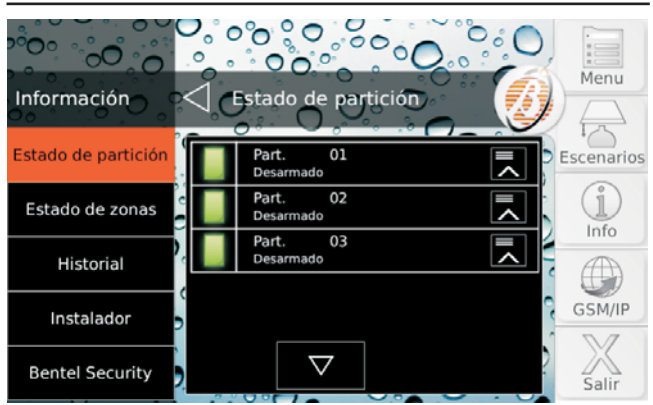

#### Presionar:

- **Estado de particion**, para visualizar y modificar el estado de las áreas;
- **Estado de zona**, para visualizar el estado de las zonas y para excluir/incluir las zona;s
- **Registro de eventos**, para visualizar el histórico de los eventos;
- **Instalador**, para visualizar los datos personales del instalador;
- **Bentel Security**, para visualizar la información relativa a Bentel Security.

Para mayor información leer el respectivo párrafo.

#### **Estado de particion**

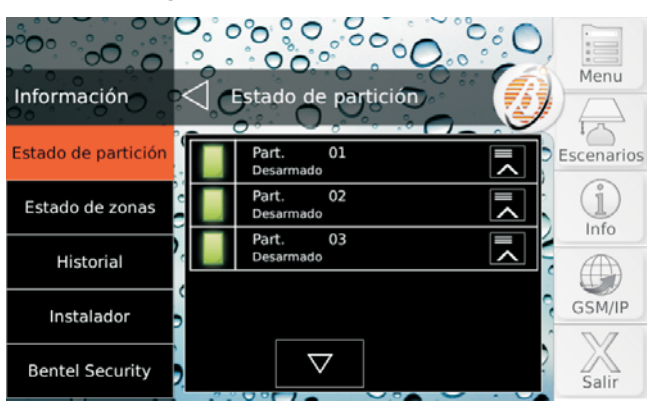

Esta opción permite visualizar y cambiar el estado de las áreas.

**1** *El pulsador Desactivar no está disponible si a la acción se asocian SÓLO Salidas Monoestables dado que este tipo de salida se desactiva sola después del tiempo programado.*

*Si a la acción se asocian Salidas Biestables y Monoestables, el pulsador Desactivar desactiva SÓLO las Salidas Biestables mientras las Salidas Monoestables se desactivarán en cualquier caso después del tiempo programado (solicite mayor información a su instalador).*

<span id="page-29-0"></span>La parte central de la pantalla muestra la lista de áreas comunes al Teclado y al PIN usado para el acceso y su estado:

- **Desarmado**, si el área está desconectada
- **Total**, si el área está conectada en modo Total;
- **Parcial**, si el área está conectada en modo Parcial;
- **Sin retardo**, si el Área está conectada en Modo Parcial, sin Tiempo de Salida o Entrada;
- **Al.**, el Área está en el Estado de Alarma
- > Mem.Al., si el Estado de Alarma se ha producido en el pasado (memoria);
- **T.**, si una Zona del Área está en prueba.

- *Si una zona está en prueba contacte con su instalador para mayor información.*

**1.** Presionar  $\nabla$  o  $\Delta$  para pasar la lista, luego presionar para visualizar los Modos de Conexión:

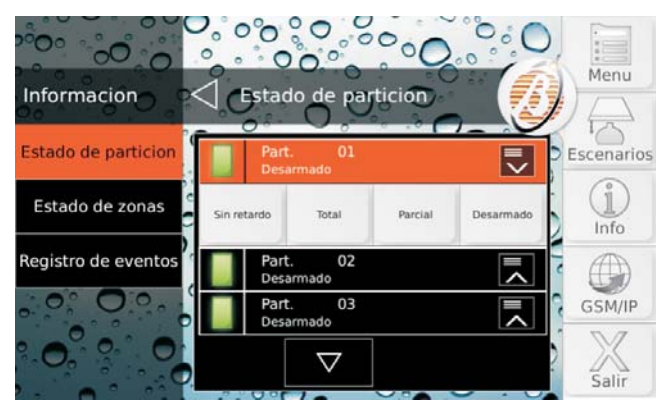

**2.** Presionar el Modo Conexión deseado para cambiar el Estado del área:

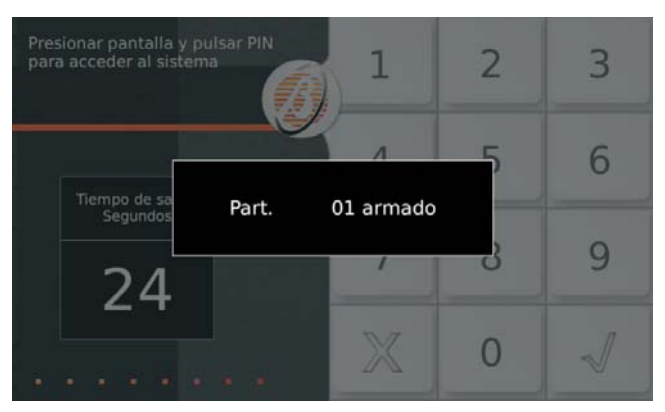

El teclado va al Estado de Reposo al final de la operación seleccionada.

#### **Estado de Zonas**

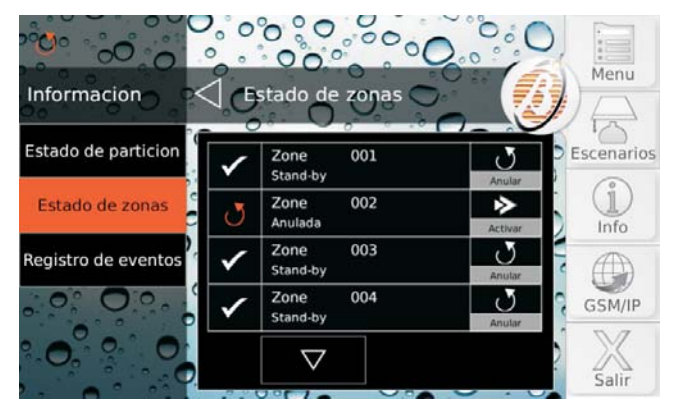

Esta opción permite visualizar el Estado de las zonas y excluir /incluir las Zonas.

- *En los paneles de grado 2, solo los usuarios maestros pueden anular/habilitar zonas. En los paneles de grado 3, solo los superusuarios pueden anular/habilitar zonas.*

La parte central de la pantalla muestra la lista de las Zonas de las áreas comunes al Teclado y al PIN usado para el acceso.

Para cada zona se muestra el pulsador de exclusión/inclusión (si la zona tiene la opción **Excluible** habilitada) y el estado, como se muestra en la tabla siguiente.

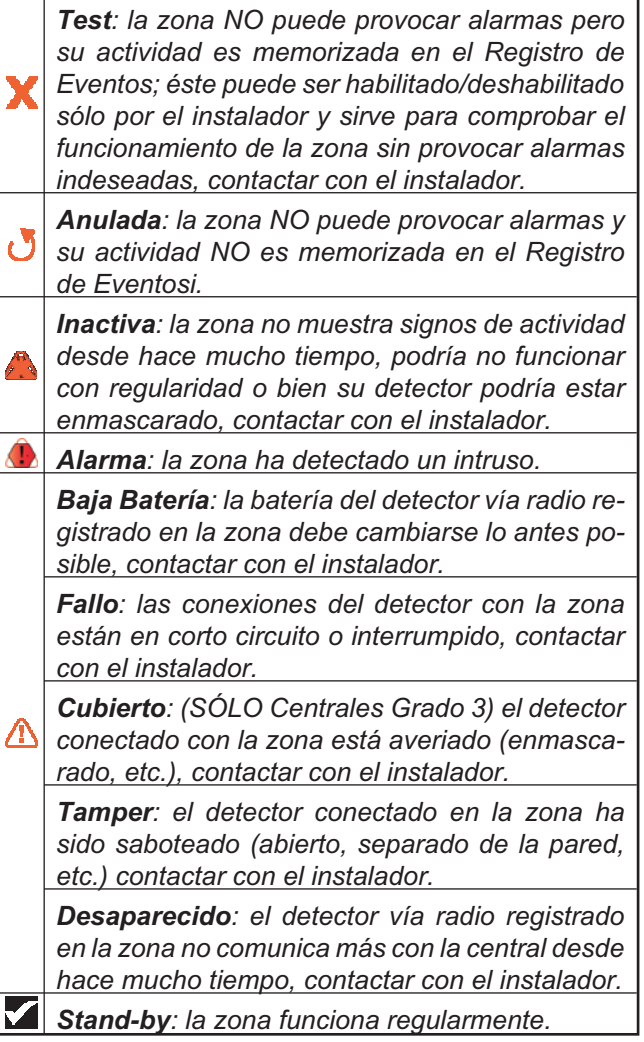

- <span id="page-30-0"></span>- *Si están presentes más de un estado simultáneamente, se muestra el icono relativo al estado con mayor prioridad.*
- **1.** Presionar  $\nabla$  o  $\Delta$  para pasar la lista.
- **2.** Presionar **Anular** para excluir la zona permite **Activar** para incluir la zona.

**Prueba zonas** Mediante la opción **Estado de Zonas** podéis comprobar el funcionamiento de los detectores de intrusión y de los pulsadores antirrobo, sin provocar alarmas indeseadas, como se describe a continuación.

- *Solo se puede probar la zona inalámbrica en los 15 primeros minutos después de encender el dispositivo inalámbrico asociado.*
- **1.** Excluir las zonas que desean probar.
- **2.** Activar las zonas excluidas: abrir puertas/ventanas, moveos delante de los detectores de movimiento, presionar los pulsadores antirrobo, etc.
- **3.** Comprueben que la ventana **Estado de Zonas** muestre **Abierto** cuando activan una zona.
- **4.** Recuerden volver a incluir las zonas excluidas.
- *La prueba de zona usando el teclado NO emite ningún sonido, NO activa la sirena conectada a la salida 1 y NO guarda el resultado, por tanto debe ser llevada a cabo por 2 personas: una que active la zona y la otra que controle los resultados en el teclado.*

#### **Memoria de Eventos**

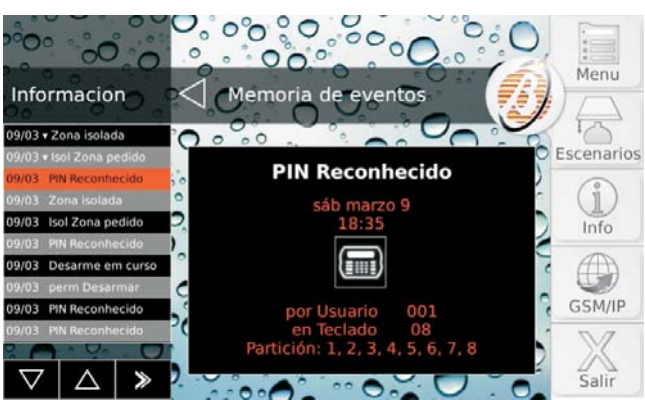

Esta opción permite visualizar los eventos memorizados en el Registro.

La parte izquierda de la pantalla muestra la lista de eventos a partir del más reciente. Se indican:

- > El día y el mes en el cual se ha producido el evento;
- > El símbolo ▼ si se trata del restablecimiento de un evento.
- > El nombre del evento.

**1.** Presionar **desean ver sólo los eventos más** viejos que los de una determinada fecha y hora:

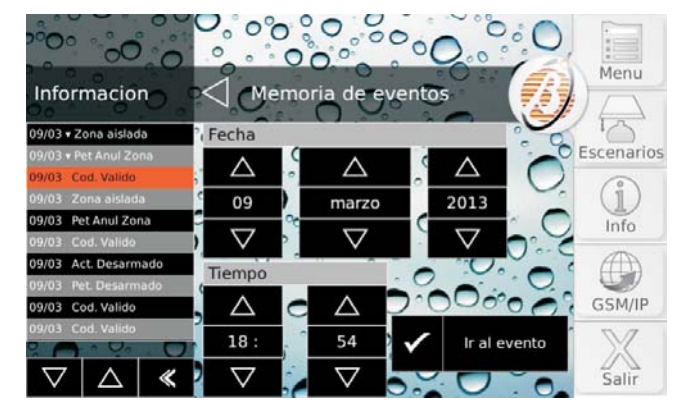

- **2.** Seleccionar la fecha y la hora deseada y presionar **Ir al evento**.
- **3.** Presionar  $\nabla$  o  $\Delta$  para pasar la lista, por lo tanto tocar el evento deseado para visualizar los detalles en la parte central de la pantalla:
- La primera línea muestra **Restaurado** si se trata del restablecimiento de un evento;
- La segunda línea muestra el **nombre** del evento.
- La tercera línea muestra la **fecha** del evento.
- La cuarta línea muestra el **horario** del evento.
- La quinta línea muestra **Quién** ha provocado el evento.
- La sexta línea muestra **Dónde** se ha producido el evento o bien **Porqué** se ha producido.
- La séptima línea muestra las **áreas** que participan en el evento.

- *La información visualizada depende del evento.*

#### **Instalador**

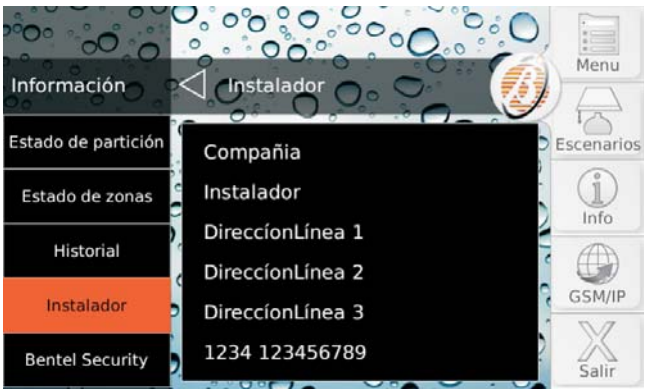

Esta opción les permite visualizar los datos personales del instalador, si están programados: para mayor información preguntar al instalador.

## <span id="page-31-0"></span>■ Bentel Security

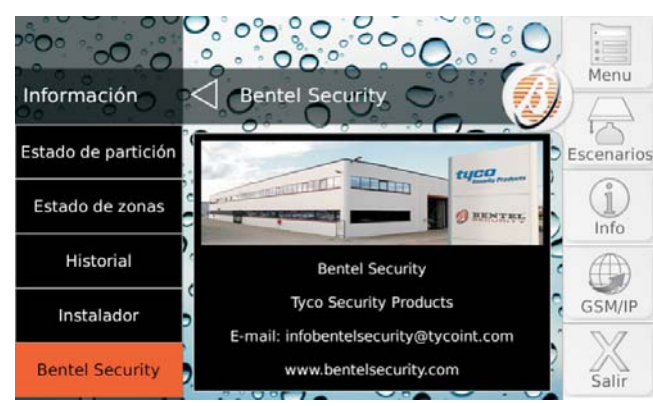

Esta opción les permite visualizar información sobre Bentel Security.

## **GSM/IP**

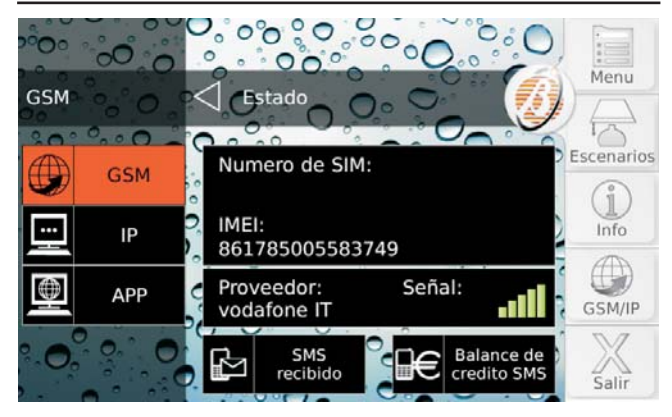

Presionar:

- **GSM** para visualizar la información relativa al módulo GSM, para controlar el crédito residual de la tarjeta prepaga insertada en el módulo GSM, para leer los SMS recibidos por el módulo GSM;
- **IP** para visualizar el estado y la información relativa al Módulo IP;
- > APP para visualizar la información para configuración de la **App ABSOLUTA** para la gestión de la central mediante iPhone y smartphone Android.

# **GSM**

La parte central de la pantalla muestra:

- > Número de SIM, el número telefónico de la SIM introducida en el módulo GSM.
- **IMEI**, el IMEI del Módulo GSM.
- **Provedor**, el nombre del operador GSM.
- **Señal**, la intensidad de la señal GSM.

# **Crédito residual**

**1.** Presionar **Balance de crédito SMS** para conocer el crédito residual de la tarjeta prepaga introducida en el módulo GSM:

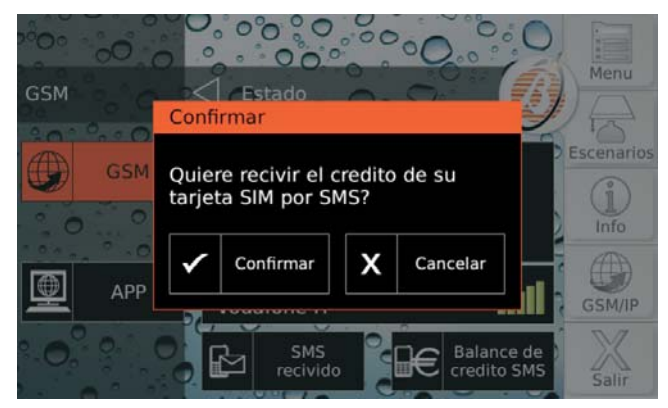

**2.** Presionar **Confirmar** para confirmar el pedido o **Cancelar** para anular. La central enviará un pedido al operador GSM para obtener el crédito residual.

Cuando la Central recibe el mensaje con la información sobre el crédito residual aparece el icono **en el án**gulo superior izquierdo de la pantalla y el pulsador **Home** parpadea: Leer "Lectura SMS" con las instrucciones sobre cómo leer los mensajes SMS.

**1.** Presionar **SMS Recibido** para leer los mensajes recibidos por el módulo GSM:

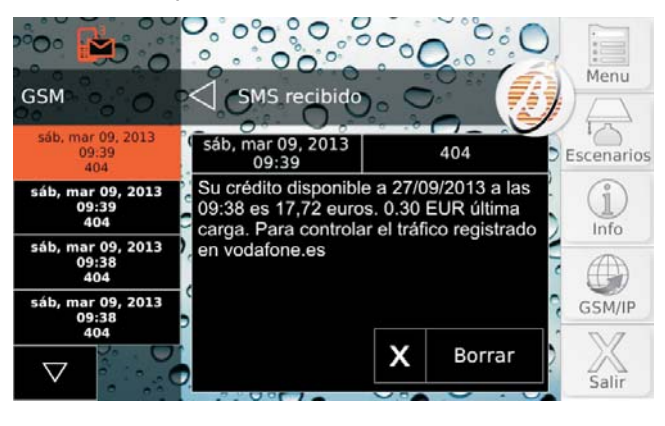

- *La opción Lectura SMS NO se utiliza cuando está activo el comunicador y hasta que no se recibe una respuesta a un pedido de crédito residual.*

El lado izquierdo de la pantalla muestra la lista de mensajes recibidos:

- $\blacktriangleright$  Se muestra el horario y el número que ha enviado el mensaje.
- $\blacktriangleright$  Si el número se encuentra en la Agenda de la central, se muestra la etiqueta asociada.
- > Los mensajes No leídos se muestran en negrita.
- *El Módulo GSM puede memorizar 32 mensajes. Si llega un nuevo mensaje cuando el Módulo GSM tiene 32 mensajes en la memoria, el mensaje más viejo es borrado para dejar espacio al mensaje más nuevo.*
- **2.** Presionar  $\overline{\triangledown}$  o  $\overline{\triangle}$  para pasar los mensajes luego tocar el mensaje deseado para leer el contenido en la parte central de la pantalla.
- **3.** Presionar **Borrar** para borrar el mensaje.

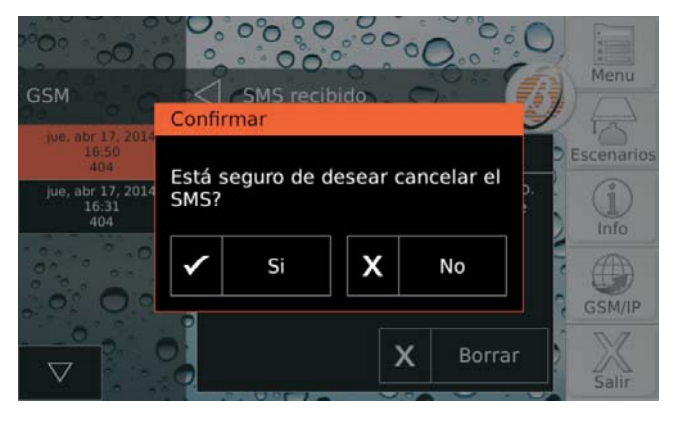

**4.** Presionar **Si** para confirmar, **No** para anular.

<span id="page-32-0"></span>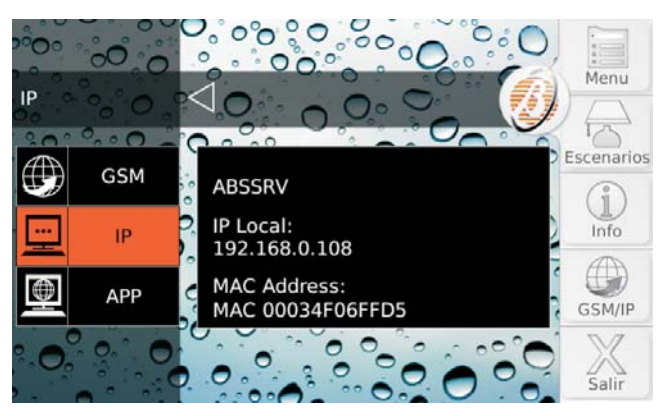

La parte central de la pantalla muestra:

- > **ABSSRV**, si el Servidor Absoluta<sup>2</sup> es habilitado y es accesible
- > NO ABSSRV, si el Servidor Absoluta está deshabilitado;
- **ABSSRV FALLO** si el Servidor Absoluta NO es accesible;
- **IP Local**, la dirección IP del Módulo IP;
- **MAC Address**, el MAC address del Módulo IP.

# **APP**

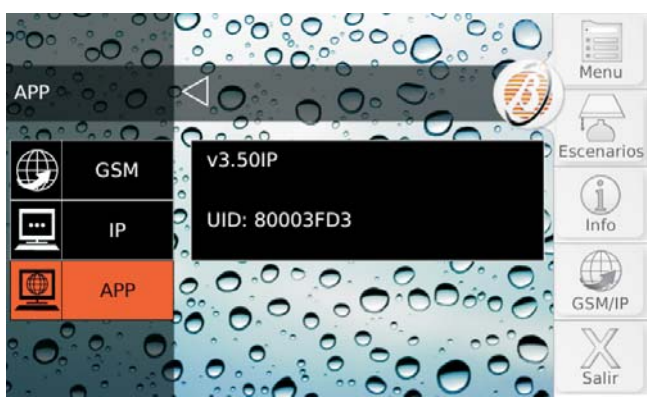

La parte central de la pantalla muestra la versión de la central (v3.50IP en el ejemplo de arriba) y el Número Serial de la Central (80003FD3 en el ejemplo de arriba).

- *La información visualizada depende de la central que se posee.*

**<sup>2</sup>** *El Servidor Absoluta soporta la central ABSOLUTA para el acceso a los servicios vía Internet: teleasistencia, notifica los eventos vía e-mail y la ap. ABSOLUTA, conexión de la ap. ABSOLUTA a la Central. Para mayor información preguntar al instalador.*

# <span id="page-33-0"></span>**Calibración pantalla**

Para el funcionamiento correcto del touch screen, éste debe calibrarse con el procedimiento descrito a continuación.

- *Esta operación se realiza la primera vez que se usar el touch screen y cada vez que éste no responde de modo correcto al tacto.*
- **1.** Tener presionado el pulsador **Home** durante por lo 888menos 3 segundos y menos de 10 segundos:

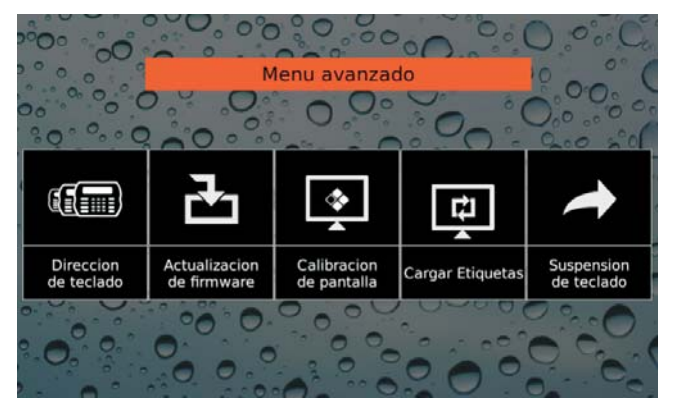

**2.** Presionar **Calibración de Pantalla**:

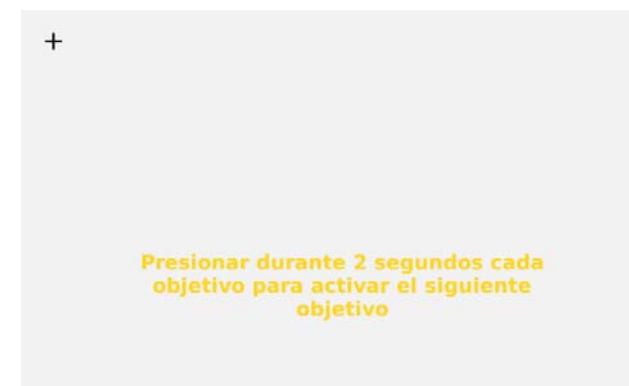

- **3.** Seguir las instrucciones en la pantalla antes que hayan transcurrido 10 segundos, de lo contrario el teclado vuelve al paso anterior.
- **4.** Presionar **Suspension de teclado** para salir del **Menú Avanzado**.
- *Los otros ítems del Menú Avanzado (Dirección de teclado, Actualizacion de Firmware y Cargar Etiquetas) están bloqueadas porque están reservados al instalador.*

# <span id="page-34-0"></span>**OPERACIONES DESDE TECLADO LCD**

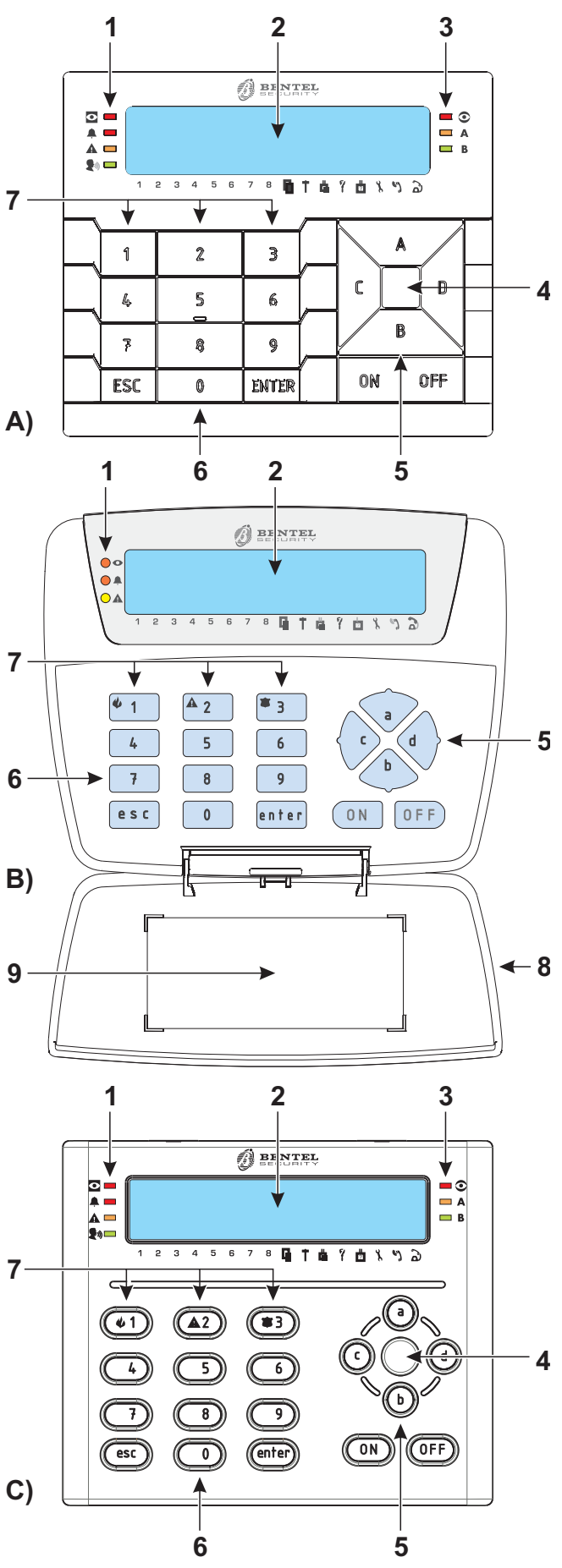

**Figura 2** *LacentralABSOLUTAPlus soportalos tecladosA) PREMIUMLCD,B)CLASSIKALCD,C)ABSOLUTAT-Line.*

En la Figura [2](#page-34-0) se muestran las partes principales de los teclados soportados por ABSOLUTA Plus:

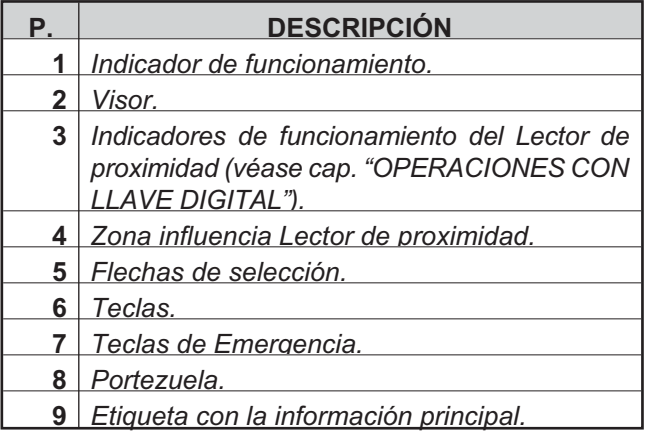

# <span id="page-35-0"></span>**Regulaciones volumen, contraste y luminosidad**

### **Regulación volumen Buzzer**

El Buzzer presente en los teclados emite un beep ante la presión de cualquier tecla válida. Además, en base a las opciones seleccionadas, se puede marcar:

el tiempo de salida, el tiempo de entrada, los errores de digitación o la ejecución de un mando, la violación de una Zona de atributo "Timbre", la realización de la programación de una llave, el tiempo de preaviso.

Para regular el volumen del buzzer interno:

**1)** Presionar y mantener presionada la tecla **ESC**: el buzzer interno comenzará a emitir una serie de beep para permitir al operador escuchar el nivel del sonido en tiempo real. Soltar la tecla **ESC**.

**2a)** Para aumentar el volumen, presionar varias veces o mantener presionada la tecla **A** hasta que se consigue el nivel deseado.

**2b)** Para disminuir el volumen, presionar varias veces o mantener presionada la tecla **B** hasta que se consigue el nivel deseado.

**3)** Para confirmar el nivel elegido, presionar la tecla **ENTER** (o bien esperar algunos segundos que el teclado vuelva al estado de reposo).

- *Si se regula a cero el volumen, el buzzer emitirá sonidos a un volumen mínimo DURANTE LA FASE DE REGULACIÓN.*

## **Regulación del contraste**

Para la regulación del contraste del visor LCD tener presionadas las siguientes teclas hasta alcanzar el contraste deseado:

- **C** para **disminuir** el contrasto:
- **D** para **aumentare** el contraste.

Para confirmar los niveles elegidos, presionar la tecla **ENTER** (o bien esperar algunos segundos) (consultar el manual del teclado PREMIUM para mayor información).

## **Regulación luminosidad**

Se puede regular la luminosidad de las teclas del teclado, también la iluminación posterior del visor.

Puede programarse tanto la luminosidad en reposo como la normal (la luminosidad en reposo se entiende la que tiene el teclado después de 10 segundos de inactividad).

Para la regulación de la luminosidad del visor LCD tener presionadas las siguientes teclas hasta alcanzar la luminosidad deseada:

- > A para aumentar la luminosidad;
- > **B** para diminuir la luminosidad.

Presionar la tecla **OFF** para pasar a la programación de la luminosidad en condiciones de reposo. Presionando las teclas **ON** y **OFF** se alternan, respectivamente, las programaciones para el nivel normal y para aquel en reposo. Para confirmar los niveles elegidos, presionar la tecla **ENTER** (o esperar sólo unos segundos).

# **Indicadores y señalizaciones en los teclados**

El teclado indica el estado del equipo de seguridad por medio de sus indicadores, su visor y el buzzer interno: en la Tabla [4](#page-36-0) se indica el significado de los indicadores presentes en los teclados.

En el *estado de reposo* el visor muestra siempre la fecha y la hora en la línea de arriba mientras que abajo se solicita Bentel Absoluta<sup>3</sup>.

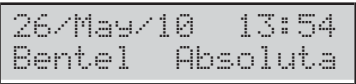

- *La línea superior del display muestra SMS recibido cuando el Módulo GSM recibe un SMS (leer "Visualización > Mostrar SMS" más adelante en este capítulo.*

Con el teclado en reposo, cada vez que pulse **ESC** se mostrará la temperatura (consulte "Visualización de la temperatura" en la página [36\)](#page-35-0) alternándose con la presentación de la fecha y la hora:

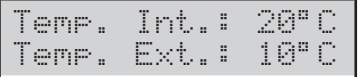

En el caso de que el instalador así lo configure, la fecha y la hora pueden ser reemplazadas por las etiquetas de las zonas activas. Para más información, pregunte al instalador.

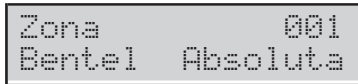

Desde el modo en reposo es posible acceder a la visualización de las señales. Para obtener más información, consulte "Visualización señalizaciones" en la página [37.](#page-36-0)

Desde el estado de reposo podrá realizar las operaciones básicas. Para obtener más información, consulte "Operaciones básicas" en la página [40](#page-39-0).

## **Visualización de la temperatura**

La pantalla del teclado muestra la temperatura que miden los detectores inalámbricos (para obtener más información sobre los detectores inalámbricos compatibles con la medición de temperatura, pregunte a su instalador):

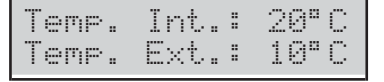

- > la línea superior muestra la temperatura medida por los detectores inalámbricos interiores
- la línea inferior muestra la temperatura medida por los detectores inalámbricos exteriores

Si no hay ningún detector inalámbrico conectado al sistema que pueda medir la temperatura, el teclado mostrará dos guiones en la pantalla.

**3** *El mensaje predeterminado es Bentel Absoluta. El usuario puede solicitar al instalador que cambie este mensaje.*
- *Si hay varios detectores inalámbricos capaces de medir la temperatura, el teclado mostrará la temperatura promedio para cada categoría.*
- *El teclado muestra la temperatura promedio de todos los detectores inalámbricos conectados al sistema, independientemente de las particiones del teclado y de las particiones del detector.*

### **Visualización señalizaciones**

La luz indicadora  $\blacktriangle$  advierte que hay una señalización (alarma, sabotaje, avería o exclusión zona).

Si todas las señalizaciones han finalizado, la luz indicadora  $\triangle$  que hay señalizaciones que se han producido en pasado (memoria).

- *Si el teclado tiene la opción EN50131 habilitada, la luz indicadora G muestra el estado del sistema SÓLO cuando TODAS las áreas del teclado están desconectadas: solicitar al instalador mayor información.*

Para visualizar estas señalizaciones, del estado de reposo del teclado, es necesario introducir el PIN usuario (de fábrica **0001** para las centrales Grado 2, **00001** para las centrales Grado 3) seguido de la tecla **ENTER**.

\*FALLO! 001/002 Fecha reseteada

- > la línea superior muestra el tipo de señal y el número de la señal que está viendo seguido por el número total de señales de ese tipo;
- > la línea inferior muestra la descripción de la señal.
- *Un asterisco parpadeando indica que dicho evento ya no está presente (memoria de eventos).*

Presionar **A** o **B** para navegar por las señales:

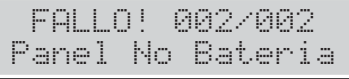

- *Para algunas señales, el teclado no muestra ninguna descripción en el modo Visualización de señalizaciones. Podrá ver esta información en el registro de eventos.*

Presionar **ENTER** o **ESC** para navegar entre los tipos de señales:

- Alarmas
- Sabotajes
- > Averías (la tabla [14](#page-77-0) en la página [78](#page-77-0) describe el significado de los mensajes)
- > Zonas excluidas
- **> Zonas activas**
- Estado de las particiones (consulte "Visualización estado particiones" en la página [38](#page-37-0))
- Menú de usuario (consulte "Operaciones menú usuario" en la página [42](#page-41-0))

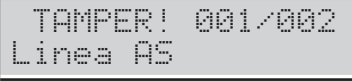

Presionar **OFF** para borrar las señalizaciones de una categoría (SÓLO **Usuario Principal** con las Centrales Grado 2 y con las Alarmas de las Centrales Grado 3 o **Super Usuario** con las Centrales Grado 3).

Presionar **0** (cero) para reiniciar el bus BPI durante la visualización de los sabotajes y de las averías.

- *El teclado regresa al estado de reposo transcurridos 30 s desde que se pulsó la última tecla.*

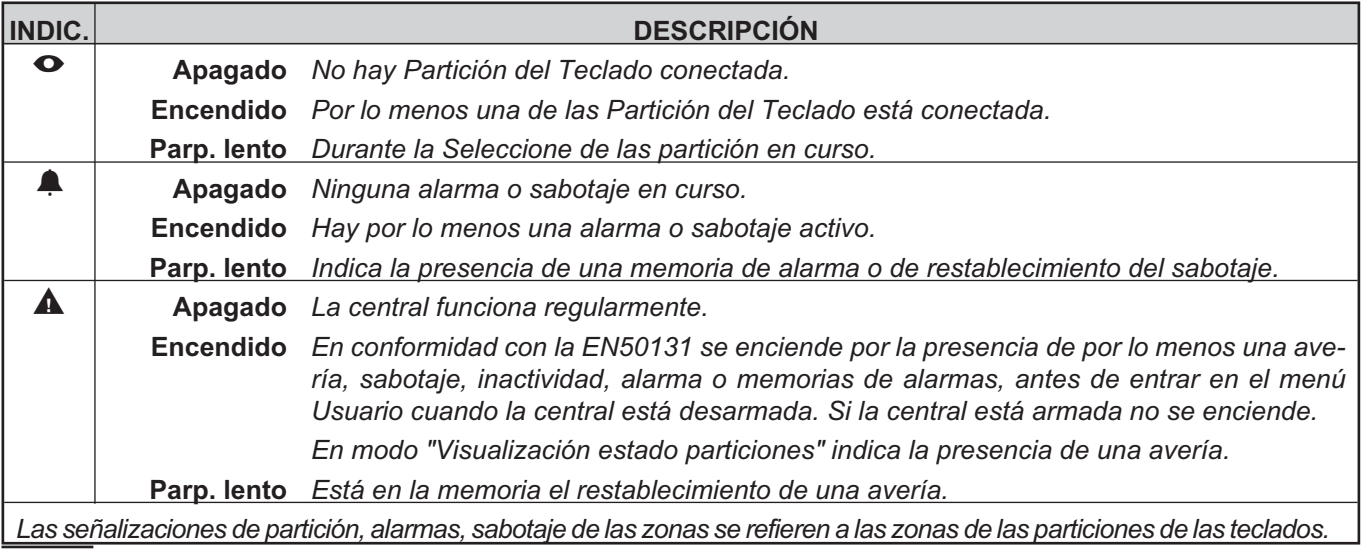

**Tabla 4** *Indicadores del Teclado LCD.*

### <span id="page-37-0"></span>**Visualización estado particiones**

La pantalla muestra el estado de las particiones y otra información, como se puede ver en la Figura [3:](#page-37-0)

# 01/Mayo/10 10:50 DDDDDDDDxxxxx\*\*

# 12345678 T470\\\$

- > La parte izquierda de la línea inferior del visor muestra el estado de las particiones del teclado (Tabla [5](#page-37-0) en la página [38](#page-37-0)).
- *El teclado solo muestra el estado de las particiones comunes al teclado y al PIN que utilizó para acceder.*
- *Sólo las primeras 8 particiones tienen los números correspondientes debajo del visor.*

1 2 3 4 5 6 7 8 05/Mayo/10\*13:54 DDADDDAA X \* ÿ Fecha Estado de las Part. Habilitado: si parpadea ← Hora Averías Sabotajes **Control** 

Programador Horario

**Figura 3** *El visor de los teclados LCD en modo "Visualización estado particiones".*

- En la parte derecha de la línea inferior del visor, aparece la información relativa al malfuncionamiento del equipo (Tabla [6](#page-37-0) en la página [38](#page-37-0)).
- Los tres últimos caracteres de la línea inferior del visor indican el estado del acceso de instalador, del contestador automático y de la línea telefónica (Tabla [7](#page-37-0) en la página [38\)](#page-37-0).

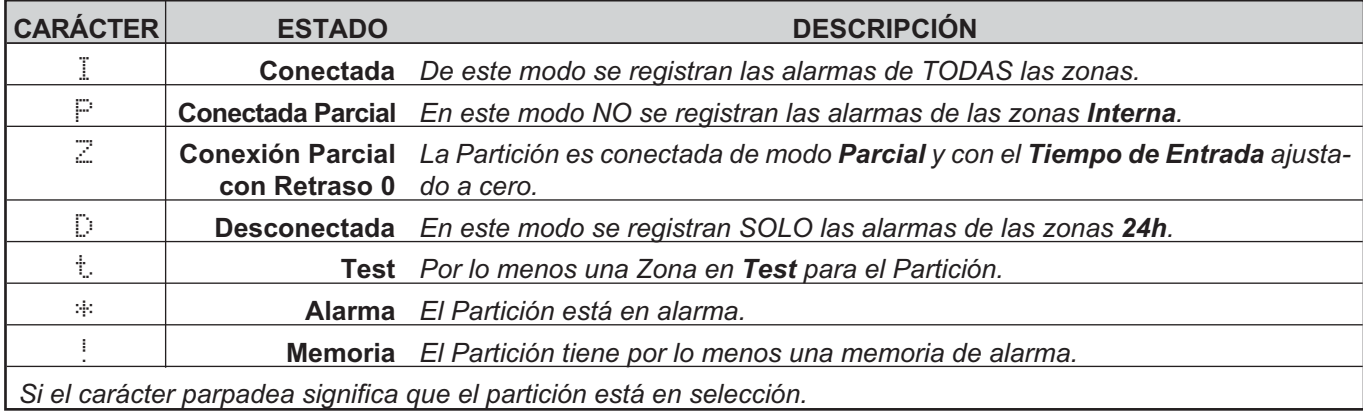

**Tabla 5** *Estado de las particiones.*

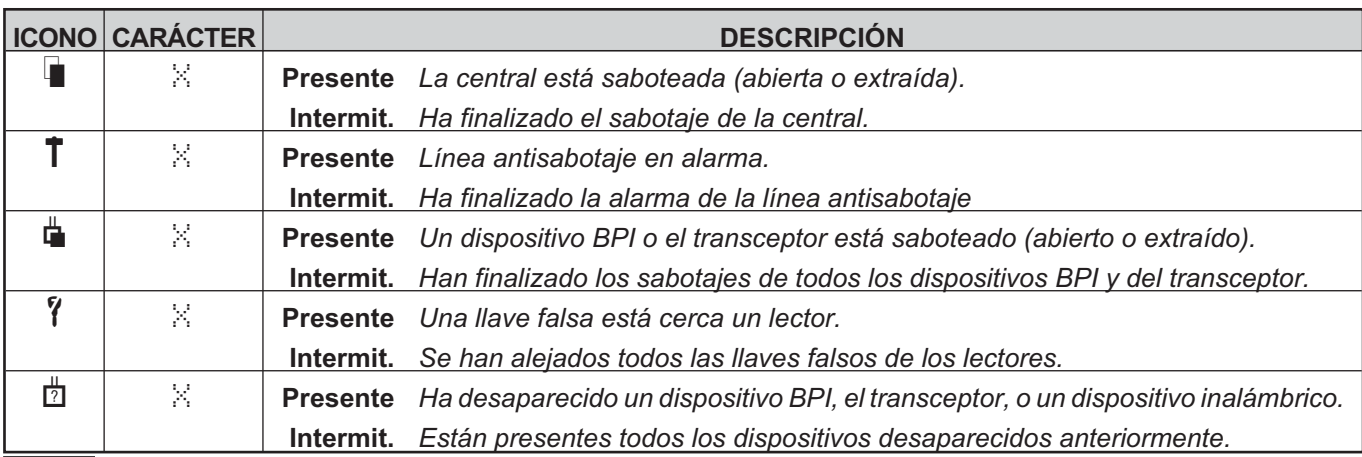

### **Tabla 6** *Señalaciones de sabotajes.*

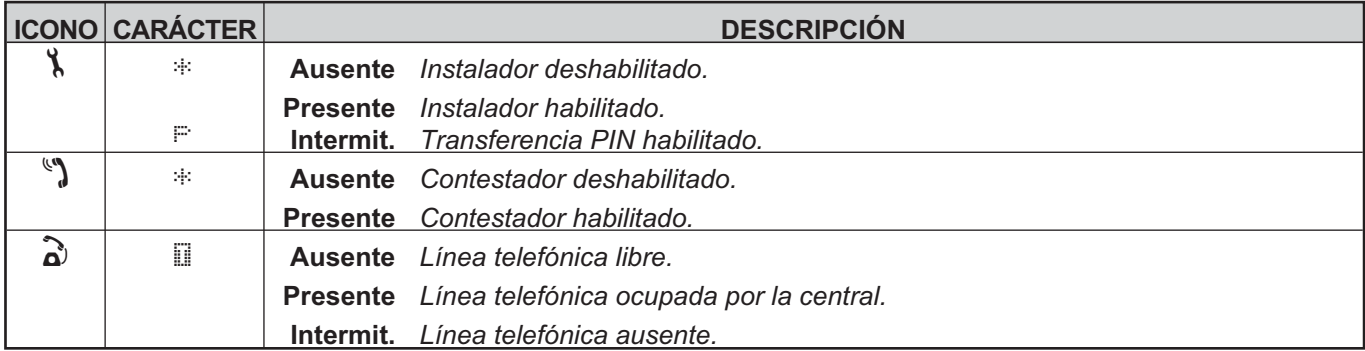

**Tabla 7** *Otras señales.*

Dentro del modo *visualización particiones* se pueden realizar las operaciones base.

Presione **D** y **C** para desplazarse por las particiones del teclado, o pulse el número correspondiente a la partición deseada. Esta función solo está disponible en las ocho primeras particiones.:

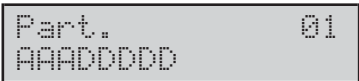

- la línea superior de la pantalla muestra la etiqueta de la partición seleccionada;
- en la línea inferior de la pantalla, el carácter parpadeando indica la partición seleccionada.
- *Si activa el teclado y el PIN de acceso en particiones con un número superior al 8, la pantalla usa los caracteres del 9 al 16 en la línea inferior para mostrar el estado de las particiones.*

Presione:

- **OFF** para Desconectar las partición;
- **ON** para Conectar las partición in **Modo Total**,
- **A** para Conectar las partición in **Modo Parcial**,
- **B** para Conectar las partición in Modo Parcial, con el **Tiempo de Entrada ajustado a cero**.

**01** 

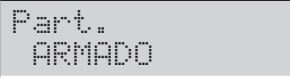

### **Súper teclas**

Por medio de los teclados es posible que la central ejecute las acciones inmediatas sin para ello conocer códigos especiales o procedimientos, manteniendo pulsada la tecla 1, la tecla 2 o la tecla 3 durante al menos 3 segundos: una señal acústica indica que el comando ha sido enviado.

- *Las acciones que activan las súper teclas dependerán de la programación de la central de control. Para obtener más información, pregunte al instalador.*

# **Operaciones básicas**

A partir de la condición de reposo (descrita en el párrafo anterior), para realizar operaciones en la central es necesario digitar un PIN usuario seguido de una tecla, como se indica en la siguiente tabla.

! **El PIN Usuario Principal de fábrica (0001 para las Centrales Grado 2, 00001 para las Centrales Grado 3) debe ser cambiado por motivos de seguridad (ver "Programación códigos" en este capítulo).**

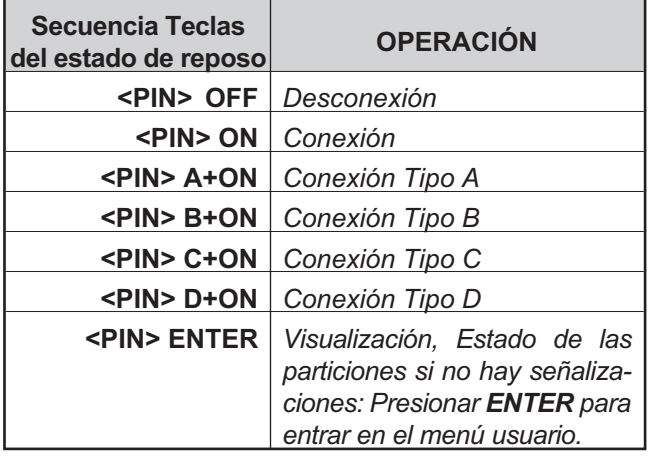

El modo *Visualización Señalizaciones* está siempre disponible mientras el acceso a las otras funciones está permitido sólo si el PIN está habilitado.

- *En general las operaciones solicitadas tendrán efecto solamente en las Particiones comunes al PIN y al teclado utilizados.*

El usuario ha realizado un pedido que no tendrá ningún efecto, el visor muestra el siguiente mensaje acompañado de una señal acústica:

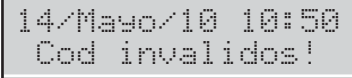

Se produce esta situación especial que depende de la programación realizada por los códigos y por los teclados. Por ejemplo, se puede producir cuando un usuario que está habilitado para la conexión total de un cierto conjunto de particiones emplee un teclado no habilitado para estas particiones.

- *El teclado vuelve al Estado de Reposo pasados 30 segundos después de presionar el último botón, excepto cuando se digita el PIN. Si no se completa la entrada del PIN, el teclado mostrará Cod invalidos pasado un minuto.*

### **Conexión (<PIN> ON)**

Esta operación conectar las Particiones comunes al PIN y al Teclado utilizados.

Se ha programado un tiempo de salida, el teclado lo indicará tanto en el visor como con un Beep del Buzzer.

Cuando la central de control está armada, cada vez que pulse **ESC** se mostrará la temperatura (consulte "Visualización de la temperatura" en la página [36\)](#page-35-0) alternándose con la presentación de la fecha y la hora.

### **Desconexión(<PIN> OFF)**

Esta operación desconectar las Particiones comunes al PIN y al Teclado usados.

**Desconexión bajo constricción** La Pedido de desconexión bajo constricción debe realizarse con un **PIN Pánico** (PIN con la opción Pánico habilitada). La Central realizará las llamadas telefónicas programadas, sin indicarlos en los Teclados (el símbolo NO aparee en correspondencia con el icono  $\hat{\omega}$ ).

- *El PIN Pánico se utiliza para la desconexión bajo constricción. Cuando se desconecte un partición utilizando este PIN, se tendrá una llamada telefónica de alarma.*

**Desconexión con Código Ronda** Si el pedido de desconexión se realiza con un PIN Ronda (PIN con opción Ronda habilitada), las particiones desconectadas serán conectadas automáticamente al vencer el **Tiempo de Ronda**.

- *El PIN Ronda está habilitado para realizar las operaciones de conexión y desconexión globales. Usando esto PIN y programando debidamente la central es posible desconectar temporalmente una o más particiones para el paso ronda. La reconexión se producirá de manera automática pasado el Tiempo de Ronda programado.*

**Desconexión con varios PIN/Llaves** Si el instalador ha programado la desconexión con varios PIN/Llaves para una Partición, para desconectarla deben digitarse/usarse el número de PIN/Llaves programados, antes que venza el tiempo fijado, como se describe a continuación (leer también el mismo párrafo en "Operaciones con Llaves y Lectores").

**1.** Digitar un PIN válido y presionar **OFF** o usar una Llave válida:

Requiere otros Cod or Llaves

**2.** Presionar **ESC** o esperar en el display el mensaje Introducir PIN, antes de digitar otro PIN válido, luego presionar **OFF** o usar otra llave válida: el visor muestra el siguiente mensaje si no son necesarias otros PIN/Llaves

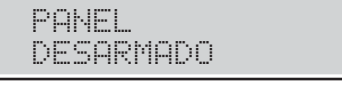

de lo contrario muestra el siguiente mensaje

**3.** Presionar **ESC** o esperar en el display el mensaje Introducir PIN, antes de digitar otro PIN válido, luego presionar **OFF** o usar otra llave válida: las Particiones están desconectadas.

# PANEL DESARMADO

### ■ Conexión Tipo A, B, C y D (<PIN> A, B, C, o D + **ON)**

- *NO usar los PIN Pánico para las conexiones de Tipo A, B, C y D.*

Cada PIN Usuario se puede programar para gestionar cuatro configuraciones de conexión: **A**, **B**, **C** y **D**. Estas configuraciones establecen cuales particiones, asignadas al PIN, a conectar y aquellas a desconectar. Cuando se digita un PIN Usuario seguido de la tecla **A**, **B**, **C** o **D** y por la tecla ON, la central conecta o desconecta las Particiones comunes al PIN y al teclado usados, en base a la configuración elegida.

- *Cada Teclado puede operar exclusivamente en las Particiones que le han sido asignadas.*
- *Con los PIN de 6 cifras podéis Conectar/Desconectar Particiones de forma selectiva del siguiente modo: digitar el PIN de 6 cifras; digitar 2 cifras relativas al número del Partición en la cual operar; presionar ON, OFF, A o B. Por ejemplo si el PIN 135790 desea conectar en modo total el Partición 13, debe digitar en el Teclado 135790 13 ON. Para desconectar debe digitar 135790 13 OFF. Si digita 135790 13 A (o B), el Partición 13 será conectada en el modo A (o B).*

### **Condiciones de bloqueo para la conexión**

La pantalla muestra una ventana como la siguiente si existen las condiciones que impiden la conexión de las áreas:

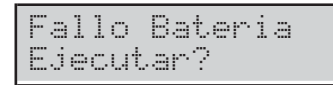

Si existen más condiciones de bloqueo, el teclado las mostrará ciclicamente durante 2 segundos cada una.

A partir de aquí es posible realizar una de las siguientes operaciones:

- a) Presionar la tecla **ENTER** para conectar la central
- b) Presionar la tecla **ESC** para renunciar a la conexión

- *En base al modo de funcionamiento del Teclado (EN50131 habilitado/deshabilitado) algunas condiciones de Bloqueo NO pueden forzarse: para mayor información leer "APÉNDICE > Condiciones de bloqueo de la conexión".*

Algunas condiciones de bloqueo pueden ser resueltas por el usuario mientras que otras requieren la intervención del instalador.

### **Bloqueo alarma en curso**

Para bloquear una Alarma en curso que no haya sido generada por un sabotaje de sistema, como por ejemplo, la abertura no autorizada de la central es suficiente desconectar el equipo.

- *El bloqueo Alarma no interrumpe la posible llamada telefónica en curso o aquellas en cola. Para interrumpir también las llamadas telefónicas es necesario entrar en un código usuario en la opción menú "Borrar Llamadas telefónicas (ver párrafo homónimo).*

Para bloquear una alarma en curso causada por un sabotaje de sistema (por ejemplo, la abertura de la central) es necesario entrar con un PIN usuario en la opción menú "Reset Alarma" (ver más adelante el capítulo) y reajustar.

Para mayor información consultar el capítulo "Operaciones con llave digital".

### **PIN erróneo**

Cuando se digita un PIN erróneo, **en los teclados LCD** aparecerá el mensaje de abajo:

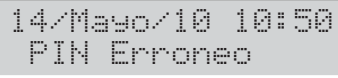

Pasados algunos segundos el teclado vuelve al "Estado reposo" y se puede introducir de nuevo el PIN.

- *Si se digitan 10 PIN consecutivos erróneos el teclado permanecerá bloqueado durante 90 segundos.*
- 3 *En los paneles de grado 3, el teclado permanece bloqueado durante 90 segundos si se introduce un PIN incorrecto 3 veces consecutivas.*

Teclado Bloquead Cod invalidos!

# <span id="page-41-0"></span>**Estructura menú usuario**

Las operaciones permitidas dependen del Tipo de Usuario que les ha asignado al Instalador, como se muestra en la tabla siguiente:

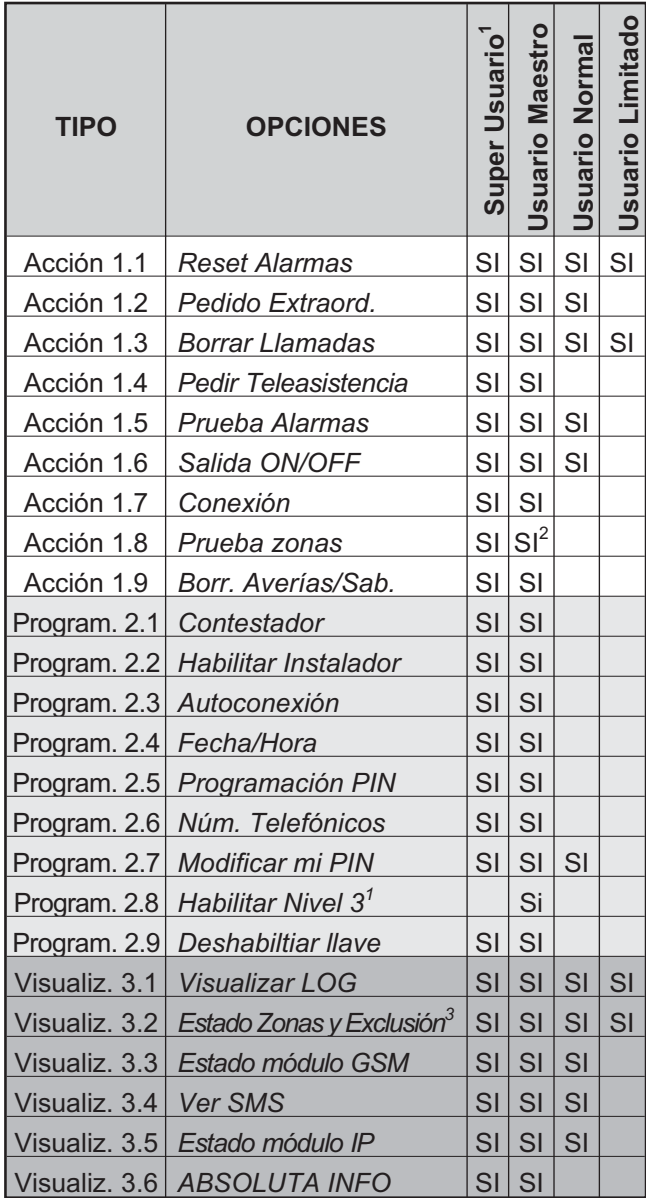

**1)** Disponible SÓLO en las Centrales Grado 3.

**2)** NO es posible con las Centrales Grado 3.

**3)** En los paneles de grado 2, solo los usuarios maestros pueden anular/habilitar zonas.

En los paneles de grado 3, solo los superusuarios pueden anular/habilitar zonas.

- *El conjunto de particiones para el Usuario (la máscara) es programado por Instalador, no por un código de Usuario principal, que sólo se puede activar / desactivar un Usuario, no crear uno nuevo (ver procedimiento 2.5).*

# **Operaciones menú usuario (<PIN> ENTER)**

Del Estado de reposo, digitando en el teclado el PIN usuario seguido de la tecla **ENTER** (visualización señalizaciones si está presente), y de esta visualización presionando varias veces, si es necesario, la tecla **ENTER** se entra en el menú usuario (ver "Estructura menú usuario").

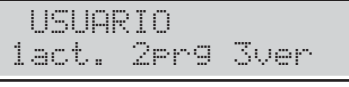

- *Es posible entrar en el menú usuario incluso con una o más particiones de la central conectadas.*

Seleccionando **1**, **2** o **3** se entra en los submenúes **ACCIONES**, **PROGRAMACIÓN**, **VISUALIZACIÓN**. Presione **A** y **B** para desplazarse por las opciones, después presione ENTER para seleccionar la opción deseada. Presione **ESC** para retroceder un nivel.

- *Más usuarios pueden entrar al mismo tiempo en el menú usuario desde teclados diferentes.*

El menú usuario se compone de las siguientes opciones divididas en los tres submenúes ACCIONES, PROGRAMACIÓN, VISUALIZACIÓN.

### **ACCIONES**

- Reset Alarmas
- > Pedido extraordinario
- Borrar llamadas telefónicas
- Pedir Teleasistencia
- Prueba Alarmas
- > Salida (ON/OFF)
- > Conexión
- Prueba Zonas
- Borrar Averías/Sabotaje
- **PROGRAMACIÓN**
- Contestador (Habilitar/Deshabilitar)
- Instalador (Habilitar/Deshabilitar)
- Auto conexión (Habilitar/Deshabilitar)
- > Fecha/Hora
- > Programación PIN Usuarios
- Números Teléfono
- > Modifica mi PIN
- > Deshabilitar llave

### **VISUALIZACIÓN**

- > Visualizar Log
- Estado Zonas y Exclusión Zonas
- Estado módulo GSM
- ≻ Ver SMS
- > Estado módulo IP
- > ABSOLUTA INFO
- *De fábrica se encuentra disponible y activo sólo el PIN n° 1 y es 0001 para las Centrales Grado 2, 00001 para las Centrales Grado 3.*
- *Todas las operaciones relativas a las particiones y zonas, tendrán efecto SÓLO en las particiones y en las zonas de las particiones en las cuales se han habilitado tanto el teclado como el PIN usado.*
- *Para salir del menú usuario presionar ESC o, después de 3 minutos, el sistema saldrá automáticamente.*

# **Acciones**

### ■ Reset de alarma (1.1)

Esta opción permite borrar las memorias de alarma de las particiones y de las zonas: los dispositivos conectados a las salidas alarma volverán a la condición de reposo.

- *La Central puede programarse por el instalador para ejecutar el Reset de las Memorias de alarma automáticamente en la conexión.*
- *Sólo un PIN Usuario Maestro puede efectuar el Reset de las Memorias de Alarma automáticamente cuando se realize la inserción.*
- **1.** Presionar **A** o **B** para visualizar **Reset de alarma**:

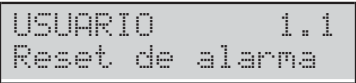

- *La cifra 1.1 del visor indica que estamos en el submenú 1 (Acciones) y Reset ALARMAS es la opción n° 1 (y así sucesivamente).*
- **2.** Presionar **ENTER** para seleccionar:

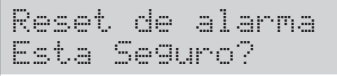

- **3.** Presionar de nuevo **ENTER** para realizar o **ESC** para anular la operación y volver al menú usuario.
- *Mientras se está visualizando la lista de las zonas en alarma presionando OFF, el teclado se llevará directamente al anterior procedimiento de "Reset alarmas" para poderla ejecutar si es necesario.*

Si después de realizar el Reset, las salidas de alarma se reactivan nuevamente, se está en presencia de una causa persistente de alarma que debe eliminarse.

- *Solo un PIN Usuario Principal puede realizar el Reset de las alarmas y sabotajes y borrar las Alarmas y Sabotajes.*

### **Pedido extraordinario (1.2)**

El pedido extraordinario permite retrasar la auto-conexión de las particiones de 1 hora.

- *Si para al menos un particiones el pedido de extraordinario no es satisfecha, el teclado emitirá un Boop.*

Es posible realizar hasta 3 pedidos de extraordinario en un día, para prolongar más el tiempo de permanencia en el partición protegida.

- *Si la solicitud del tiempo adicional cambia el armado al día siguiente del día programado, el instalador también debe configurar el armado automático para ese mismo día o de lo contrario NO se ejecutará el armado automático.*
- *Si la opción auto-conexión se Deshabilita (ver párrafo "Habilitar/Deshabilitar auto-conexión" más adelante en este capítulo), el Pedido de extraordinario no tendrá ningún aunque de los teclados se emita el beep de confirmación.*
- **1.** Presionar **A** o **B** para visualizar **Pedido Extraor**:

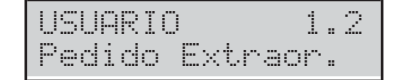

**2.** Presionar **ENTER** para seleccionar:

Pedido Extraor. Esta Seguro?

**3.** Presionar **ENTER** para confirmar la operación:

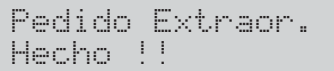

### **Borrar cola telefónica (1.3)**

Si su instalador ha programado la central para realizar llamadas de alarma, llamar a los números programados cuando se produce una alarma. En caso de falsa alarma, esta opción le permite terminar la llamada en curso y cancelar los de la cola.

- *Los PIN usuario limitado pueden borrar SÓLO las llamadas generadas por los eventos de sus Particiones mientras los PIN usuario principal pueden borrar TAMBIÉN los eventos de sistema, si está habilitado por el instalador.*
- *La desconexión con un PIN usuario principal borra automáticamente las llamadas en cola, si está habilitado por el instalador.*
- **1.** Presionar **A** o **B** para visualizar **Parar Llamadas**:

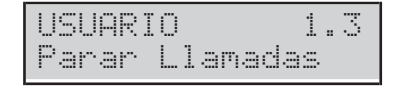

**2.** Presionar **ENTER** para seleccionar:

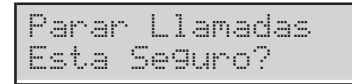

**3.** Presionar **ENTER** para confirmar la operación:

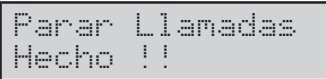

**4.** Presionar **ESC** para anular la operación y volver al menú usuario.

### ■ Solicitud de teleasistencia (1.4)

Si su instalador ha configurado la Teleasistencia, esta opción le permite solicitar asistencia da remoto (que no requiere ningún mantenimiento en los componentes o conexiones).

**1.** Presionar **A** o **B** para visualizar **Acitivar Bidi**:

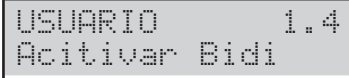

**2.** Presionar **ENTER** para seleccionar:

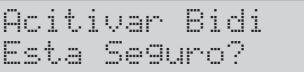

**3.** Presionar **ENTER** para confirmar.

### **Prueba alarmas (1.5)**

Esta opción les permite comprobar el funcionamiento de los sistemas de señalización (alarmas).

Cuando esta opción es seleccionada, la Salida n° 1 de la Central (generalmente conectada a la sirena externa) se activa aprox. por 3 segundos, y se envían los Mensajes Vocales y/o los Códigos Evento, a los Números telefónicos programados para el evento **Generales del sistema de alarma** (solicitar a su instalador mayor información).

- *Si en la salida no. 1 hay una sirena inalámbrica, la prueba de señales de la sirena no la activará.*

**1.** Presionar **A** o **B** para visualizar **Test de Alarma**:

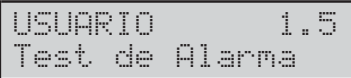

**2.** Presionar **ENTER** para seleccionar:

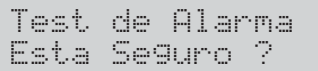

**3.** Presionar **ENTER** para efectuar la Prueba Alarmas.

Test de Alarma Hecho !!

**4.** Presionar **ESC** para volver al Menú Usuario.

### ■ Salida ON/OFF (1.6)

Esta opción le permite silenciar las Salidas de Alarma (Sirenas) y encender/apagar las utilidades preparado por el instalador (la irrigación de un jardín, el encendido de la iluminación externa, etc.).

**1.** Presionar **A** o **B** para visualizar **SalidaOFF=STOP**:

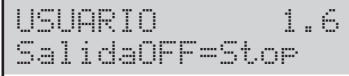

- **2.** Presionar **ENTER** para encender/apagar las utilidades y vaya al apartado pertinente, o bien:
- presionar **OFF** para silenciar las Salidas de Alarma

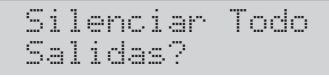

- presionar **ON** para reactivar las Salidas de Alarma

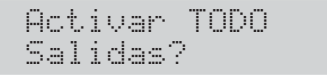

**3a.** Presionar **ENTER** para confirmar y volver al menú usuario.

### **Encender/Apagar las utilidades**

**3b.** Digitar el número de identificación de la salida deseada.

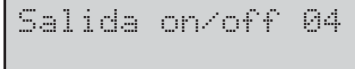

**4b.** Presionar **ENTER**: el Teclado emite una bop si la Salida seleccionada NO esta Reservada para el control de las utilidades, de lo contrario se muestra

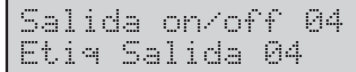

**5b.** Presionar:

> ON para activar la Salida

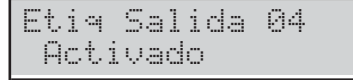

> OFF para desactivar la Salida

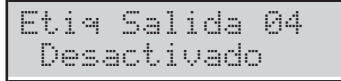

**6b.** Presionar **ESC** para seleccionar otro de salida.

### ■ Conexión particiones (1.7)

Esta opción le permite de conectar o desconectar las particiones por separado.

- *Es posible conectar cada partición directamente desde el Estado de las particiones.*

### **1.** Presionar **A** o **B** para visualizar **Armar Part.**:

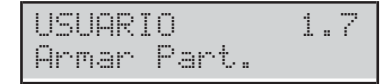

### **2.** Presionar **ENTER** para seleccionar:

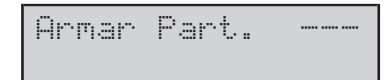

**3.** Digitar el Número de Identificación del Partición deseada:

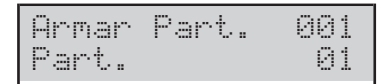

### **4.** Presionar:

- **ON** para Conectar las partición in **Modo Total**

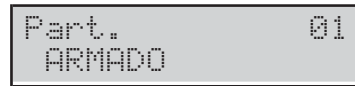

### - **OFF** para **Desconectar** las partición

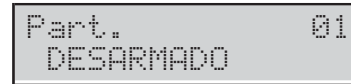

- **A** para Conectar las partición in **Modo Parcial**

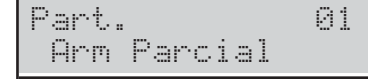

> **B** para Conectar las partición in Modo Parcial, con el **Tiempo de Entrada ajustado a cero**

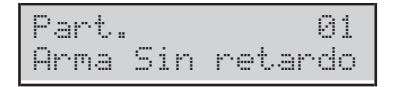

El Teclado volver al Menú Usuario.

### **Pruebas zonas (1.8)**

Esta opción le permite el test de las Zonas.

- *Solo se puede probar la zona inalámbrica en los 15 primeros minutos después de encender el dispositivo inalámbrico asociado.*
- **1.** Presionar **A** o **B** para visualizar **Test de Zonas**:

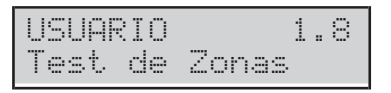

**2.** Presionar **ENTER** para seleccionar:

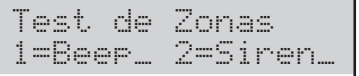

- **3.** Seleccionar el tipo de señalización que se desea activar en correspondencia de la prueba del las Zonas:
- > 1: Cuando efectúe la prueba de la zona, el teclado emitirá un aviso sonoro
- **2**: Cuando realice la prueba de la zona, la sirena conectada a la salida no. 1 se activará.
- *Se pueden seleccionar al mismo tiempo ambas opciones.*
- **4.** Presionar **ENTER** para confirmar:

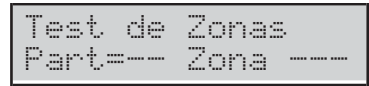

**5.** Presionar **C** o **D** para seleccionar TODOS las Zonas de una Partición (**Part=**) o las Zonas por separado. Presionar **A** o **B** para seleccionar el Partición o Zonas deseado.

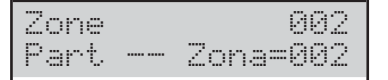

- **6.** Presionar **ENTER** para incluir en la prueba la Partición/Zona seleccionada, y luego volver al paso anterior para seleccionar otras Particiones/Zonas, o ir al siguiente paso para iniciar la prueba.
- **7.** Presionar **ON** para activar la prueba.

Test activado

En esta fase puede probar la alarma y el sabotaje de las zonas seleccionadas y ver el resultado en el teclado.

**8.** Presionar **ESC** para volver al Menú Usuario.

### ■ Borrar averías/sabotajes (1.9)

Esta opción le permite de borrar las memorias de las averías de las particiones y de las zonas y los sabotajes, y volver los dispositivos conectados a las salidas de alarma a la condición de reposo.

- *Si después de realizar el Borrado, las averías y/o sabotajes se reactivan nuevamente, se está en presencia de una causa persistente que debe eliminarse.*
- **1.** Presionar **A** o **B** para visualizar **Borra Ave/Tamp**:

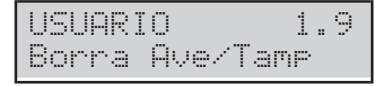

**2.** Presionar **ENTER** para seleccionar:

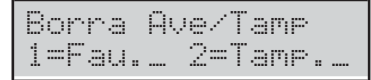

**3.** Seleccionar **1** para borrar Averías y/o **2** para borrar Sabotajes, luego presionar **ENTER** para confirmar:

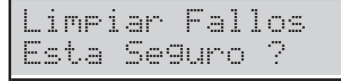

**4.** Presionar **ENTER** para borrar Averías y/o Sabotajes (en memoria y activos):

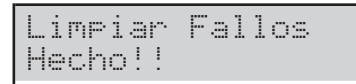

- **5.** Presionar **ESC** para anular la operación y volver al menú usuario.
- *Si después de introducir el PIN Usuario del estado de reposo, el visor muestra la presencia de una avería o sabotaje, presionando OFF, el teclado pasará directamente al procedimiento anterior de Borrado averías/sabotajes para ejecutarla.*

# **Programación**

#### ■ Habilitar/deshabilitar contestador (2.1)

Esta opción permite de habilitar/deshabilitar la respuesta en modo Contestador por parte de la central. Este modo prevé que la central responda automáticamente a una llamada dirigida a ella por medio del envío de un mensaje vocal: su instalador ha grabado mensajes que se necesita para su sistema.

**1.** Presionar **A** o **B** para visualizar **Contestar ON/OFF:**

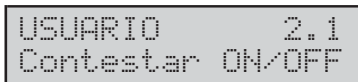

- **2.** Presionar:
- > ON para habilitar el Contestador

Respond sistema Activado

> OFF para deshabilitar el Contestador

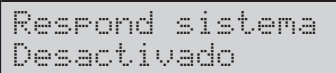

- **ESC** para volver al Menú Usuario.
- *El estado de habilitación del Contestador se indica con el carácter \* colocado en el visor en correspondencia con el símbolo r.*

### **Habilitar/deshabilitar instalador (2.2)**

Esta opción permite de habilitar/deshabilitar al instalador (**Nivel instalador**) para operar en local en el teclado o en remoto mediante la Teleasistencia y la Transferencia PIN (pedir al instalador).

- *El instalador NO puede habilitarse/deshabilitarse durante una sesión DTMF.*

**1.** Presionar **A** o **B** para visualizar **Instal ON/OFF**:

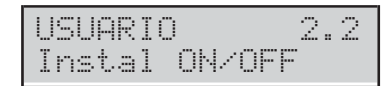

- **2.** Presionar:
- **OFF** para **deshabilitar** al instalador

Instalador Desactivado

- **ON** para **habilitar** al instalador

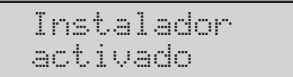

**3.** Si el instalador está habilitado, presionar **ENTER** para pasar al paso siguiente de lo contrario, presionar **ESC** para volver al Menú Usuario.

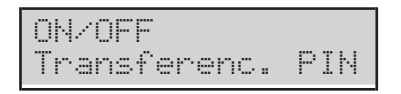

**4.** Presionar:

- **ON** para **habilitar** la transferencia PIN

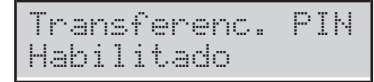

- **OFF** para deshabilitar la Transferencia PIN

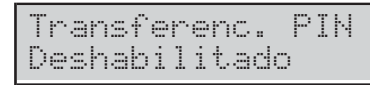

**5.** Presionar **ESC** para volver al Menú Usuario.

### **Habilitar/deshabilitar auto-conexión (2.3)**

La auto conexión conecta y desconecta las particiones a los horarios programados por el instalador.

- *El Auto-conexión desconecta las particiones a los horarios programados, incluso si están en el estado de alarma.*

Esta opción permite de habilitar/deshabilitar la auto-conexión. Si está activada la Auto-conexión, en el visor del teclado, el asterisco (\*) cerca la hora si parpadea.

**1.** Presionar **A** o **B** para visualizar **Autoarmar ON/OFF**:

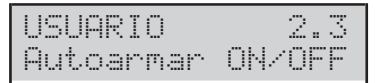

### **2.** Presionar:

- **ON** para **habilitar** la Auto-conexión

Armado Aut. Activado

### - **OFF** para **deshabilitar** la Auto-conexión

Armado Aut. Desactivado

**3.** Presionar **ESC** para volver al Menú Usuario.

### **Fecha/Hora (2.4)**

Esta opción le permite de modificar la hora y la fecha del reloj de la Central.

**1.** Presionar **A** o **B** para visualizar **Fecha/Hora**:

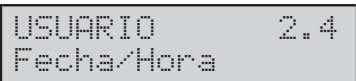

**2.** Presionar **ENTER** para seleccionar:

Fecha/Hora dd/mm/yy hh:mm

- **3.** Digitar la hora y la fechas nuevas, luego presionar **ENTER** para confirmar o bien, presionar **ESC** para salir de las modificaciones, y volver al Menú Usuario.
- *Deben digitarse TODAS las cifras de la fecha y de la hora (incluso si debe modificarse sólo una cifra): si se presiona ENTER antes de digitar todas las cifras, se deben volver a introducir todas las cifras desde el principio.*

El formato de la fecha y de la hora vinculada a la elección del idioma:

- **Italiano** = dd/mm/yyyy hh:mm
- **Inglés** = mm/dd/yyyy hh:mm
- **Otros** = yyyy/mm/dd hh:mm
- *Si el instalador ha habilitado esta función, el día y la hora se ajustarán automáticamente.*

### **Programación PIN (2.5)**

Esta opción le permite de configurar, habilitar y deshabilitar los PIN Usuario.

- *Por defecto, sólo el usuario PIN no 1 está habilitada y es 0001 para las Centrales Grado 2, 00001 para las Centrales Grado 3.*

La longitud del PIN (4, 5 o 6 dígitos) y el modo de programación (manual o automático) dependen de la programación de su panel (pregunte al instalador).

**1.** Presionar **A** o **B** para visualizar **Prog Codigos usu**:

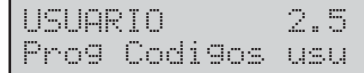

**2.** Presionar **ENTER** para seleccionar:

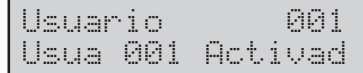

**3.** Presionar **A** y **B** para desplazarse a través del PIN disponibles: el visor muestra el estado del PIN (Libre, Habilitado o Deshabilitado).

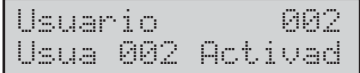

- **4.** Si selecciona un PIN NO Libre, presionar:
- > OFF para deshabilitar el PIN;
- > ON para habilitar el PIN;
- **ENTER** para configurar el PIN, y vaya al paso **6a** o **6b**.

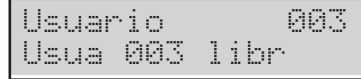

**5.** Si selecciona un PIN Libre, presionar **ENTER** y vaya al paso **6a** o **6b**.

**PIN Manual** Puede configurar el PIN de su elección.

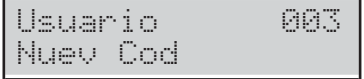

**6a.** Digitar el PIN de su elección luego presionar **ENTER**: las cifras son enmascarados por el carácter \*.

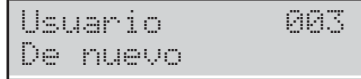

**7a.** Digitar de nuevo el PIN luego presionar **ENTER** para elegir otro PIN.

**PIN Automático** La central genera un PIN azar para usted.

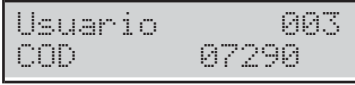

- *Con el procedimiento automático no se podrán tener PIN usuarios duplicados.*

**6b.** Presionar **ENTER** para programar otro PIN.

**COD Duplicado** Si el paso **7a** se introduce un PIN existente, el display muestra el mensaje **COD Duplicado**:

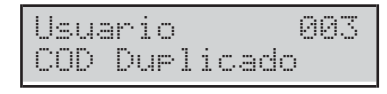

Esto significa que se ha descubierto el PIN de otro usuario: por motivos de seguridad el PIN descubierto es deshabilitado y al usuario se le solicita introducir otro PIN (presionar **ESC**).

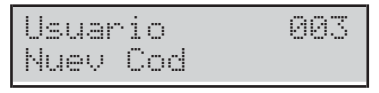

El PIN descubierto puede ser rehabilitado por un Usuario principal como descripto arriba.

### **Números de teléfono (2.6)**

Esta opción te permite de configurar los Números Telefónicos.

**1.** Presionar **A** o **B** para visualizar **Numero Telefono**:

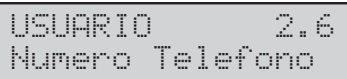

**2.** Presionar **ENTER** para seleccionar:

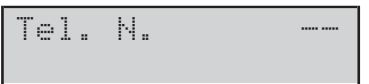

- **3.** Digitar el Número de Identificación del Número Telefónico que se desea configurar, luego presionar**ENTER**:
- si elige un Número de Teléfono dedicado al **Comunicador Digital**, el visor muestra

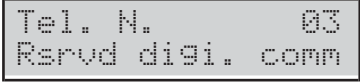

- *El usuario puede configurar SÓLO los Números de Teléfono dedicado al Comunicador de Voz: presionar ESC para elegir otro número.*
- si elige un Número de Teléfono dedicado al **Comunicador de Voz**, el visor mostrará el número memorizado antes o una línea vacía: la primera cifra parpadeará para indicar que se está listo para programar.

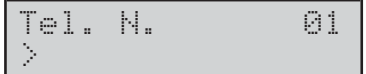

- **4.** Digitar el número de teléfono:
- usar las teclas de **0** a **9** para introducir las cifras;
- > presionar **A** para introducir una pausa larga de 4 segundos, indicado por el guión  $(-)$ ;
- > presionar **D** para introducir una pausa corta de 2 segundos, indicado por el subrayar (\_);
- presionar **ON** para introducir el asterisco (\*);
- presionar **OFF** para introducir el numeral (#);
- presionar **C** para borrar el último carácter;
- presionar **ESC** para borrar TODOS los caracteres.

- *NO insertar pausas en los números llamados vía GSM.*

**5.** Presionar **ENTER** para confirmar y volver al paso **3**.

### **Modificar mi PIN (2.7)**

Esta opción le permite de cambiar el propio PIN.

La longitud del PIN (4, 5 o 6 dígitos) y el modo de programación (manual o automático) dependen de la programación de su panel (pregunte al instalador).

- *Por defecto, sólo el usuario PIN no 1 está habilitada y es 0001 para las Centrales Grado 2, 00001 para las Centrales Grado 3.*
- **1.** Presionar **A** o **B** para visualizar **Cambiar mi Cod**:

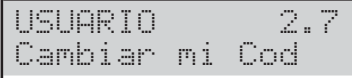

**2.** Presionar **ENTER** para seleccionar. Lea el párrafo correspondiente a la programación de su panel.

### **PIN Manual**

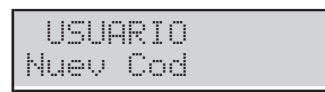

**3a.** Digitar el nuevo PIN luego presionar **ENTER**:

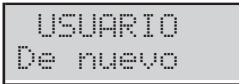

**4a.** Ya que las cifras están enmascaradas por asteriscos, vuelva a digitar el PIN con el fin de evitar errores, luego presionar **ENTER**: si lo dos PIN coinciden, el teclado tiendas el nuevo PIN y volver al Menú de Usuario, de otra manera mantiene el PIN antiguo y pregunta de nuevo la inclusión el nuevo PIN.

### **PIN Automático**

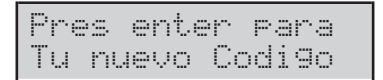

### **3b.** Presionar **ENTER**:

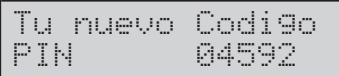

**4b.** Guarde el PIN y pulse **ENTER**: el teclado almacena el nuevo PIN y regresa al menú de usuario.

**COD Duplicado** Si el paso **4b** se introduce un PIN existente, el display muestra el mensaje **COD Duplicado**:

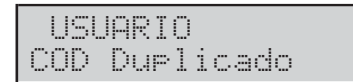

Esto significa que se ha descubierto el PIN de otro usuario: por motivos de seguridad el PIN descubierto es deshabilitado y al usuario se le solicita introducir otro PIN.

El PIN descubierto puede ser rehabilitado por un Usuario principal como descripto en "Programación PIN (2.5)".

- Habilitar/Deshabilitar Super Usuario (2.8)
- 3 *Esta opción se encuentra disponible SÓLO para las Centrales Grado 3.*

Esta opción permite de habilitar/deshabilitar el **Super Usuario**.

**1.** Presionar **A** o **B** para visualizar **S.Usu. ON / OFF**:

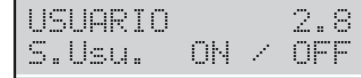

- **2.** Presionar:
- **OFF** para **deshabilitar** el Super Usuario.
- **ON** para **habilitar** el Super Usuario.

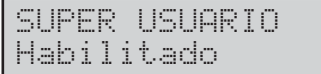

**3.** Presionar **ESC** para volver al Menú Usuario.

### ■ Deshabilitar Ilave (2.9)

Esta opción le permite de deshabilitar/habilitar las llaves.

- *Una llave puede ser deshabilitada/habilitada sólo por los PIN habilitados en las particiones en las cuales está habilitada la llave.*
- *Las radiollaves desactivadas continuarán mostrando el estado del sistema.*
- **1.** Presionar **A** o **B** para visualizar **Act/Des Llave**:

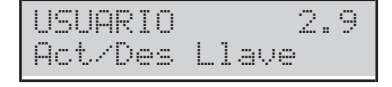

**2.** Presionar **ENTER** para seleccionar:

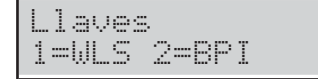

- **3.** Seleccionar il tipo de llave para deshabilitar/habilitar:
- presionar **1** para Radiollaves (**WLS**)

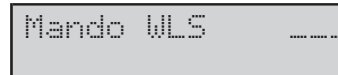

- presionar **2** para llaves de proximidad (**BPI**)

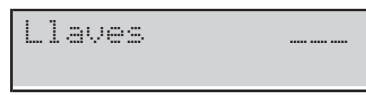

- **4.** Digitar el Número de Identificación de la llave que se debe deshabilitar/habilitar,luego presionar:
- > OFF deshabilitar la llave

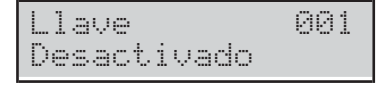

> ON para habilitar la llave

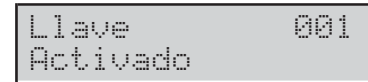

**5.** Presionar **ESC** para seleccionar otra llave.

# **Visualización**

### **Visualiza log (3.1)**

Esta opción le permite ver los eventos almacenados en el registro (Log).

**1.** Presionar **A** o **B** para visualizar **Ver Memoria**:

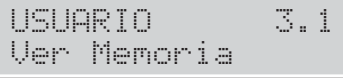

**2.** Presionar **ENTER** para seleccionar:

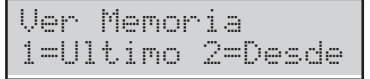

**3.** Presionar **1** para visualizar los eventos de los último o **2** para visualizar los eventos de una hora y fecha precisa, luego presionar **ENTER**:

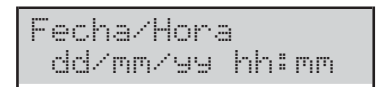

- **4.** Ir a la siguiente etapa, si elige la opción **1**, de lo contrario, insertar la hora y fecha solicitada, a continuación, presione **ENTER**:
- La línea superior de la pantalla muestra el número cronológico del evento;
- la línea inferior de la pantalla muestra la descripción del evento.

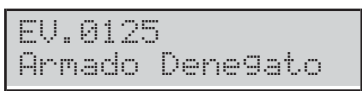

**5.** Presionan **A** y **B** para desplazarse por los eventos. Presione **C** y **D** para desplazarse a través de los detalles del evento.

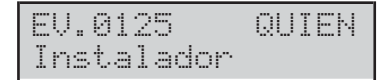

La línea superior de la pantalla muestra el nombre de lo detalle a la derecha, como se describe a continuación.

- > QUIEN: basado en el evento, la zona, la llave, la llave radio o la super tecla que generó el evento.
- > DONDE: basado en el evento, el receptor de radio, el puerto RS232, puerto USB, línea telefónica, el sistema, la central, el teclado, el lector, la expansión de entrada, la tarjeta madre, la expansión de salida o la estación de alimentación, donde ocurrió el evento.
- **PARTIC.**: basado en el evento, la Partición afectada.
- > CUANDO: la fecha y hora en que ocurrió el evento.

### **Estado zonas (3.2)**

Esta opción le permite visualizar el estado de las zonas (Reposo, Alarma, Sabotaje, Corto Circuito, Exclusión, Inclusión) y zonas de exclusión.

- *En los paneles de grado 2, solo los usuarios maestros pueden anular/habilitar zonas. En los paneles de grado 3, solo los superusuarios pueden anular/habilitar zonas.*
- **1.** Presionar **A** o **B** para visualizar **Estado de Zonas**:

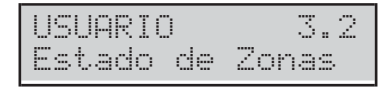

**2.** Presionar **ENTER** para seleccionar:

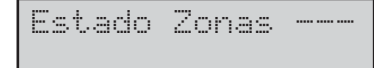

**3.** Seleccione la zona deseada introduciendo su Número de Identificación o por zonas desplazamiento con las teclas **A** y **B**: la línea inferior de la pantalla muestra la etiqueta de la zona.

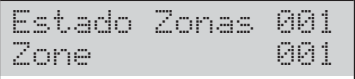

- **4.** Presionar **ENTER**: la línea inferior de la pantalla muestra el estado de la zona, omo se describe a continuación.
- **Anul.**: la zona está en reposo.
- **ACTIVO**: la zona está activa.
- **SABOT**: la zona está abierta (saboteada).
- **SHORT**: la zona está en cortocircuito.
- **FALLO**: la zona está averiada (SÓLO Centrales Grado 3).
- > **ACTIVADO**: la zona está en funcionamiento (incluidas).
- **ANULADO**: la zona está excluida.

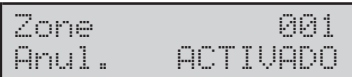

- **5.** Presionar:
- > OFF para excluir la zona

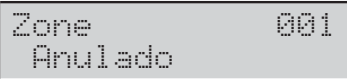

### > ON para incluir la zona

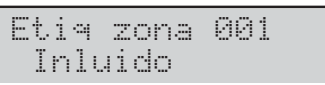

**6.** Presionar **ESC** para seleccionar otra Zona.

### **Estado módulo GSM (3.3)**

Esta opción les permite ver el estado del módulo GSM.

**1.** Presionar **A** o **B** para visualizar **Estado GSM**:

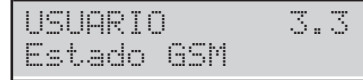

**2.** Presionar **ENTER** para seleccionar.

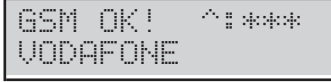

El display muestra el estado del módulo GSM en la línea superior, a la izquierda, la intensidad de la señal GSM, a la derecha, el nombre del operador GSM en la línea inferior, como se describe a continuación.

- > GSM OK: El módulo GSM funciona de manera regular.
- **ConePerd**: problema red, falta SIM.
- **FALLO**: problema del Módulo GSM.
- **FW Incorr.**: el firmware no es compatible con la Central.
- > ^: Ningún asterisco, señal GSM ausente, tres asteriscos (\*\*\*), intensidad de la señal GSM excelente.
- **3.** Si el Estado del módulo GSM es OK, presionar **ENTER** para visualizar el número telefónico asociado a la SIM introducida en el módulo GSM:

Absoluta GSM num +39328456789

- *Si el display muestra No Numero consultar al instalador.*
- **4.** Presionar **ENTER** para visualizar el IMEI del módulo GSM:

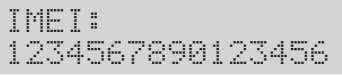

**5.** Presionar **ENTER** para conocer el crédito residual:

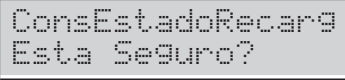

**6.** Presionar **ENTER** para confirmar, la central enviará un SMS para obtener el crédito residual:

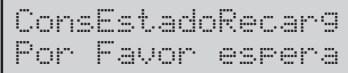

**7.** Leer "Ver SMS (3.4)" con las instrucciones sobre cómo leer SMS.

### ■ Ver SMS (3.4)

Esta opción les permite leer los SMS recibidos por el módulo GSM.

- *La opción Ver SMS NO se utiliza cuando está activo el comunicador y hasta que no se recibe una respuesta a un pedido de crédito residual.*
- *El Módulo GSM puede memorizar 32 mensajes. Si llega un nuevo mensaje cuando el Módulo GSM tiene 32 mensajes en la memoria, el mensaje más viejo es borrado para dejar espacio al mensaje más nuevo.*
- *La Central NO memoriza los SMS para la activación/desactivación de los eventos (#ABS#E#), para deshabilitar el PIN (#ABS#BLOCK#), para pedir el crédito residual (#ABS#C#), para el pedido del estado de las Particiones (#ABS#A#), para la conexión/desconexión de las Particiones (#ABS#A# o #ABS#AF#).*
- **1.** Presionar **A** o **B** para visualizar **Ver SMS**:
- **2.** Presionar **ENTER** para seleccionar la opción:

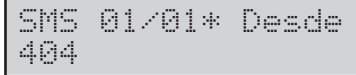

El display muestra:

- > SMS x/n, donde x es el número del mensaje visua $lization$  v  $n$  es el número de mensajes recibidos.
- > Un asterisco (\*) si el mensaje no ha sido aún leído, y en la línea inferior,
- el número que ha enviado el mensaje.
- *Si el número es memorizado en la agenda de la central se muestra la etiqueta del número.*
- **3.** Presionar **A** o **B** para pasar los mensajes y luego presionar **ENTER** para visualizar la fecha y la hora de recepción del mensaje:

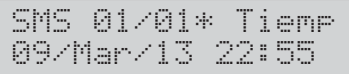

**4.** Presionar **ENTER** para ver el texto del mensaje: el mensaje comienza a pasar automáticamente en la línea inferior de la pantalla:

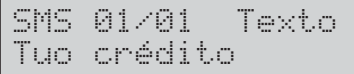

- **5.** Presionar:
- **C** para bloquear el paso automático y pasar manualmente el mensaje hacia la izquierda;
- **D** para pasar manualmente el mensaje hacia la derecha.
- **ON** para retomar el paso automático del mensaje de izquierda hacia la derecha.
- **6.** Presionar **OFF** para borrar el mensaje:

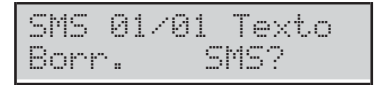

**7.** Presionar **ENTER** para confirmar y volver al paso 3 o bien **ESC** para anular y volver al paso 4.

## **Estado módulo IP (3.5)**

Esta opción les permite ver el estado del módulo IP.

**1.** Presionar **A** o **B** para visualizar **Estado GSM**:

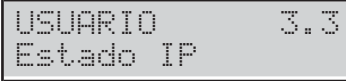

**2.** Presionar **ENTER** para seleccionar.

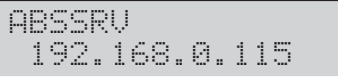

El display muestra, en la línea superior, el estado del Servidor Absoluta<sup>4</sup>:

- > ABSSRV si el Servidor es habilitado y es accesible
- **NO ABSSRV** si el Servidor está deshabilitado;

> ABSSRV FALLO si el Servidor NO es accesible.

En la línea inferior aparece la dirección IP del Módulo.

IP: ConePerd

Si hay problemas, el Display muestra la línea superior IP: y a la derecha:

- **ConePerd** si el Módulo no ve la red LAN;
- **FALLO** si la central no ve el Módulo;
- **FWincor**. el firmware del Módulo no es compatible con la Central.
- **DEACTIV.** Si el Módulo está deshabilitado.
- **3.** Presionar **OFF** o **ON** respectivamente para deshabilitar el Módulo.

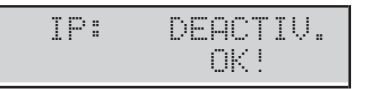

Cuando el Módulo esté deshabilitado, el display muestra la línea superior IP: DISABIL. y en la línea inferior  $\mathbb{R}$ !, si no hay problemas o bien los problemas detallados arriba.

**4.** Si el Módulo está habilitado y no hay problemas, presionar **d** para visualizar su MAC address:

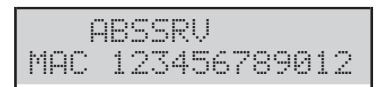

**4** *El servidor Absoluta soporta la central ABSOLUTA Plus para el acceso a los servicios vía Internet: teleasistencia, notifica los eventos vía e-mail y la ap. ABSOLUTA, conexión de la ap. ABSOLUTA a la central. Para mayor información preguntar al instalador.*

### **ABSOLUTA INFO (3.6)**

Esta opción les permite visualizar la información para la configuración de la **App ABSOLUTA** para la gestión de la central mediante iPhone y smartphone Android.

### **1.** Presionar **A** o **B** para visualizar **ABSOLUTA INFO**:

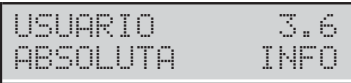

**2.** Presionar **ENTER** para seleccionar la opción:

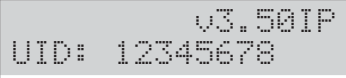

La línea superior de la pantalla muestra la versión de la central en la línea superior a la derecha ( $\vee$ 3.50IP), la línea inferior el Número Serial de la Central (12345678 en el ejemplo de arriba).

- *La información visualizada depende de la central que se posee.*

# <span id="page-56-0"></span>**OPERACIONES CON LLAVE DIGITAL**

Mediante la **Llave Digital** se pueden realizar las operaciones principales de la central de modo simple y veloz: estas operaciones se realizar por medio de un **Lector**.

# **El Lector**

En el mismo se encuentran 3 indicadores: rojo, verde y amarillo. Estos indicadores señalan el estado del sistema de seguridad.

- *En conformidad con EN50131 (si está habilitada), después de cada conexión/desconexión, pasados 30 segundos, los 3 indicadores del mismo se apagarán para "esconder" el estado de la central.*
- e *Para garantizar el cumplimiento de las normas EN50131-1 y EN50131-3, esta opción debe estar activada (consulte a su instalador).*

Estos dispositivos tienen una duración casi ilimitada ya que interaccionan con las Llaves Digitales sin la presencia de ningún contacto eléctrico eliminando así todos los problemas relativos a los contactos mecánicos (agentes atmosféricos, desgaste, etc.).

Esta central gestiona tres tipos de lectores:

- > Insertador de proximidad **ECLIPSE2** (Figura [4b](#page-56-0)): tiene un *área sensible* a la cual debe acercarse una Llave.
- Lector de proximidad **PROXI2** (Figura [4d](#page-56-0)): como el Insertador ECLIPSE2 tiene un *área sensible* a la cual debe acercarse una Llave.
- Lector de Proximidad integrado en el teclados **PREMIUM** (Figura [4](#page-56-0)e) y **T-LINE**: este Teclado está equipado con un Lector de Proximidad que detecta la presencia de una Llave en su *área sensible*.

La central ABSOLUTA Plus puede gestionar una máximo de 32 Lectores. Durante la fase de programación de la central, por cada lector se programan 3 parámetros:

- > las Particiones en las cuales el Lector puede operar;
- la Conexión Modo **A** (asociada al indicador **Amarillo**);
- la Conexión Modo **B** (asociada al indicador **Verde**).

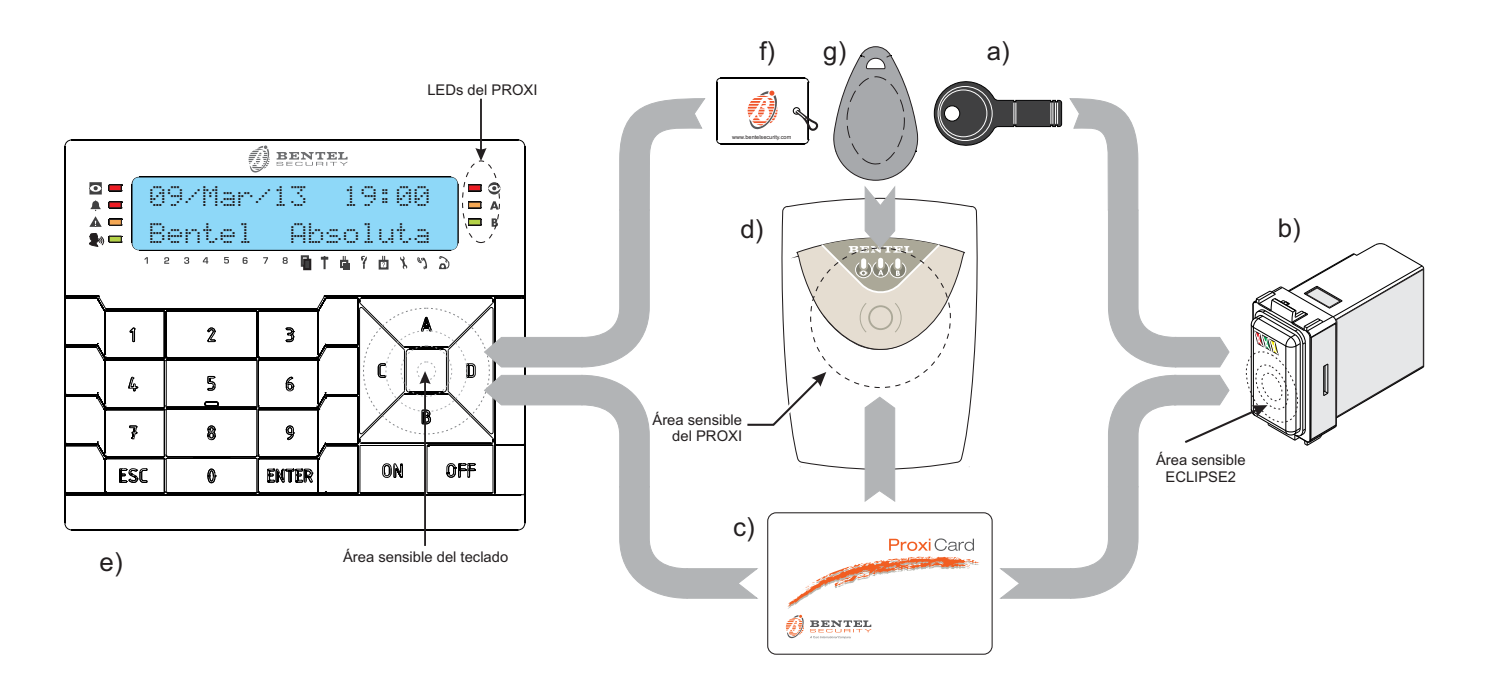

Figura 4 a) Llave SAT 2, b) Insertador ECLIPSE2; c) Tarjeta PROXI-CARD; d) Lector PROXI2; e) Teclado *PREMIUM LCD; f) Tag MINIPROXI; g) Tag PROXI-TAG.*

# **La Llave Digital**

El panel ABSOLUTA Plus es compatible con las siguientes llaves digitales.

- Llave de proximidad **SAT 2** (Figura [4](#page-56-0)a)
- Tarjeta **PROXI-CARD** (Figura [4c](#page-56-0))
- Tag **MINIPROXI** (Figura [4f](#page-56-0))
- Tag **PROXI-TAG**.

Cuando se acerca una Llave al área sensible de un Lector, se pueden realizar las operaciones descritas en este capítulo.

En la Llave está un código elegido de manera casual entre **4 mil millones** de combinaciones: esto asegura un altísimo grado de seguridad.

El instalador, durante la programación, los registros de las llaves que se pueden utilizar en el sistema, y les asigna una etiqueta que identifique el usuario que posee la clave: esto hace que sea posible reconocer el registro de eventos, que ha solicitado una operación en particular.

La central ABSOLUTA Plus puede gestionar hasta **250** llaves.

Como para los lectores, también las Llaves pueden programarse para operar sólo en determinados particiones.

- *A continuación en el manual se empleará la palabra Llave para identificar el activador SAT 2, la tarjeta PROXI-CARD y el tag MINIPROXI mientras que con el término Lector se indicará el insertador ECLIPSE2, el lector de proximidad PROXI2 y el incorporado en los teclados PREMIUM, si no se especifica de forma contraria.*

# **Indicadores en los lectores**

Los lectores se encuentran presentes 3 indicadores cuyas señales dependen de la presencia o no de la llave.

### **Indicadores con Llave presente**

Cuando una Llave se acerca a un Lector, los tres indicadores muestran el estado del sistema de seguridad como se describe a continuación.

- **Parpadeo rápido de TODAS los indicadores**: la Llave NO está registrada (falsa).
- **Parpadeo lento de TODAS los indicadores**: para remoción de la Llave, las Particiones se mantendrá el estado que tenían antes de acercarse a la Llave; este modo se presenta cuando Llaves (excepto las Llaves Ronda) se acercan al área sensible de un Lector por más de 10 segundos o bien cuando hay una condición de bloqueo en la conexión.
- **Indicador ROJO Encendido**: las Particiones común a la Llave y el Lector utilizados se conectará apenas se aleje la Llave del Lector.
- **Indicador ROJO Intermitente**: se detecta una condición de bloqueo en la conexión.
- **Indicador AMARILLO Encendido**: el equipo será conectado en **Modo A** apenas se aleje la Llave del Lector.
- **Indicador AMARILLO Intermitente**: se detecta una condición de bloqueo en la conexión **Modo A**.
- **Indicador VERDE Encendido**: el equipo será conectado en **Modo B** apenas se aleje la Llave del Lector.
- **Indicador VERDE Intermitente**: se detecta una condición de bloqueo en la conexión **Modo B**.

### **Indicadores con Llave ausente**

Cuando el Lector NO detecta la presencia de una Llave, los 3 indicadores muestran el estado del equipo como se describe en la siguiente tabla.

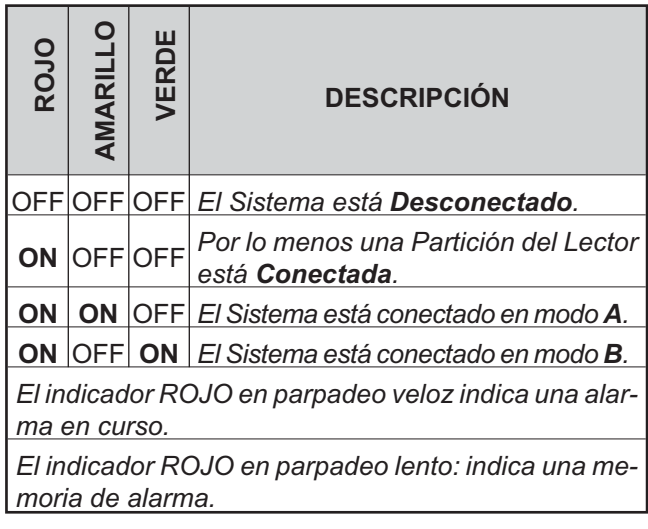

Las Particiones en las cuales el Lector no está habilitado no influencian el estado de los tres indicadores.

- *Durante la fase de programación, el instalador puede habilitar o no el encendido de los indicadores en el Lector cuando la Llave está ausente (en conformidad con EN50131).*

# **Equipos múltiples**

Cada Llave puede ser válida incluso para dos o más equipos diferentes. Por otro lado cada equipo se podrá gestionar desde diferentes grupos de particiones.

# **Operaciones con Llaves y Lectores**

Las operaciones posibles con Llaves y Lectores son las siguientes:

- **Ninguna acción**
- **Desconexión**
- **Conexión**
- **Conexión Modo A**
- **Conexión Modo B**
- **Desconexión Ronda**
- **Automatización y control de acceso**

### **Ninguna acción**

Esta operación mantiene el estado de las Particiones como el que tenían antes que se acercase la Llave al Lector.

**1.** Acercar la Llave al Lector.

<span id="page-58-0"></span>**2.** Alejar la Llave del Lector cuando TODOS los indicadores parpadean lentamente (aprox. 10 segundos): en modo **EN50131**, el Lector muestra durante algunos instantes el estado de las Particiones.

### **Desconexión**

Esta operación desconecta todas las Particiones en la cuales se ha habilitado el Lector y la Llave utilizada.

- **1.** Acercar la Llave al Lector: el indicador **verde** parpadea brevemente para indicar que las Particiones estás desconectadas.
- **2.** Cuando se apagan TODOS los indicadores (Figura [5a](#page-58-0)), alejar la Llave del área sensible del Lector.
- *En fase de programación, el instalador puede habilitar o no la Llave para borrar las llamadas de Partición y/o de Central en el momento de la desconexión.*

**Desconexión con varios PIN/Llaves** Si el instalador ha programado la desconexión con varios PIN/Llaves para una Partición, para desconectarla deben digitarse/usarse el número de PIN/Llaves programados, antes que venza el tiempo fijado, como se describe a continuación (leer también el mismo párrafo en "Operaciones básicas").

- **1.** Digitar un PIN válido, luego presionar **OFF** o acercar una Llave válida cerca del área sensible del lector: el indicador **Verde** parpadea durante algunos segundos, luego el indicador **Rojo** se enciende para señalar que es necesario utilizar otro PIN/Llave válido para desconectar las Particiones.
- **2.** Presionar **ESC** o esperar que el display muestre el mensaje Introducir PIN, antes de digitar otro PIN válido o, acercar otra Llave válida al área sensible del Lector: el indicador **Rojo** se apaga para señalar la desconexión de las Particiones o, el indicador **Verde** parpadea algunos segundos y el indicador **Rojo** permanece encendido para señalar que es necesario otro PIN/Llave para desconectar las Particiones.

**3.** Presionar **ESC** o esperar que el display muestre el mensaje Introducir PIN, antes de digitar otro PIN válido o, acercar otra Llave válida al área sensible del Lector: el indicador **Rojo** se apaga para señalar la desconexión de las Particiones.

### **Conexión**

Esta operación conecta todas las Particiones en la cuales se ha habilitado el Lector y la Llave utilizada.

- **1.** Acercar la Llave al Lector.
- **2.** Cuando se enciende el indicador **Rojo** (Figura [5b](#page-58-0)), alejar la Llave del área sensible del Lector.
- *Si una de las condiciones de bloqueo para la conexión, está activa, acercando una Llave al Lector, no será posible la conexión: el Indicador Rojo parpadea y,después de unos 10 segundos, todas los indicadores parpadean lentamente para indicar que la operación se canceló.*
- *En el Lector, según la norma EN50131, los tres indicadores están apagados para "esconder" el estado de la central, si está habilitada la relativa opción.*

### **Conexión Modo A**

Esta operación conecta algunas particiones y desconecta otras como establecido en la fase de programación.

- **1.** Acercar la Llave al área sensible del Lector: los indicadores comenzarán a encenderse de forma alternada a intervalos de 2 segundos, como se muestra en la Figura [5](#page-58-0).
- **2.** Alejar la Llave del área sensible del Lector, cuando se encienden los indicadores **Rojo** y **Amarillo** (Figura [5](#page-58-0)c): el equipo se conectará en el **Modo A**.
- *Cuando la opción EN50131 del Lector está DESHABILITADA, el indicador Amarillo se apaga al quitar la Llave, si las Particiones de la Llave no corresponden con las del Lector.*

**Por ejemplo:** si una Llave es asignada a la **Partición n° 1** y un Lector es asignado a las **Particiones n° 1 y 2**, el indicador **Amarillo** se enciende cuando se tiene la Llave cerca del Lector, cuando se aleja la Llave del lec-

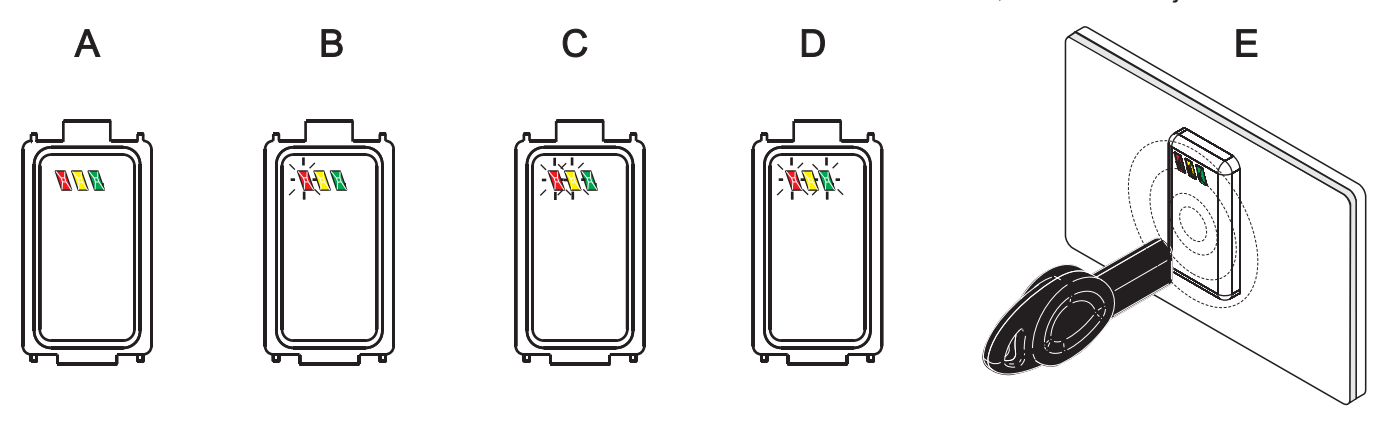

**Figura 5** *Desconexión/conexión con el Lector ECLIPSE 2.*

tor, sólo la **Partición n° 1** se conecta en el **Modo A** y el indicador **Amarillo** se **apaga**.

### **Conexión Modo B**

Esta operación conecta algunas particiones y desconecta otras como establecido en la fase de programación.

- **1.** Acercar la Llave al área sensible del Lector: los indicadores comenzarán a encenderse de forma alternada a intervalos de 2 segundos, como se muestra en la Figura [5.](#page-58-0)
- **2.** Alejar la Llave del área sensible del Lector, cuando se encienden los indicadores **Rojo** y **Verde** (Figura [5](#page-58-0)d): el equipo se conectará en el **Modo B**.
- *Cuando la opción EN50131 del Lector está DESHABILITADA, el indicador Amarillo se apaga al quitar la Llave, si las Particiones de la Llave no corresponden con las del Lector.*

**Por ejemplo:** si una Llave es asignada a la **Partición n° 1** y un Lector es asignado a las **Particiones n° 1 y 2**, el indicador **Verde** se enciende cuando se tiene la Llave cerca del Lector, cuando se aleja la Llave del lector, sólo la **Partición n° 1** se conecta en el **Modo B** y el indicador **Verde** se **apaga**.

### **Desconexión Ronda**

Las Llaves con el opción **Ronda** podrán SÓLO desconectar los Particiones para el Tiempo de Ronda programado.

#### **Llave Falsa**

Cuando una llave se acerca a un Lector, y la llave NO está registrada (falsa) los tres indicadores parpadean rápidamente.

- *Tras 10 intentos consecutivos con una llave falsa, informará de la manipulación del lector de llaves y no permitirá más intentos durante 90 segundos (el lector de llaves permanece bloqueado).*
- 3 *En los paneles de grado 3, tras 3 intentos consecutivos con una llave falsa, informará de la manipulación del lector de llaves y no permitirá más intentos durante 90 segundos (el lector de llaves permanece bloqueado).*

#### **Automatización y control de acceso**

El instalador puede programar los lectores de llaves y las llaves para que efectúen operaciones automáticas como abrir puertas o controlar accesos.

- *Estos tipos de lectores de llaves y llaves NO PUEDEN realizar operaciones de armado y desarmado.*
- **1.** Coloque la llave dentro del campo sensitivo del lector: se iluminará la luz verde.

**2.** Saque la llave del campo sensitivo del lector: la luz verde se apagará.

# <span id="page-60-0"></span>**OPERACIONES CON RADIOLLAVES**

Si su sistema está equipado con el transceptor, podrá controlar todas las funciones principales a distancia usando las radiollaves compatibles con la central de control. Esta sección describe las operaciones que puede realizar con una radiollave.

Las radiollaves compatibles con la central de control ABSOLUTA Plus son bidireccionales y pueden mostrar el estado del sistema.

La figura [6](#page-60-0) muestra la radiollave BW-RCH.

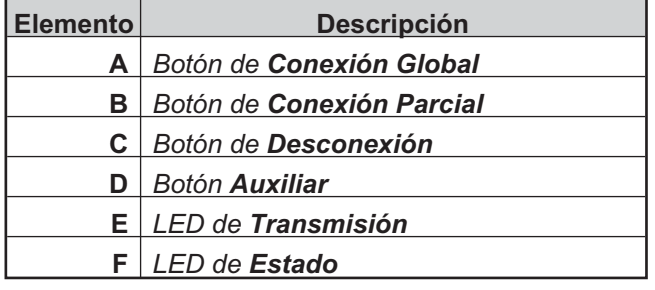

### **Conexión Global**

Pulse el botón  $\Omega$  de **Conexión Global** para armar las particiones asignadas a la radiollave (consulte la Tabla [8](#page-61-0) en la página [62](#page-61-0)). Si la operación se realiza con éxito, el LED sobre el botón se ilumina en azul.

### ■ Conexión Parcial

Pulse el botón <sup>[\*]</sup> de **Conexión Parcial** para armar y desarmar las particiones de la radiollave conforme a lo configurado en el modo A (consulte la Tabla [8](#page-61-0) en la página [62](#page-61-0)). Si la operación se realiza con éxito, el LED sobre el botón se ilumina en azul.

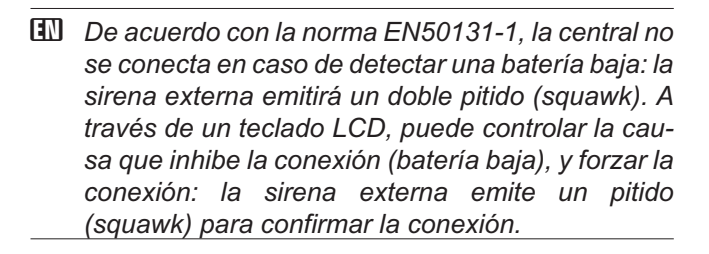

### **Desconexión**

Presione el botón de **Desconexión** para desarmar las particiones asignadas a la radiollave (consulte la Tabla [8](#page-61-0) en la página [62\)](#page-61-0). Si la operación se realiza con éxito, el LED sobre el botón se ilumina en azul.

### **Otras funciones**

Cuando pulse el botón **Auxiliar \*** o mantenga pulsados simultáneamente los botones  $\Omega$  de **Conexión Global** y de **Conexión Parcial** durante dos segundos, dependiendo de la configuración del instalador (consulte la Tabla [8](#page-61-0) en la página [62](#page-61-0)), la radiollave podrá realizar las operaciones siguientes.

- **Ninguna función**: no hay ninguna función asignada al botón **Auxiliar \***.
- **Estado**: el botón **Auxiliar** muestra el estado del sistema en la radiollave, como se describe en "Señales del LED de estado" en la página [64.](#page-63-0)
- > Conexión del modo B: el botón Auxiliar \* conecta y desconecta las particiones conforme a lo establecido en el modo B.
- > Súper tecla: el botón Auxiliar \* activa la acción programada por el instalador (consulte la Tabla [8](#page-61-0) en la página [62](#page-61-0)).
- **Conexión del modo B y evento de super tecla**: el botón **Auxiliar \*** conecta y desconecta las particiones conforme a lo establecido en el modo B, y activa la acción programada por el instalador (consulte la Tabla [8](#page-61-0) en la página [62\)](#page-61-0).

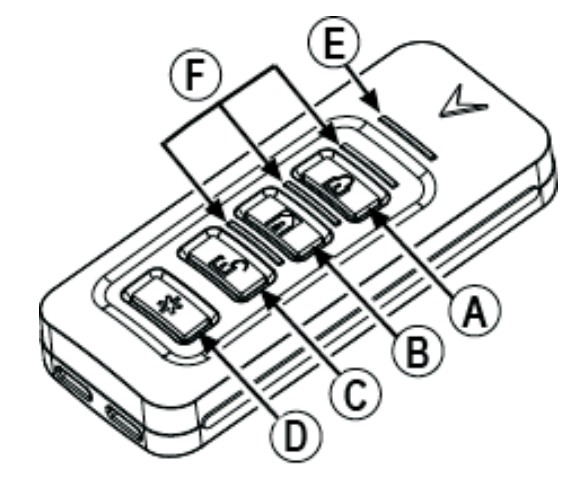

**Figura 6** *Radiollave BW-RCH.*

<span id="page-61-0"></span>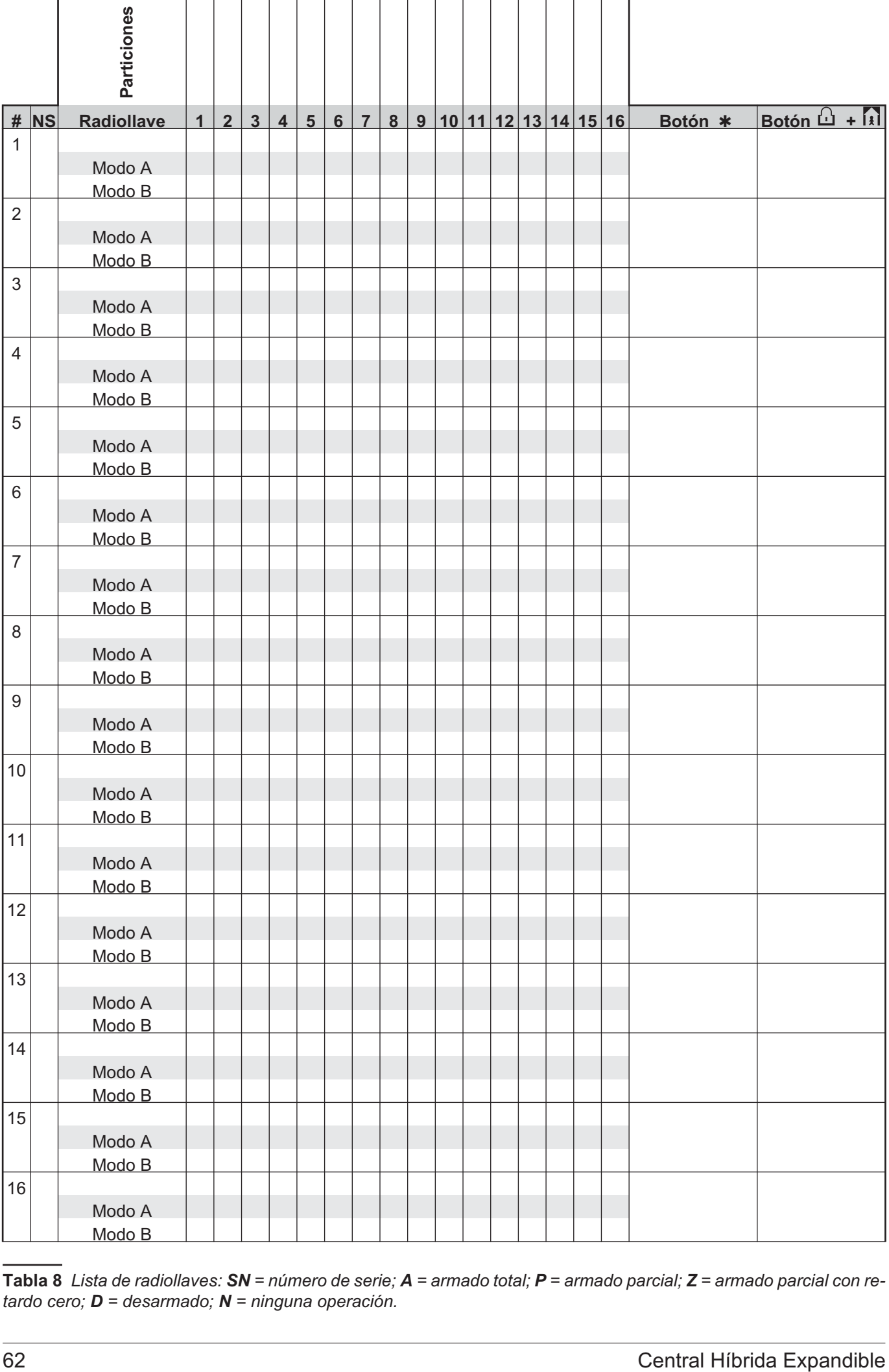

**Tabla 8** *Lista de radiollaves: SN = número de serie; A = armado total; P = armado parcial; Z = armado parcial con retardo cero; D = desarmado; N = ninguna operación.*

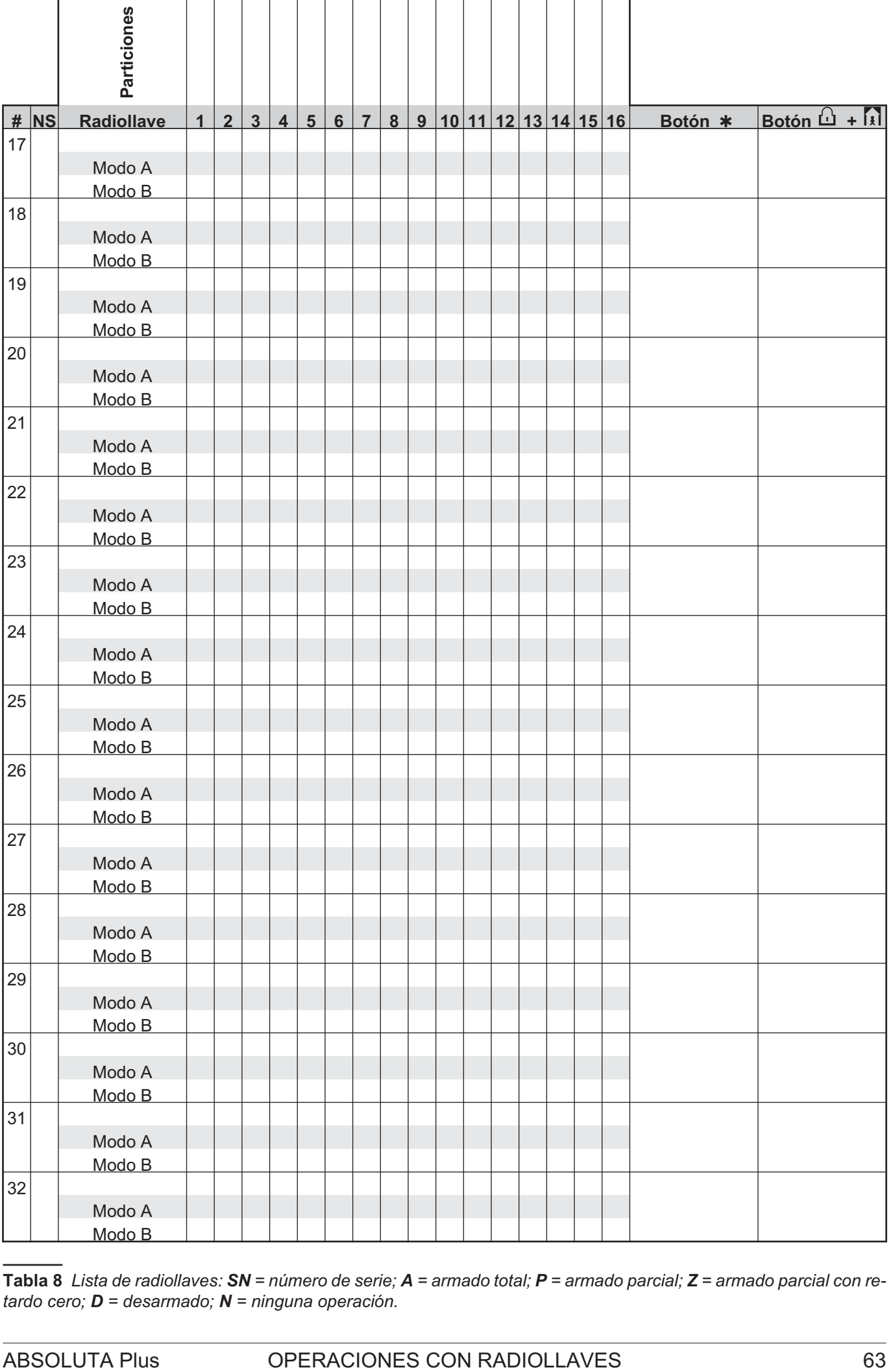

**Tabla [8](#page-61-0)** *Lista de radiollaves: SN = número de serie; A = armado total; P = armado parcial; Z = armado parcial con retardo cero; D = desarmado; N = ninguna operación.*

### <span id="page-63-0"></span>**Respuesta de la radiollave**

Cuando se ejecuta un comando, el LED de transmisión de la radiollave parpadea una vez en rojo para indicar la transmisión del comando a la central de control y, a continuación, muestra el resultado del comando como se describe en la Tabla [9](#page-63-0).

### **Respuesta de las sirenas**

En el caso de que haya sido configurado por el instalador, el sistema usará las sirenas para indicar el éxito o el fallo del armado, como se indica a continuación:

- > una activación breve de las sirenas cableadas indica que el armado se ha realizado con éxito
- > dos activaciones breves de las sirenas cableadas, o tres activaciones breves de las sirenas inalámbricas, indica que el armado ha sido rechazado debido a las condiciones de bloqueo

Para obtener más información, consulte "Condiciones de bloqueo de la conexión" en la página [73.](#page-72-0)

- *Las sirenas inalámbricas no indican la señal de armado correctamente.*

### **Señales del LED de estado**

Los LED azules sobre cada uno de los botones de la radiollave muestran el estado del sistema como se describe en la tabla siguiente.

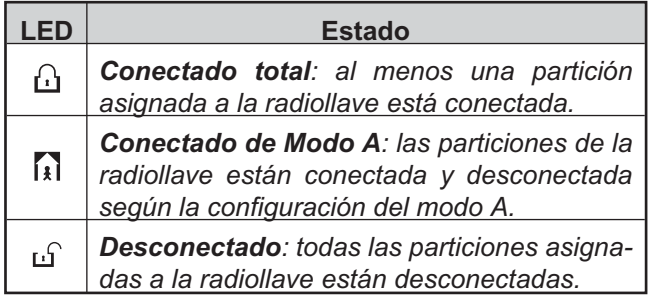

### **Batería descargada**

La central indica que la batería descargada de una Radiollave, encendiéndose el indicador  $\triangle$  de los teclados.

- *El indicador <sup>G</sup> del teclado se usa para señalar varias averías.*

Si la avería se debe también a la batería descargada de una Radiollave, las pantallas de los teclados mostrarán también el mensaje Bat. baja\_WLS en el modo Visualización Averías (véase "Modo Visualización Averías" del cap. "OPERACIONES DESDE EL TECLADO"). En el Registro de Eventos se memoriza también la Descripción de la Radiollave que ha generado la señalización.

Solicitar al instalador el reemplazo de las baterías descargadas.

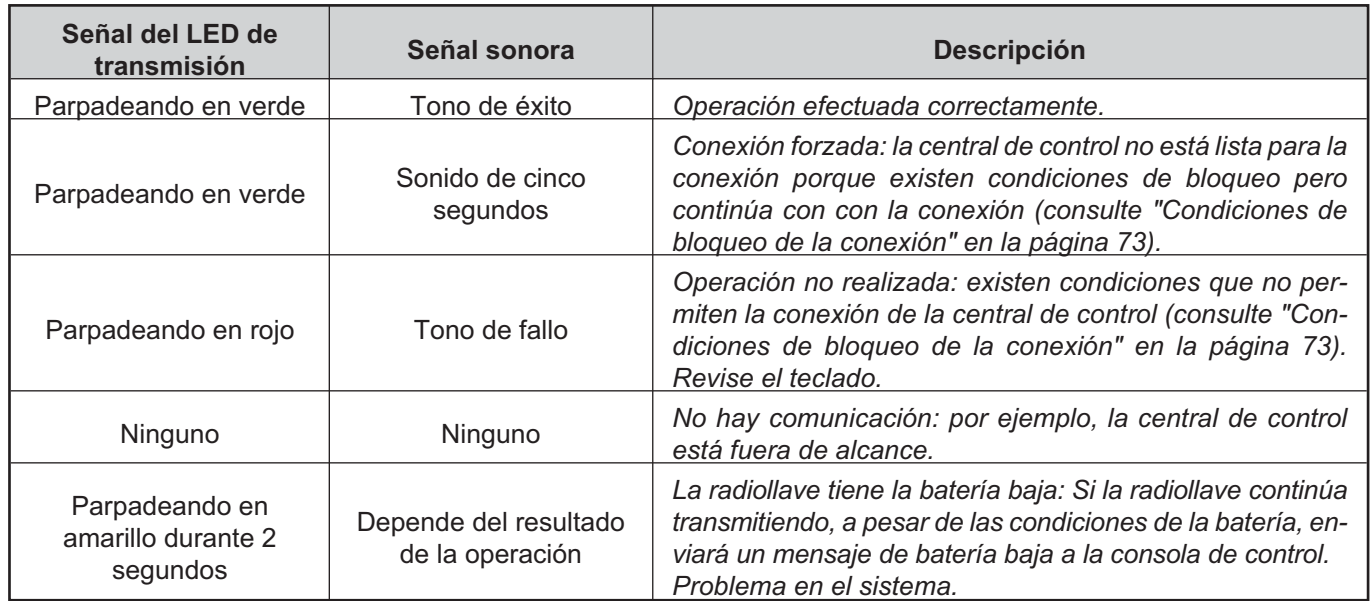

**Tabla 9** *Respuesta de la radiollave: tono de éxito = tres sonidos breves seguidos por un sonido largo; tono de fallo: un sonido largo.*

# **OPERACIONES POR TELÉFONO**

La gestión por teléfono de la central es posible sólo con aparatos de multifrecuencia.

- *Esta Central puede utilizar (para el registro de los mensajes en local personalizados) la estación Audio AS100 (opcional).*

Para gestionar la Central ABSOLUTA por teléfono, usted debe saber el PIN habilitado para este fin: las operaciones posibles dependen del tipo de código utilizado y operaciones en Particiones/Zonas SÓLO son posibles en las Particiones/Zonas del PIN utilizado.

- *El PIN n° 1 NO puede entrar en el sistema vía teléfono.*

Para tener acceso a la gestión de la central por teléfono los modos disponibles son dos:

- Luego de una llamada telefónica realizada desde la central como Avisador Telefónico.
- > Luego de una llamada telefónica dirigida a la Central.

# **Acceso en el modo Avisador**

El Avisador Telefónico de la Central llama a uno o más números para enviar un mensaje vocal que advierte al usuario de comprobar un determinado evento (Alarma, Sabotaje, Fallo).

Cuando el usuario recibe una llamada de este tipo, puede introducir un PIN habilitado, durante la reproducción o durante las pausas del mensaje vocal, por lo tanto el acceso a las funciones por teléfono, como se describe a continuación.

- *Si el instalador habilitó la opción Confirmación resultado de la llamada, presionar la tecla (asterisco) del teléfono durante el mensaje vocal, de lo contrario la central considera la llamada sin éxito y realiza las siguientes acciones programadas.*

# **Acceso en el modo Contestador**

Se el Contestador es habilitado (ver 2.1 "Habilitar/Deshabilitar Contestador") la central responde a las llamadas que llegan en el número al que está conectada: la central responde después de un número de timbres programado con el mensaje de bienvenida y la demanda de introducir el PIN por el acceso a las funciones por teléfono.

- *Para mayor información sobre los modos de acceso y las operaciones consultar los párrafos siguientes.*

## **Introducción del PIN**

Cuando se establece la conexión con la central, su llamado a un (Modo de Avisador) o que nos llame al (Modo de Contestador), para acceder a la gestión por teléfono, deberá introducir un PIN habilitada para este fin.

- **1.** Presionar  $\boxed{\phantom{1}^{\#}}$ .
- **2.** Digitar el PIN.
- **3.** Presionar  $\boxed{\phantom{1}^{\#}}$ .
- *El PIN debe ser introducido durante la reproducción o durante las pausas entre las repeticiones del mensaje, independientemente de si el mensaje se reproduce después de una llamada de tipo Avisador Telefónico o Contestador Telefónico.*
- *Si la Guía vocal no está habilitada, un doble beep indica que el PIN es válido y puede realizar la gestión de la central, de otra manera, un boop indica que e PIN es erróneo.*
- *Se está habilitada la Guía vocal seguirán los mensajes para gestión por teléfono.*
- *Presionar - para repetir los mensajes de voz desde el principio.*
- *Si se digitan 10 PIN no válidos la central genera un sabotaje y bloquea el acceso al sistema, vía teléfono, durante 90 segundos: en el teclado se mostrará el sabotaje Int. Inv. Telef. en el modo visualización señalizaciones.*
- 3 *En los paneles de grado 3, el acceso al sistema a través del teléfono permanece bloqueado durante 90 segundos si se introduce un PIN incorrecto 3 veces consecutivas.*

Si pasa un tiempo máximo de 30 segundos sin que ningún número sea reconocido, la central cuelga (el tiempo máximo puede programarse por el instalador entre un mínimo de 1 y un máximo de 254 segundos).

# **Introducción de los mandos**

Una vez introducido y aceptado el PIN se puede enviar desde la central una serie de mandos que se detallan a continuación. Si después de la introducción del PIN es introducida una secuencia de teclas no válida o si el mando solicitado no está disponible para el usuario que ha introducido el PIN, la central envía un tono de error (**boop**). Si la secuencia es válida y si el mando está disponible la central envía un tono de confirmación de la acción (**beep**).

# **Abandona Mando/Borrar (-)**

Presionar  $\overline{H}$  para abandonar un mando en curso de introducción o para terminar uno en curso de ejecución y volver a la fase de espera instrucciones.

Presionar **i** varias veces para anular cualquier secuencia de las teclas ya digitadas: esta última situación se indicará con la emisión de dos beep.

## $\blacksquare$  Colgar  $(\ulcorner)$

Presionar  $\Box$  para terminar la llamada telefónica.

### ■ Escucha Ambiental/Comunicación (<sup>1</sup>)

- *Este comando necesita de la Estación Audio AS100.*

- > Pulsar **1** para activar la Escucha Ambiental: el usuario puede escuchar los sonidos por medio del altavoz de la Estación audio.
- > Presionar **1** otra vez para activar la **Comunicación Unidireccional**: el usuario puede hablar por medio del micrófono de la estación Audio.
- *Cada vez que se presiona la tecla de conmuta entre la Escucha Ambiental y la Comunicación Unidireccional. Durante la Escucha Ambiental NO está activa la Comunicación Unidireccional y viceversa.*
- > Presionar<sup>2</sup> para activar la **Comunicación Bidireccional**: el usuario puede escuchar los sonidos del altavoz y, al mismo tiempo, hablar por medio del micrófono de la estación Audio; en otros términos, es posible comunicar con quien está presente del lado central para realizar, por ejemplo, una comprobación de la señalización que ha llegado.

Esta función es especialmente interesante sobre todo si se considera como **Teleauxilio**.

- *Si se presiona la tecla durante la Comunicación Bidireccional se pasa a la Escucha Ambientale.*
- *Si la comunicación Bidireccional presenta interferencias, es posible usar la Escucha Ambiental y la Comunicación Unidireccional, para alcanzar el mismo resultado (la única diferencia es que se debe presionar para conmutar entre escuchar y hablar).*
- > Presionar 4 para reducir la ganancia el micrófono.
- > Presionar 5 para restablecer la ganancia del micrófono.
- > Presionar 6 para aumentar la ganancia del micrófono.

### ■ Estado Zonas/Particiones (2)

Este comando le permite comprobar el estado de Zonas y Particiones.

- *El número de la Zona o del Partición debe digitarse siempre con 3 cifras (si es necesario colocar delante el 0) según el esquema ---.*
- $\square$  Presionando  $\overline{2}$  se entra en una fase de espera para conocer el estado de las Zonas y Particiones:
- > presionar **DERR** para conocer el estado de alarma/reposo del Partición número **???**.

El estado de la Partición será notificado por los siguientes mensajes:

**<<Armed>>** (mensaje 200), si la partición está armada; **<<Armed stay>>** (mensaje 201), si la partición está armada en el modo parcial;

**<<Armed stay with zero delay>>** (mensaje 202), si la partición está armada en el modo parcial, con retraso 0; **<<Disarmed>>** (mensaje 203), si la partición está desarmada;

**boop**, en caso de error de digitación.

Después de la respuesta se vuelve automáticamente a la fase de espera.

> Presionar 27777 para conocer el estado de la Zona número **???**.

El estado de la zona será notificado por los siguientes mensajes:

**<<Active Zone>>** (mensaje 194), si la zona está activa;

**<<Tampered Zone>>** (mensaje 195), si la zona es saboteada;

**<<Zone in fault>>** (mensaje 196), si la zona está en avería; **<<Zone in alarm>>** (mensaje 197), si la zona está en alarma;

**<<Standby Zone>>** (mensaje 198), si la zona está en stand-by;

**boop**, en caso de error de digitación.

Después de la respuesta se vuelve automáticamente a la fase de espera.

■ Activación/Desactivación Salidas Reservadas (**<u>3</u>)** Este comando permite activar y desactivar las salidas programadas con la opción **Reservada**.

- *El número de la Zona o del Partición debe digitarse siempre con 2 cifras (si es necesario colocar delante el 0) según el esquema ??.*
- $\square$  Presionando  $\square$  se entra en la fase de espera desde la cual es posible activar o desactivar una salida:
- > presionar <sup>?</sup> <sup>?</sup> 1 para activar la salida número ??;
- > presionar <sup>?</sup> <sup>?</sup> <sup>0</sup> para desactivar la salida número ??.

**beep** = Acción ejecutada. **boop** = Acción no ejecutada.

Después de ejecutar cada mando se vuelve automáticamente a la fase de espera.

### ■ Conexiones/Desconexiones de la Central (4)

3 *Esta operación NO es posible con las Centrales Grado 3.*

Este comando permite Conectar y Desconectar la central en los diferentes modos previstos en fase de programación del instalador.

- $\Box$  Presionando  $\Box$  se entra en una fase de espera desde la cual es posible realizar los siguientes operaciones:
- > presionar  $\overline{\textcircled{\textsf{I}}}$  para verificar el estado de las Particiones;
- > presionar **1** para la **conexión** de las Particiones;
- > presionar <sup>2</sup> para la **desconexión** de las Particiones;
- > presionar 3, 4, 5 o 6 respectivamente para la conexión de tipo **A**, **B**, **C** o **D** de las Particiones.

- *La conexión y la desconexión se produce sólo en las particiones para las cuales es habilitado el PIN utilizado.*

El estado del la Central será notificado por los siguientes mensajes:

**<<Panel armed>>** (mensajes 199+200), si la Central esta Conectada;

**<<Panel disarmed>>** (mensajes 199+203), si la Central esta Desconectada;

**<<Not ready, action will not be executed>>** (mensaje 204), si hay algún problema que impide la conexión de la Central;

**<<Not ready, press one to arm anyway>>** (mensaje 205), si hay algún problema que impide la conexión de la Central, pero se puede forzar la conexión.

En este caso, si se presiona  $\Box$  para forzar la conexión, los mensajes **<<Panel armed>>** seguir (mensajes 199+200).

Después de ejecutar cada mando se vuelve automáticamente a la fase de espera.

### ■ Conexión/Desconexión un Partición (5)

3 *Esta operación NO es posible con las Centrales Grado 3.*

Este comando permite Conectar/ Desconectar sólo un Partición de la Central siempre que el PIN utilizado haya sido habilitado para esa Partición.

- *El número de Partición debe digitarse siempre con 2 cifras (anteponer, si es necesario, un 0) según el esquema ??.*
- $\Box$  Presionando  $\Box$  se entra en una fase de espera desde la cual es posible realizar los siguientes operaciones:
- > presionar <sup>?</sup> <sup>?</sup> **1** para **conectar** el Partición número **??**;
- > presionar <sup>?</sup> <sup>?</sup> 2 para desconectar el Partición número **??**;
- > presionar *DD* para conectar en Modo Parcial el Partición número **??**;
- > presionar <sup>?</sup> <sup>?</sup> <sup>9</sup> 9 para conectar en Modo Parcial con **Retraso Cero** el Partición número **??**.

El estado del la Partición será notificado por los siguientes mensajes:

**<<Armed>>** (mensaje 200), si la Partición esta Conectada;

**<<Disarmed>>** (mensaje 203), si la Partición esta Desconectada;

**<<Not ready, action will not be executed>>** (mensaje 204), si hay algún problema que impide la conexión de la Partición;

**<<Not ready, press one to arm anyway>>** (mensaje 205) si hay algún problema que impide la conexión de la Parición, pero se puede forzar la conexión.

En este caso, si se presiona  $\Box$  para forzar la conexión, los mensajes **<<Armed>>** seguir (mensaje 200).

Después de ejecutar cada mando se vuelve automáticamente a la fase de espera.

### ■ Habilitación/Deshabilitación Instalador (**<u>6</u>)**

Presionando **6** se entra en la fase de espera desde la cual es posible habilitar y deshabilitar el instalador y la Teleasistencia.:

Presionar  $\Box$  para habilitar o  $\Box$  para deshabilitar el Instalador:

- Si el instalador estaba habilitado, desactivada será señalizado con un beep;
- Si el instalador estaba deshabilitado, activada será señalizado con un beep;

# **Borrar Cola Telefónica/Colgar ( )**

Presionar  $\overline{2}$  para borra la llamada de la lista de llamadas, relativas a las particiones en las cuales el PIN está habilitado y finaliza la llamada.

**beep** = Acción ejecutada.

### ■ Reset Alarmas (<u>8</u>)

Presionar **8** para realizar Reset alarmas: se realizará el Reset alarmas de partición y/o de central, en función de la programación del PIN usado.

**beep** = Acción ejecutada.

### **Deshabilitación PIN Corriente ( )**

Presionar **D** para deshabilitar el PIN digitado.

**beep** = Acción ejecutada.

- *Esta es una función de seguridad ya que da la posibilidad al usuario de deshabilitar el PIN una vez utilizado, por ejemplo, para conectar la central. De este modo el PIN no podrá ser utilizado en el futuro por malintencionados.*

<span id="page-67-0"></span>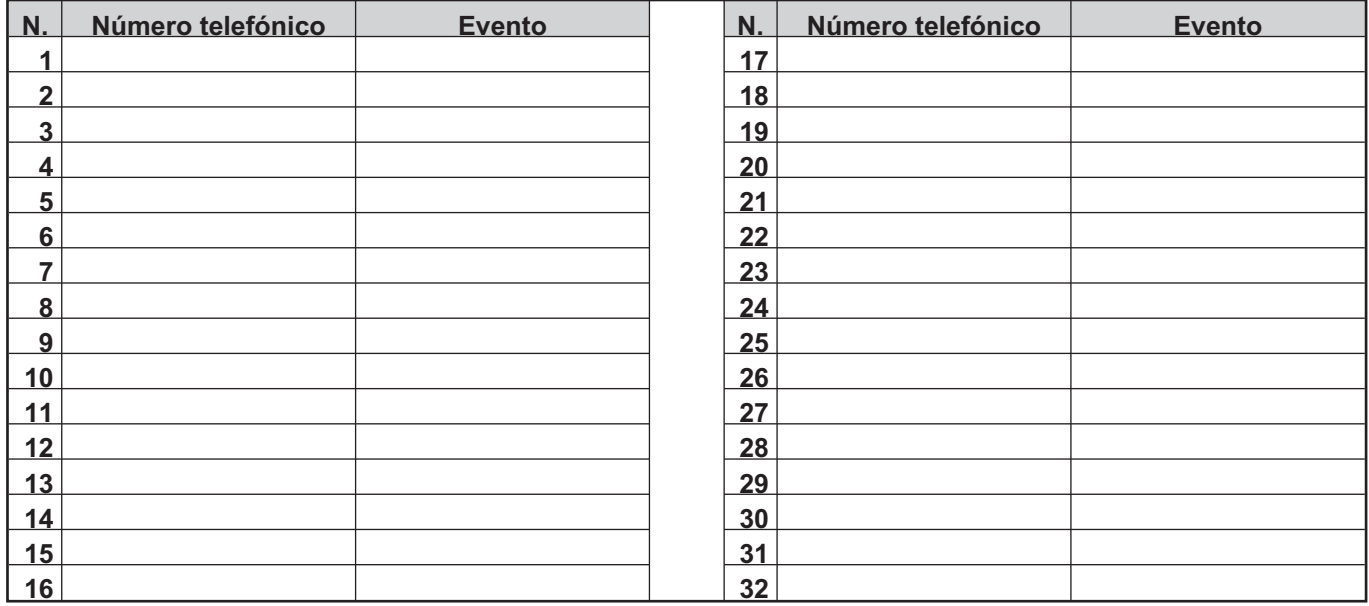

**Tabla 10** *Eventos controlados por medio de identificación de llamadas.*

| N.              | Cadena de mando | <b>Evento</b> | Particiones<br>  7   8   9   10   11   12   13   14   15   16<br>1 2 3 |  |  |                |    |  |  |  |  |  |  |  |  |  |  |
|-----------------|-----------------|---------------|------------------------------------------------------------------------|--|--|----------------|----|--|--|--|--|--|--|--|--|--|--|
|                 |                 |               |                                                                        |  |  | $\overline{4}$ | 56 |  |  |  |  |  |  |  |  |  |  |
| $\overline{1}$  |                 |               |                                                                        |  |  |                |    |  |  |  |  |  |  |  |  |  |  |
| $\overline{2}$  |                 |               |                                                                        |  |  |                |    |  |  |  |  |  |  |  |  |  |  |
| $\overline{3}$  |                 |               |                                                                        |  |  |                |    |  |  |  |  |  |  |  |  |  |  |
| $\overline{4}$  |                 |               |                                                                        |  |  |                |    |  |  |  |  |  |  |  |  |  |  |
| $\overline{5}$  |                 |               |                                                                        |  |  |                |    |  |  |  |  |  |  |  |  |  |  |
| 6               |                 |               |                                                                        |  |  |                |    |  |  |  |  |  |  |  |  |  |  |
| $\overline{7}$  |                 |               |                                                                        |  |  |                |    |  |  |  |  |  |  |  |  |  |  |
| $\overline{8}$  |                 |               |                                                                        |  |  |                |    |  |  |  |  |  |  |  |  |  |  |
| 9               |                 |               |                                                                        |  |  |                |    |  |  |  |  |  |  |  |  |  |  |
| 10              |                 |               |                                                                        |  |  |                |    |  |  |  |  |  |  |  |  |  |  |
| 11              |                 |               |                                                                        |  |  |                |    |  |  |  |  |  |  |  |  |  |  |
| 12              |                 |               |                                                                        |  |  |                |    |  |  |  |  |  |  |  |  |  |  |
| 13              |                 |               |                                                                        |  |  |                |    |  |  |  |  |  |  |  |  |  |  |
| 14              |                 |               |                                                                        |  |  |                |    |  |  |  |  |  |  |  |  |  |  |
| 15              |                 |               |                                                                        |  |  |                |    |  |  |  |  |  |  |  |  |  |  |
| 16<br>17        |                 |               |                                                                        |  |  |                |    |  |  |  |  |  |  |  |  |  |  |
| <u>18</u>       |                 |               |                                                                        |  |  |                |    |  |  |  |  |  |  |  |  |  |  |
| 19              |                 |               |                                                                        |  |  |                |    |  |  |  |  |  |  |  |  |  |  |
| 20              |                 |               |                                                                        |  |  |                |    |  |  |  |  |  |  |  |  |  |  |
| 21              |                 |               |                                                                        |  |  |                |    |  |  |  |  |  |  |  |  |  |  |
| 22              |                 |               |                                                                        |  |  |                |    |  |  |  |  |  |  |  |  |  |  |
| $\overline{23}$ |                 |               |                                                                        |  |  |                |    |  |  |  |  |  |  |  |  |  |  |
| 24              |                 |               |                                                                        |  |  |                |    |  |  |  |  |  |  |  |  |  |  |
| 25              |                 |               |                                                                        |  |  |                |    |  |  |  |  |  |  |  |  |  |  |
| 26              |                 |               |                                                                        |  |  |                |    |  |  |  |  |  |  |  |  |  |  |
| 27              |                 |               |                                                                        |  |  |                |    |  |  |  |  |  |  |  |  |  |  |
| 28              |                 |               |                                                                        |  |  |                |    |  |  |  |  |  |  |  |  |  |  |
| 29              |                 |               |                                                                        |  |  |                |    |  |  |  |  |  |  |  |  |  |  |
| 30              |                 |               |                                                                        |  |  |                |    |  |  |  |  |  |  |  |  |  |  |
| 31              |                 |               |                                                                        |  |  |                |    |  |  |  |  |  |  |  |  |  |  |
| 32              |                 |               |                                                                        |  |  |                |    |  |  |  |  |  |  |  |  |  |  |

**Tabla 11** *Eventos controlados vía SMS.*

# **OPERACIONES VÍA SMS**

Las operaciones descritas en este capítulo son posibles sólo si el instalador ha instalado el módulo GSM en su central y ha realizado las debidas programaciones: Preguntar al instalador las operaciones que pueden realizar con la central.

- *Algunas operaciones descritas en este capítulo requieren el envío de su PIN vía SMS. Para aumentar la seguridad de su sistema, puede deshabilitar su PIN, como se describe en el respectivo párrafo, de modo que nadie pueda usarlo sin su conocimiento.*

### **Evento controlados por medio de identificación de llamadas**

Pueden activar los eventos (Tabla [10](#page-67-0)) simplemente llamando el número GSM de la central, a costo cero.

Cuando la Central recibe una llamada de uno de los **Números de Teléfono** detalladas en la Tabla [10,](#page-67-0) espera algunos timbres luego cuelga y activa el **Evento** correspondiente: la Central suena un timbre de confirmación al número de teléfono, si está habilitado por el instalador.

- *El timbre de confirmación puede estar retrasado si hay otras llamadas en cola o puede perderse si la cola está llena o por problemas en la red GSM.*

### **Evento controlados vía SMS**

3 *Para garantizar la conformidad con las Normas EN50131 Grado 3 los Evento controlados vía SMS NO pueden ser usados.*

Pueden activar y desactivar de los eventos (Tabla [11](#page-67-0)) enviando el siguiente SMS al número GSM de la Central:

#ABS#E#<PIN>#<ON|OFF>#<Cadena de mando>#<Texto>

- > PIN: es un PIN usuario habilitado a la gestión vía SMS de la Central.
- > ON|OFF: ON activa el evento; OFF desactiva el evento.
- **Cadena de mando**: es la cadena programada por el instalador, NO sensible a las mayúsculas/minúsculas (ver la columna **Cadena de mando** en la Tabla [11\)](#page-67-0).
- **Texto**: es un texto adicional, ignorado por la central, que puede ser usado para asignar una descripción significativa al SMS de mando.
- *El evento se activa o desactiva SÓLO si el PIN y el evento tienen por lo menos una Partición en común (ver la columna Particiones en la Tabla [11\)](#page-67-0).*
- *El comando OFF no está disponible si el evento se asocian SÓLO Salidas Monoestables dado que este tipo de salida se desactiva sola después del tiempo programado.*
- *Si el evento se asocian Salidas Biestables y Monoestables, el comando OFF desactiva SÓLO las Salidas Biestables mientras las Salidas Monoestables se desactivarán en cualquier caso después del tiempo programado (solicite mayor información a su instalador).*

- *Los paréntesis angulares () NO deben incluirse en el mensaje.*

Por ejemplo, supongamos que deseamos activar el evento con la **Cadena de mando** Luces y que nuestro PIN es 1234; el mensaje SMS será:

#ABS#1234#ON#Luces#

# **Estado de las Particiones**

Pueden controlar el estado de las Particiones de la central enviando el siguiente SMS al número GSM de la central:

### #ABS#A#<PIN>#<Texto>

- > PIN: es un PIN usuario habilitado a la gestión vía SMS de la Central.
- **Texto**: es un texto adicional, ignorado por la central, que puede ser usado para asignar una descripción significativa al SMS de mando.

- *Los paréntesis angulares () NO deben incluirse en el mensaje.*

Por ejemplo, supongamos que deseamos conocer el estado de nuestras Áreas y que nuestro PIN es 1234; el mensaje SMS será:

### #ABS#A#1234#

La Central responderá con el siguiente SMS:

#ABS#A#<Etiqueta SMS>-<I|P|Z|D|t|\*|!>,...,<Etiqueta SMS>-<I|P|Z|D|t|\*|!>

- **Etiqueta SMS**: es la sigla asignada a la Partición del instalador (ver la siguiente tabla).
- > I|P|Z|D|t|\*|!: Es el estado de la Particion como se describe en la Tabla [5](#page-37-0) de la página [38](#page-37-0).

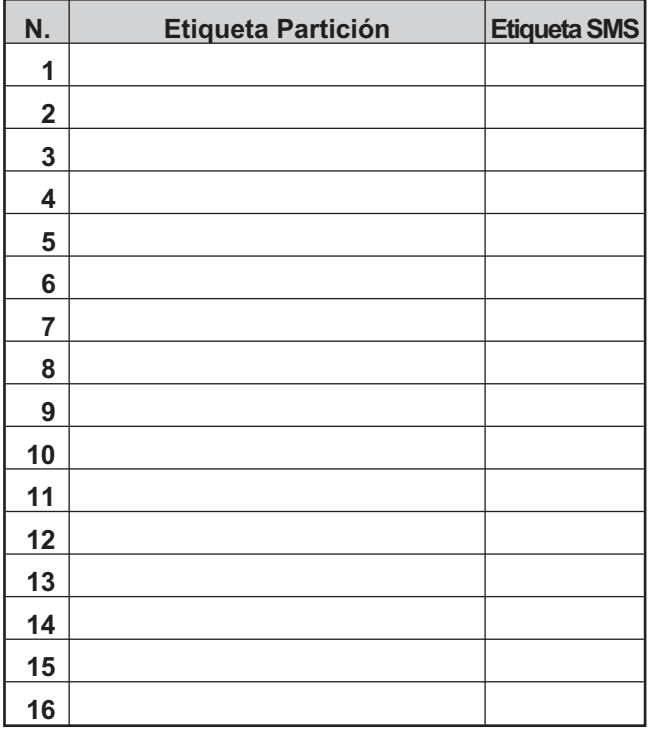

- *El SMS de respuesta mostrará sólo el estado de las Particiones del PIN que ha hecho el pedido.*

- *El SMS de respuesta puede estar retrasado si hay otras llamadas en cola o puede perderse si la cola está llena o por problemas en la red GSM.*

# **Conexión/Desconexión de las Particiones**

3 *Esta operación NO es posible con las Centrales Grado 3.*

Pueden Conectar y Desconectar las Particiones de la central enviando el siguiente SMS al número GSM de la central:

#ABS#<A|AF>#<PIN>#<OFF|OF|ON|A|B|C|D>#<Texto>

- **A**|**AF**: **A** conecta las Particiones sin forzar las condiciones de bloqueo ; **AF** conecta las Particiones forzando posibles condiciones de bloqueo (ver "APÉNDICE>Condiciones de bloqueo de la conexión").
- > PIN: es un PIN usuario habilitado para la gestión vía SMS de la Central.
- **OFF**|**OF**|**ON**|**A**|**B**|**C**|**D**: **OFF** o **OF** desconecta las Particiones; **ON** conecta las Particiones; **A**, **B**, **C** o **D**, conecta las Particiones en Modo A, B, C o D.
- > Texto: es un texto adicional, ignorado por la central, que puede ser usado para asignar una descripción significativa al SMS de mando.
- *Los paréntesis angulares () NO deben incluirse en el mensaje.*

Por ejemplo, supongamos que deseamos desconectar nuestras Áreas y que nuestro PIN es 1234; el mensaje SMS será:

### #ABS#A#1234#OFF#

- *Serán Conectadas/Desconectadas SÓLO las Particiones del PIN usado.*
- *La Central aceptará los SMS para la Conexión/Desconexión de las Particiones SÓLO de los números presentes en su agenta (solicite al instalador o bien leer "OPERACIONES DESDE TECLADO>Programación>Números de teléfono (2.6)").*

Si la operación se realiza con éxito, la Central responderá con el siguiente SMS (ver "Estado de las Particiones").

### #ABS#A#<Etiqueta SMS>-<I|P|Z|D|t|\*|!>,...,<Etiqueta SMS>-<I|P|Z|D|t|\*|!>

Si la operación falla para las Condiciones de Bloqueo que puede ser forzadas, la Central responderá con el siguiente SMS:

#ABS#AF#<PIN>#<OFF|OF|ON|A|B|C|D>#Ejecutar de todos modos?<espacio><Condiciones de bloqueo><espacio>< Condiciones de bloqueo>...<...>

- > PIN: el mismo PIN usuario usado en el SMS para el pedido de Conexión/Desconexión.
- **OFF**|**OF**|**ON**|**A**|**B**|**C**|**D**: la misma opción usada en el SMS para el pedido de Conexión/Desconexión.
- **Condiciones de bloqueo**: condición que impide la conexión de las Particiones (ver "APÉNDICE>Condiciones de bloqueo de la conexión").
- **...**: Indica que hay otras Condiciones de bloqueo que no se pueden visualizar porque el SMS es demasiado largo.

- *El SMS de arria se puede enviar al número GSM de la central para forzar la conexión.*

Si la operación falla para las Condiciones de Bloqueo que NO pueden ser forzadas, la Central responderá con el siguiente SMS:

<No es posible!><espacio><Condición de bloqueo> <Condición de bloqueo>...<...>

- **Condición de bloqueo**: condición que impide la conexión de las Particiones (ver "APÉNDICE>Condiciones de bloqueo de la conexión").
- **...**: Indica que hay otras Condiciones de bloqueo que no se pueden visualizar porque el SMS es demasiado largo.

- *El SMS de respuesta puede estar retrasado si hay otras llamadas en cola o puede perderse si la cola está llena o por problemas en la red GSM.*

## **Crédito residual**

Pueden controlar el crédito residual de la SIM de la central, enviando el siguiente SMS al número GSM de la Central:

#ABS#C#<PIN>#<Texto>

- > PIN: es un PIN usuario habilitado a la gestión vía SMS de la Central.
- **Texto**: es un texto adicional, ignorado por la central, que puede ser usado para asignar una descripción significativa al SMS de mando.

- *Los paréntesis angulares () NO deben incluirse en el mensaje.*

Por ejemplo, supongamos que nuestro PIN es 1234; el mensaje SMS será:

### #ABS#C#1234#

La Central enviará el mensaje recibido por el operador de telefonía móvil, al número de teléfono que ha realizado el pedido.

- *El SMS de respuesta puede estar retrasado si hay otras llamadas en cola o puede perderse si la cola está llena o por problemas en la red GSM.*
- *Si está programado por el instalador, el mensaje del crédito residual será enviado periódicamente al primer número de la agenda telefónica.*
- *El crédito residual puede ser controlado por un teclado LCD, como descrito en el párr. "OPERACIONES DESDE TECLADO>Visualización>Estado módulo GSM (3.3)".*

# **Deshabilitación PIN**

Pueden deshabilitar su PIN enviando el siguiente SMS al número GSM de la central:

#ABS#BLOCK#<PIN>#<Texto>

- > PIN: es un PIN usuario habilitado para la gestión vía SMS de la Central.
- **Texto**: es un texto adicional, ignorado por la central, que puede ser usado para asignar una descripción significativa al SMS de mando.

- *Los paréntesis angulares () NO deben incluirse en el mensaje.*

Por ejemplo, supongamos que nuestro PIN es 1234; el mensaje SMS será:

### #ABS#BLOCK#1234#

- *El PIN se puede rehabilitar desde un teclado LCD como se describe en el párr. "OPERACIONES DESDE TECLADO>Programación>Programación PIN (2.5)".*

# **Pedido IMEI Módulo GMS**

Pueden conocer el IMEI enviando el siguiente SMS al número GSM de la central:

#### #ABS#IMEI#<PIN>#<Texto>

- > PIN: es un PIN usuario habilitado para la gestión vía SMS de la Central.
- **Texto**: es un texto adicional, ignorado por la central, que puede ser usado para asignar una descripción significativa al SMS de mando.

- *Los paréntesis angulares () NO deben incluirse en el mensaje.*

Por ejemplo, supongamos que nuestro PIN es 1234; el mensaje SMS será:

### #ABS#IMEI#1234#

Si la operación se realiza con éxito, la Central responderá con el siguiente SMS:

### #ABS#IMEI#<IMEI>#

- **IMEI**: es el número IMEI del módulo GSM de la Central.

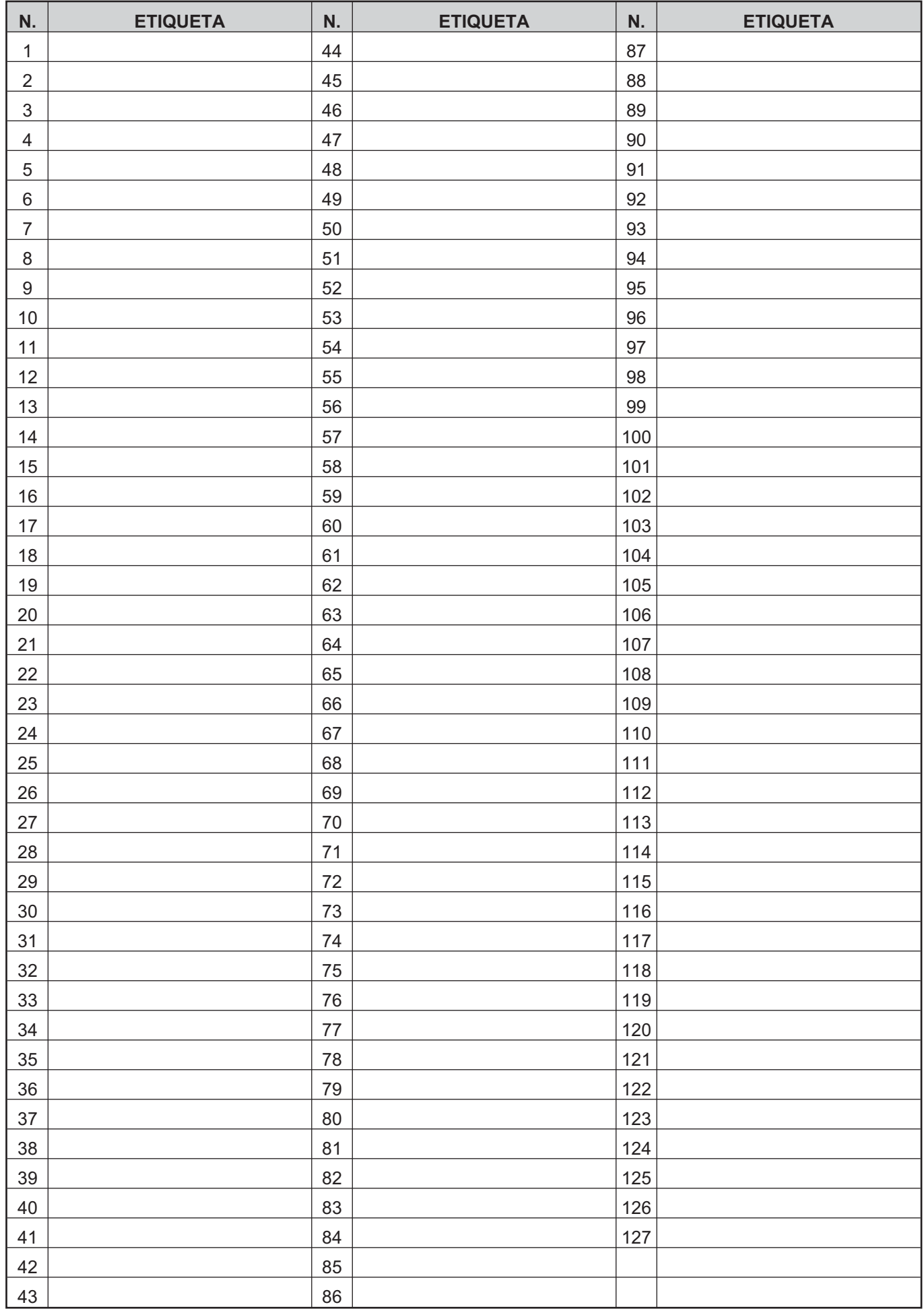

# **Tabla 12** *Lista de PIN.*
## **APÉNDICE**

## **Lista de PIN**

La Tabla [12](#page-71-0) muestra las etiquetas asignadas a los PIN Usuario:

- la columna **N.** muestra el Número de Identificación del PIN usuario;
- La columna **ETIQUETA** debe ser completada por el instalador con el nombre del usuario al cual se asigna el PIN correspondiente.

## **App ABSOLUTA**

App para los-Phone y Android para la gestión de la Central mediante un smartphone:

Para mayor información pueden visitar el sitio BENTEL SECURITY [\(www.bentelsecurity.com](http://www.bentelsecurity.com)), el App Store [\(https://itunes.apple.com\)](https://itunes.apple.com), el Google Play Store (<https://play.google.com/store>).

Para la gestión de la Central por medio de la App ABSOLUTA, el usuario debe conocer el IMEI del Módulo GSM instalado en su Central. Ver:

- OPERACIONES DESDE TECLADO>Visualización>Estado módulo GSM (3.3);
- OPERACIONES VÍA SMS>Pedido IMEI Módulo GMS.

## **Condiciones de bloqueo de la conexión**

La Tabla [13](#page-73-0) en la página [74](#page-73-0), muestra las condiciones que impiden la conexión del sistema, ya que estas condiciones se presentan (**feedback**) y si se puede forzar la conexión (**CON.**), que operan en diferentes formas (**EN50131** y **EN50131+INCERT**).

- 3 *El modo de funcionamiento EN50131 solo se aplica a los paneles de grado 3.*
- 3 *El armado/desarmado de particiones en los paneles de grado 3 no se puede efectuar por teléfono (DTMF) o SMS. Por lo tanto, el comportamiento del panel para las condiciones enumeradas en la tabla solo es de aplicación a los paneles de grado 2.*

<span id="page-73-0"></span>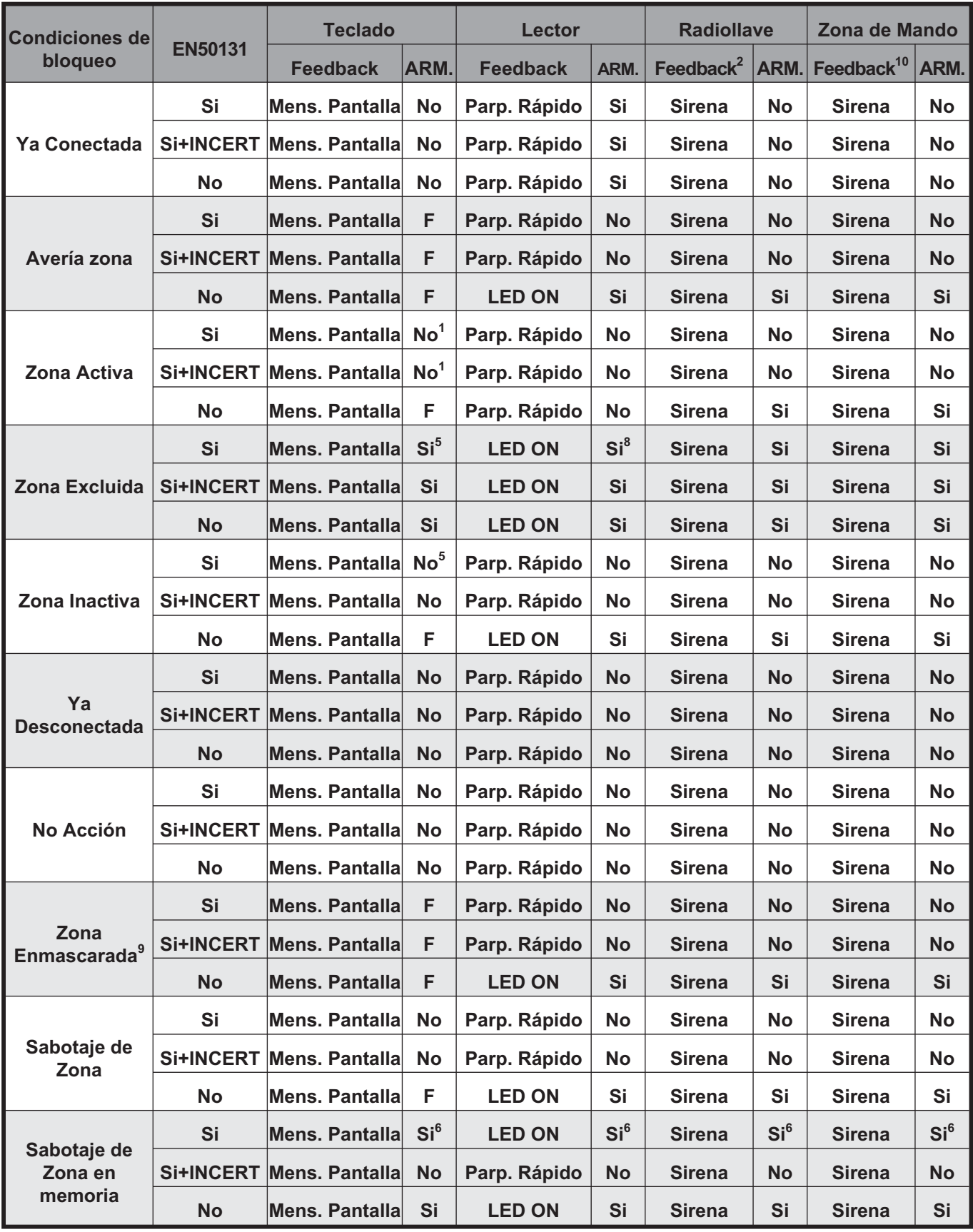

**Tabla 13** *Condiciones de bloqueo de la conexión: F) Puede forzar la conexión con un PIN Usuario Maestro; F3) Puede forzar la conexión con un PIN Super Usuario; Boop Con.) Boop Continuo; 1) Se puede forzar la conexión, cuando la Zona Activa es una zona Alarma Silenciosa; 2) Según la configuración de la central de control, las sirenas cableadas se activan una vez para confirmar la conexión, dos veces para la conexión rechazada, mientras que las sirenas inalámbricas se activan tres veces para la conexión rechazada y no señalan la conexión; ... (sigue)*

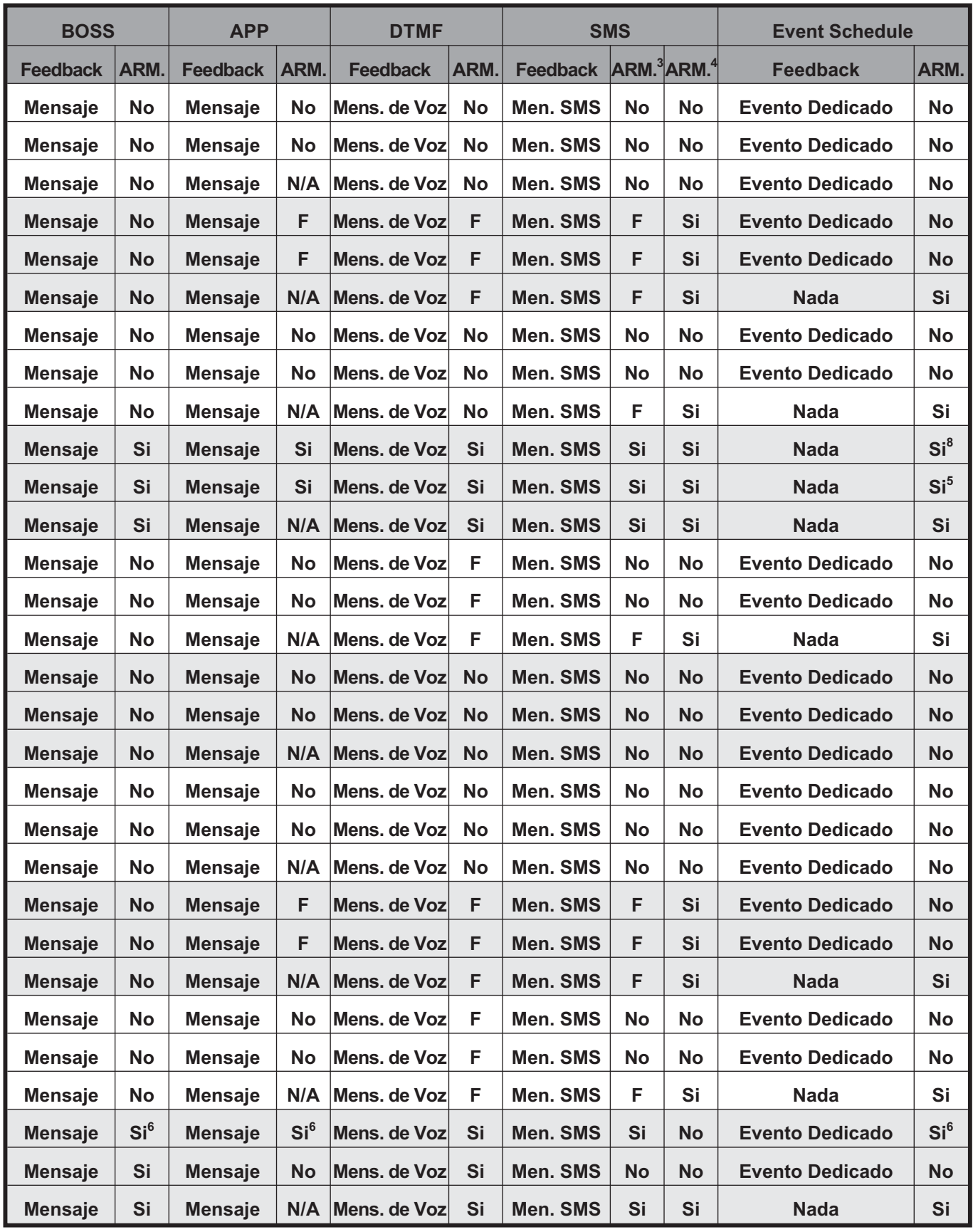

*(sigue)... 3) Insercion sin atributo F; 4) Insercion con atributo F; 5) Puede ser forzada por un Usuario Maestro o un Super Utente en paneles de grado 3; 6) No se aplica en los paneles de grado 3; 7) Puede ser forzada por un Super Utente en paneles de grado 3; 8) NO PUEDE ser forzada en paneles de grado 3; 9) Zona Enmascarada es una condición de bloqueo solo para centrales de control de grado 3; 10) Según la configuración de la central de control, las sirenas cableadas se activan una vez para confirmar la conexión, dos veces para la conexión rechazada, mientras que las sirenas inalámbricas no señalan ni la conexión ni la conexión rechazada; N/A) No aplicable porque la aplicación cumple con la norma EN50131 siempre.*

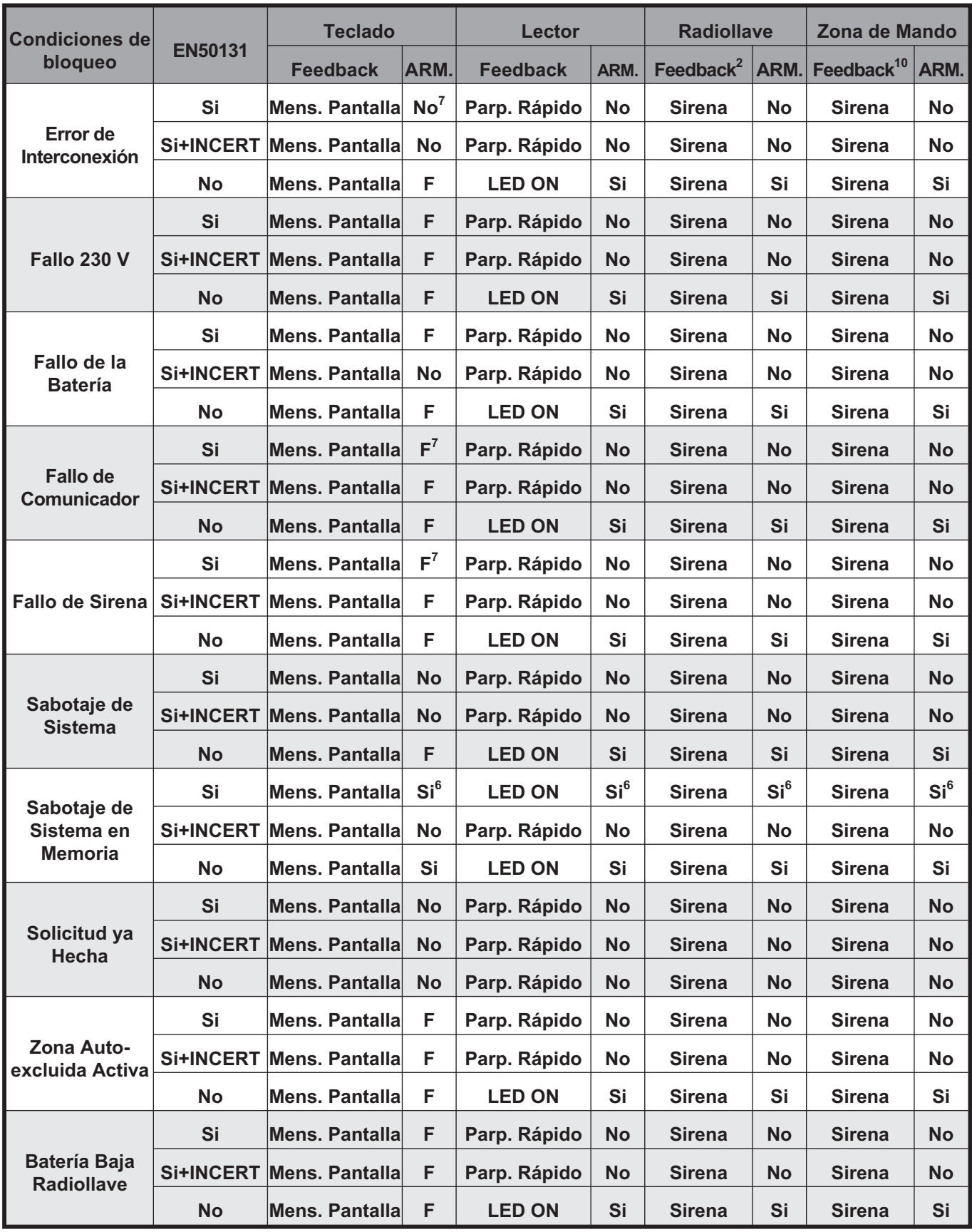

**Tabla [13](#page-73-0)** *Condiciones de bloqueo de la conexión: F) Puede forzar la conexión con un PIN Usuario Maestro; F3) Puede forzar la conexión con un PIN Super Usuario; Boop Con.) Boop Continuo; 1) Se puede forzar la conexión, cuando la Zona Activa es una zona Alarma Silenciosa; 2) Según la configuración de la central de control, las sirenas cableadas se activan una vez para confirmar la conexión, dos veces para la conexión rechazada, mientras que las sirenas inalámbricas se activan tres veces para la conexión rechazada y no señalan la conexión; ... (sigue)*

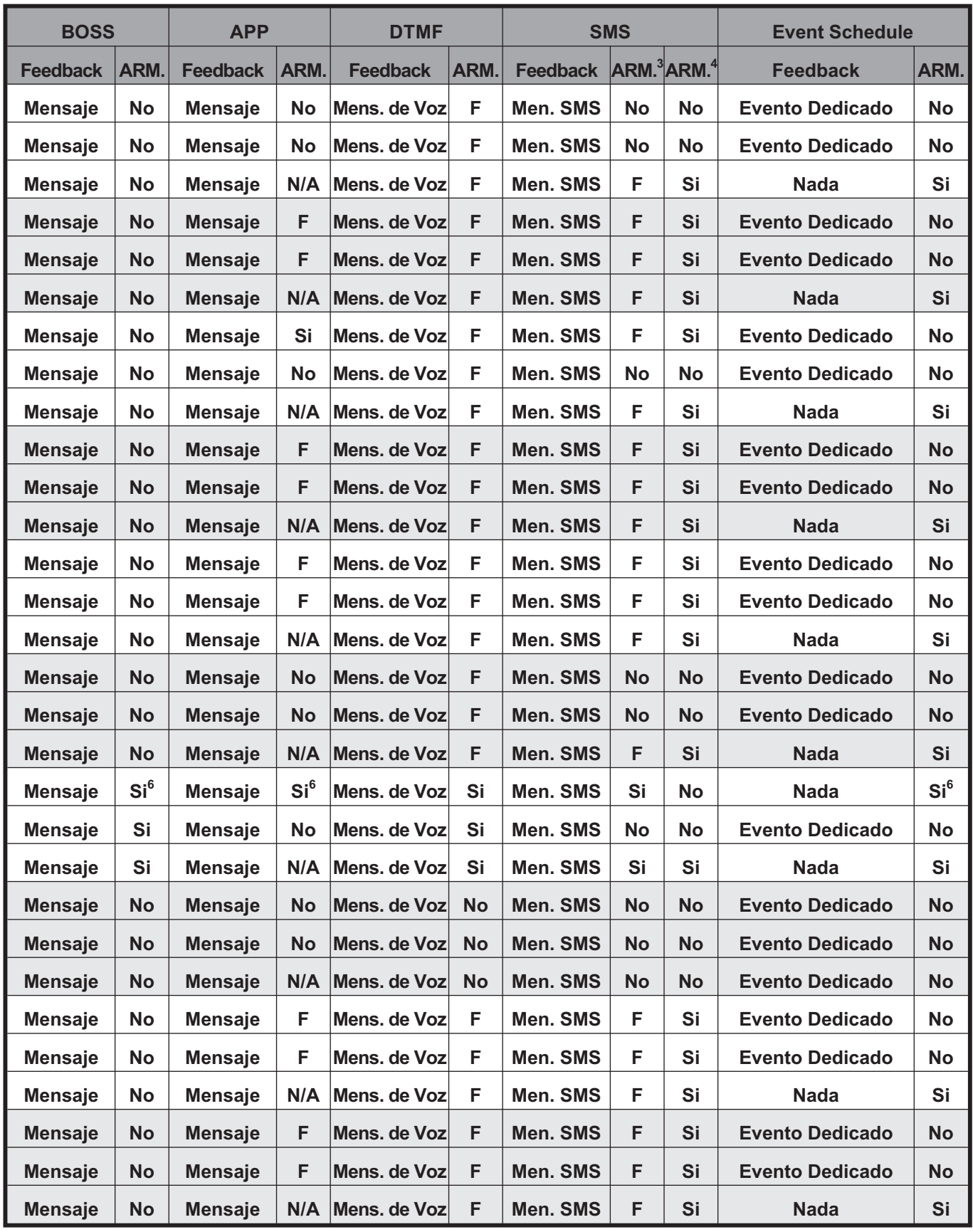

*(sigue)... 3) Insercion sin atributo F; 4) Insercion con atributo F; 5) Puede ser forzada por un Usuario Maestro o un Super Utente en paneles de grado 3; 6) No se aplica en los paneles de grado 3; 7) Puede ser forzada por un Super Utente en paneles de grado 3; 8) NO PUEDE ser forzada en paneles de grado 3; 9) Zona Enmascarada es una condición de bloqueo solo para centrales de control de grado 3; 10) Según la configuración de la central de control, las sirenas cableadas se activan una vez para confirmar la conexión, dos veces para la conexión rechazada, mientras que las sirenas inalámbricas no señalan ni la conexión ni la conexión rechazada; N/A) No aplicable porque la aplicación cumple con la norma EN50131 siempre.*

<span id="page-77-0"></span>La Tabla [14](#page-77-0) muestra el significado de los mensajes de avería y las acciones a ejecutar cuando se producen.

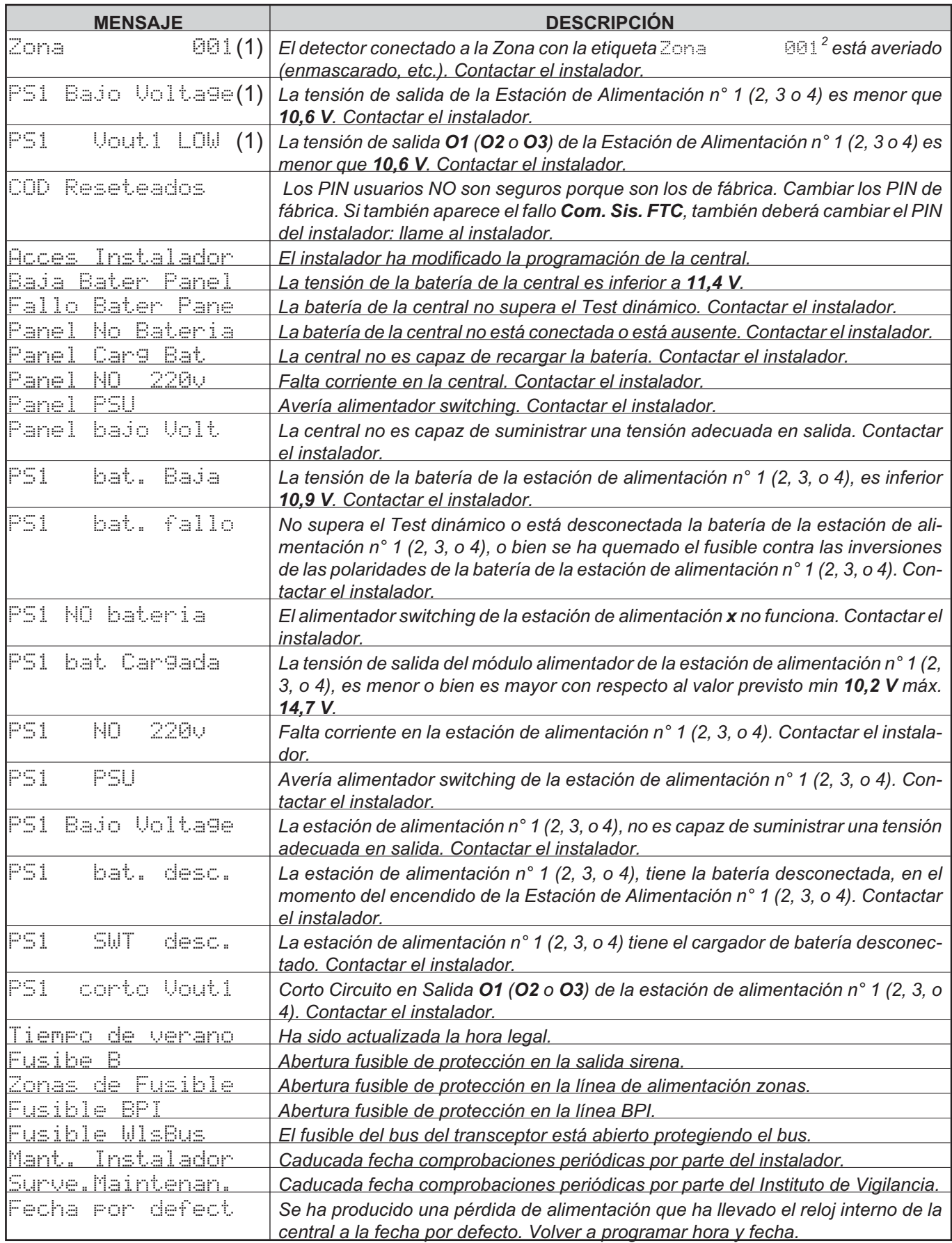

**Tabla 14** *Lista de averías: 1) SÓLO Centrales Grado 3; 2) Depende de la etiqueta de la Zona averiada.*

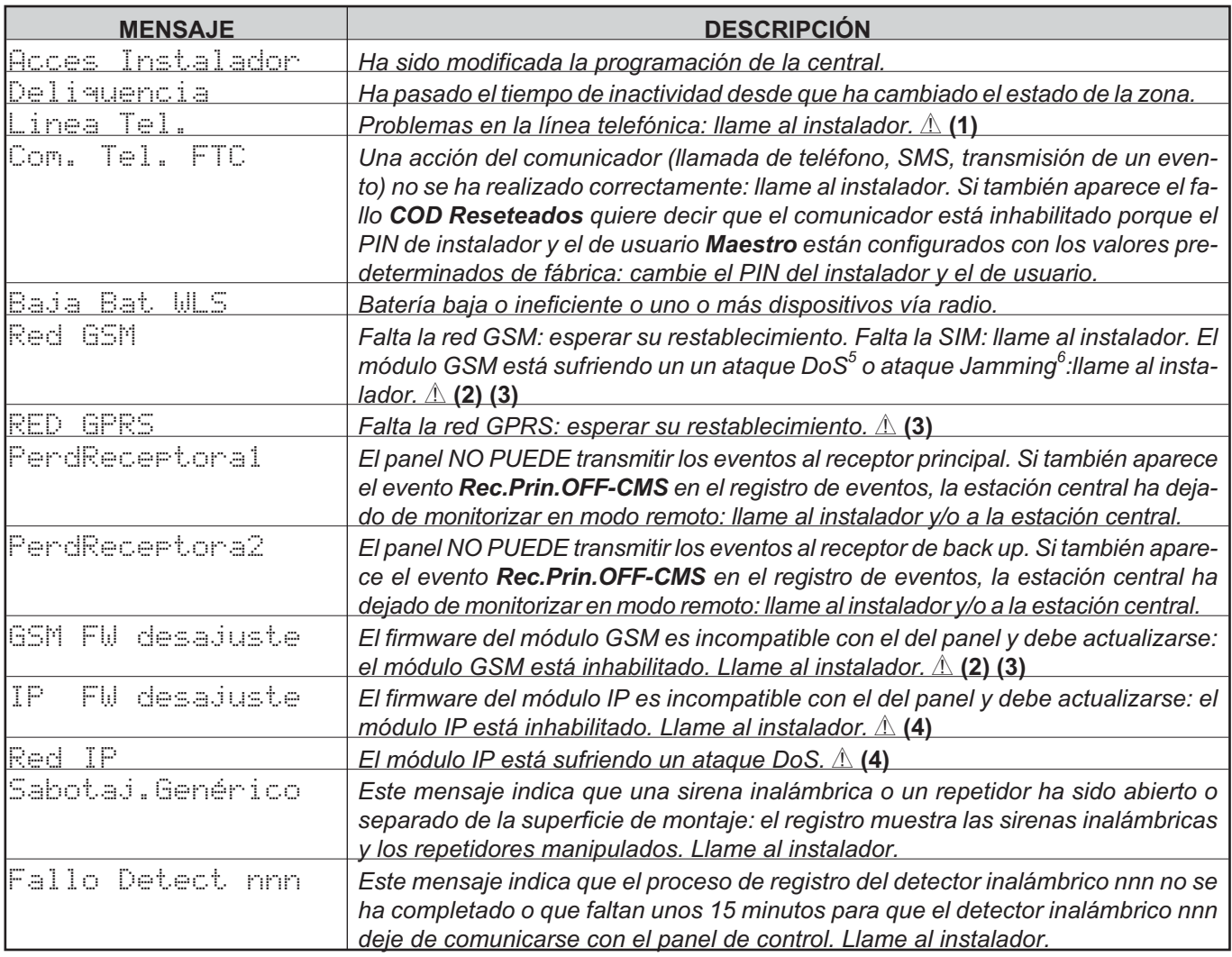

**Tabla 15** *Lista de averías: 1) SÓLO Centrales Grado 3; 2) Depende de la etiqueta de la Zona averiada.*

- ! **El panel NO PUEDE enviar notificaciones de alarmas ni otros eventos mediante un mensaje de voz y NO PUEDE usar el teléfono (DTFN) para interactuar con el panel (a menos que tenga un módulo GSM operativo y correctamente programado).**
- ! **El panel NO PUEDE enviar notificaciones de alarmas ni otros eventos mediante mensajes de voz o SMS (a menos que exista una línea de teléfono operativa y correctamente programada) y NO PUEDE interactuar con el panel usando SMS.**
- ! **El panel NO PUEDE enviar notificaciones de alarmas ni otros eventos a las estaciones centrales y NO PUEDE utilizar la aplicación para interactuar con el panel (a menos que tenga un módulo IP operativo y correctamente programado).**
- ! **El panel NO PUEDE enviar notificaciones de alarmas ni otros eventos a las centrales de alarma mediante correos electrónicos (a menos que exista un módulo GSM, operativo y correctamente programado) y no puede interactuar con el panel usando la aplicación.**

**<sup>5</sup>** *En informática, un ataque de denegación de servicio (ataque DoS) es un ciberataque en el que el perpetrador pretende que la máquina o la fuente de red queden inoperativas para sus usuarios, cortando temporal o indefinidamente los servicios de un host conectado a Internet.*

**<sup>6</sup>** *Jamming es el acto de interrumpir deliberadamente las comunicaciones radio.*

© 2020 Johnson Controls. Todos los derechos reservados. JOHNSON CONTROLS, TYCO y BENTEL SECURITY son marcas comerciales de Johnson Controls.